## Meridian 1 X 11

**Hospitality Features** 

S L - 1

# Background Terminal Facility Description

Publication number: 553-231 1-31 6 Product release: X1 1 release 19

Document release: 6.0 Document status: Standard Date: October 31, 1993

© 1987 Northern Telecom All rights reserved.

## Revision history

December 20, 1990

This document was issued to include changes and updates for Xl 1 release 16. Updates were indicated by revision bars in the margins.

December 1, 1991

This document was issued to include changes and updates for Xl 1 release 17. Because of the extent of changes, revision bars were omitted.

December 31, 1992

This document was reissued to technical updates. Because of the extent of changes, revision bars were omitted.

October 31, 1993

This document is reissued to include new technical information. Changes are noted with revision bars in the margins.

## Ш

## Contents

| General information                     | 1  |
|-----------------------------------------|----|
| Terminal setup and configuration        | 3  |
| Maintenance                             | 7  |
| Using the Background Terminal           | 9  |
| System options                          | 9  |
| Individual feature options              | 10 |
| Accessing the Background Terminal       | 11 |
| Commands                                | 11 |
| Directory number expansion              | 12 |
| User modifications                      | 12 |
| Configure port and identification codes | 12 |
| Printport                               | 13 |
| Configure terminals                     | 13 |
| Restrict terminal from setting features | 13 |
| Restrict terminal access to data        | 14 |
| Managing terminal restrictions          | 16 |
| Define options for the Set command      | 17 |
| Operating parameters                    | 18 |
| Print system settings                   | 19 |
| Operating parameters                    | 20 |
| Print terminal setting                  | 21 |
| Print at other terminals                | 22 |
| Background Terminal displays            | 22 |

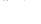

| Display format                                     | 23  |
|----------------------------------------------------|-----|
| Display wake-up events                             | 29  |
| Display message registration events                | 31  |
| Display room status events                         | 31  |
| Automatic daily routines                           | 32  |
| Full Automatic list                                | 3 5 |
| Trafficdata                                        | 3 5 |
| Display option                                     | 38  |
| Call Number Information Messages                   | 40  |
| Operating parameters                               | 41  |
| Automotic Walso I In                               | 40  |
| Automatic Wake-Up                                  | 43  |
| Guest Entry of Auto Wake Up (GEWU)                 | 44  |
| Multi-Language Wake Up (MLWU)                      | 44  |
| VIP Automatic Wake Up                              | 44  |
| Set wake-up call times                             | 4 5 |
| Operating parameters                               | 45  |
| Set time for a secondary wake-up announcement      | 47  |
| Set language identifiers for wake-up announcements | 48  |
| Find wake-up call times                            | 49  |
| Operating parameters                               | 50  |
| Print wake-up call times                           | 5 1 |
| Operating parameters                               | 51  |
| Print wake-up call map                             | 5 2 |
| Operating parameters                               | 52  |
| Room Status                                        | 55  |
| Set room status                                    | 57  |
| Operating parameters                               | 58  |
| Set ready-for-sale criteria                        | 62  |
| Set automatic control of room cleaning status      | 63  |
| Set cleaning status from room telephone            | 64  |
| Set check-in, check-out parameters                 | 66  |
| Operating parameters                               | 67  |

|                                                  | V  |
|--------------------------------------------------|----|
| Assign guest room categories                     | 67 |
| Find current room status                         | 68 |
| Operating parameters                             | 69 |
| Print current room status                        | 70 |
| Operating parameters                             | 71 |
| Message Registration                             | 73 |
| Set meters to a given value                      | 74 |
| Operating parameters                             | 75 |
| Erase meters (set to zero)                       | 78 |
| Operating parameters                             | 79 |
| Turn meters on and off                           | 81 |
| Operating parameters                             | 81 |
| Turn individual meter display on and off         | 83 |
| Operating parameters                             | 84 |
| Find non-zero meters                             | 85 |
| Operating parameters                             | 86 |
| Print meter values                               | 87 |
| Operating parameters                             | 87 |
| Call Party Name Display                          | 91 |
| Set room for Call Party Name Display information | 91 |
| Operating parameters                             | 92 |
| Print Call Party Name Display information        | 92 |
| Operating parameters                             | 92 |
| Command summary                                  | 93 |
| Automatic Wake-Up                                | 93 |
| Message Registration                             | 94 |
| Room Status                                      | 95 |
| Caller's Name Display                            | 98 |
| Administration                                   | 99 |
| Automatic List                                   | 99 |

#### vi

| Options for the Set command        | 100 |
|------------------------------------|-----|
| Terminal functions                 | 100 |
| Turning Display Messages on or off | 101 |
| Recorded Announcement              | 101 |
| Check-in, Check-out criteria       | 102 |
| For Sale Print criteria            | 102 |
| Guest Room category                | 103 |

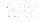

## vii

## List of tables

| Table 1         Background Terminal (BGD) configuration (LD17)         (XI 1 release 17 and earlier) | 5   |
|----------------------------------------------------------------------------------------------------|-----|
| Table 2 Background Terminal (BGD) configuration (LD17) (XI 1 release 18 and later)                   | 6   |
| Table 3 Maintenance commands (LD37)                                                                  | 7   |
| Table 4 Set command to restrict or access to features examples                                       | 1 6 |
| Table 5 System options printout example                                                              | 20  |
| Table 6 Printing at another terminal command examples                                                | 22  |
| Table 7 Display format (with Maid ID, Multi-Language Wake Up, and VIP Wake Up equipped)              | 24  |
| Table 8 Display values                                                                               | 25  |
| Table 9 Display format parameters                                                                    | 27  |
| Table 10 Generating automatic daily routines                                                         | 34  |
| Table 11 Traffic printout format                                                                     | 36  |

## VIII

| Table 12                                                           | 46 |
|--------------------------------------------------------------------|----|
| Using the Set command for Automatic Wake-Up                        | 40 |
| Table 13 Example of the Set command for the language option        | 48 |
| Table 14 Examples of the Find command for Automatic Wake-Up        | 50 |
| Table 15 Examples of the Print command for Automatic Wake-Up       | 52 |
| Table 16 Wake-Up call map example                                  | 53 |
| Table 17 Room status examples                                      | 56 |
| Table 18 Using the Set command for Room Status                     | 61 |
| Table 19 Using the Find command for Room Status                    | 69 |
| Table 20 Using the Print command for Room Status                   | 72 |
| Table 21 Using the Set command for Message Registration            | 76 |
| Table 22 Using the Set command to erase meters                     | 80 |
| Table 23 Using the Set command to turn meters on or off            | 82 |
| Table 24 Using the Set command to turn display of meters on or off | 84 |
| Table 25 Using the Find command to find non-zero meters            | 86 |
| Table 26 Using the Print command for Message Registration          | 88 |

## General information

Hospitality and health care personnel use Background Terminal (BGD) to enter, retrieve, and modify data associated with the following features:

- Automatic Wake-Up (AWU)
- Room Status (RMS)
- Message Registration (MR)

Call Party Name Display (CPND)

BGD helps monitor system operations by providing a visual display of information changes, hard copy backup, and traffic statistics.

The BGD package (package 99) must be equipped on the system load. Package 99 requires that the Controlled Class of Service (CCOS) package (package 81) and one or more of the following packages be equipped. Your application may require some additional feature packages. Refer to XI I *features and services* (553-3001-305) for complete package requirements.

- AWU (package 102)
- RMS (package 100)
- MR (package 101)
- Property Management Systems Interface (PMSI) (package 103)
- Maid ID (package 210)
- Hospitality Screen Enhancement (HSE) (package 208)

You can use the Background Terminal (BGD) to

Display message queue size. In response to customer requests, the system displays messages that reflect event changes for rooms associated with Automatic Wake Up, Message Registration, or Room Status. The queue size ranges from 20 to 255 messages and is defined in the system Configuration Record (LD17). The default value is 20 messages. The message length is six words.

The messages are collected for customers who have Display Terminals. The actual messages are output only to the BGD that has been defined as a Display Terminal.

- Define name strings associated with room Directory Numbers (DNs), and to print these names for specified rooms.
- Provide Call Number Information Messages (CNIMs) that provide calling and called DN information to BGD ports. This facilitates the automatic display of guest names or other DN-related information.
- Generate traffic reports. Wake-Up and display message statistics are accumulated daily starting at midnight and stored in the system for a maximum of two days. When a Print Traffic command is issued, the report for the day is printed.

## Terminal setup and configuration

A Background Terminal (BGD) is connected to the system through a Serial Data Interface (SDI) port. Any ASCII serial terminal conforming to RS232-C or CCITT V. 24 standards can be used as a terminal device.

A maximum of 16 SDI ports can be configured for system option N, NT, RT, XN, XT, 51, 61, 71, and 81. A maximum of eight SDI ports for system option S, ST, STE, MS, 21, and 21E.

SDI ports configured for the following features cannot be used as BGDs:

- Automatic Call Distribution Package C (ACD-C) Load Management/Report Printer Terminal
- Auxiliary Processor Link-Integrated Messaging System/Intergrated
   Voice Messaging System (APL-IMS/IVMS) Link
- CDR Tape Link
- Automatic Call Distribution Package D (ACD-D) Link
- Command Status Link (CSL)
- Property Management System Interface (PMSI)

The terminal type used as a Background Terminal (BGD) may be an ASCII serial terminal conforming to EIA standard RS-232-C or CCITT specification V.24.

To configure the BGD terminals, enter the following parameters in LD17. Also, refer to the excerpt of LD17 in Table on page 5.

A BGD can interact only with the rooms associated with a specified customer. Therefore, when configuring a BGD, you must specify which customer is associated with each BGD. If you define a physical SDI port with a two-character alphanumeric identifier, the tasks performed by the BGD will be assigned to it. If none are defined, the BGD can perform all functions associated with Automatic Wake Up, Message Registration, Room Status, and Call Party Name Display.

#### 4 General information

Background display message queue size The number of entries in the queue can be set from 20 to 255. The default is 20 entries. Enter YES to the prompt PARM and the number of entries to the prompt NDIS. Queue size changes will take effect only after the next initialization.

Device type and address A teletype (TTY) or video display terminal (VDT) device is defined for Background Terminal (BGD) input/o utput. Each device is assigned a physical device address (SDI port) ranging from 0 to 15. Enter TTY xx to the prompt ADAN, where xx is the device address. The number of devices supported depends on the system type (16 for NT, XT, 51, 61, 71, 81 systems, and 8 for ST, STE, RT, 21, 21E systems).

Output use To define a TTY device as a Background Terminal, reply BGD to the prompt USER. In response to the prompt CUST, provide the customer (O-99) to whom the BGD will be assigned. Terminals may also be allowed access to the overlay mode. However, the Background and overlay features will interact at terminals designated to operate in this dual mode by displaying each other's messages. In addition, the BGD can only be used for data input or retrieval in the mode for which it is accessed.

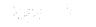

Tables 1 and 2 contain excerpts from LD17. Refer to X11 input/output guide (553-3001-400) for complete details.

Note: Table 1 shows LD17 for X11 release 17 and earlier. Table 2 shows LD17 for X11 release 18 and later.

Table 1 Background Terminal (BGD) configuration (LD17) (X11 release 17 and earlier)

| Prompt | Response               | Comment                                                                                                    |
|--------|------------------------|----------------------------------------------------------------------------------------------------|
| REQ    | CHG                    | Modify existing data                                                                                                    |
| TYPE   | CFN                    | Configuration data block                                                                                                    |
| PWD2   | XXXX                   | Level 2 password                                                                                                    |
| PARM   | YES                    | Change the system parameters                                                                                                    |
| NDIS   | xxx                    | 0, (20)-255 = Number of display messages in queue for the BGD. This prompt appears ONLY IF the system has BGD facilities enabled.           |
| ЮТВ    | YES, (NO)              | Changes are (not) to be made to logical units.                                                                                              |
| ADAN   | aaa TTY xx             | Action, device, and port number  aaa = NEW, CHG, OUT  xx = port number (O-I 5)                                                              |
| CDNO   | XX                     | SDI card number (O-1 5)                                                                                                    |
| DENS   | SDEN,<br>DDEN,<br>4DEN | Single, double, or quad ports on SDI card                                                                                                   |
| USER   | BGD                    | Use this port for the BGD. BGD terminals cannot be shared with ACD, APL, CDL, CMC, CSL, HSL, or LSL.                                        |
|        | XBGD                   | Remove Background Terminal                                                                                                    |
| CUST   | xx                     | Customer number where BGD is assigned O-31 for ST, and 21 systems, and O-99 for NT, RT, XT and 51, 61, and 71 systems. There is no default. |

## 6 General information

Table 2
Background Terminal (BGD) configuration (LD17) **(X1** 1 release 18 and later)

| Prompt | Response                         | Comment                                                                     |
|--------|----------------------------------|-----------------------------------------------------------------------------|
| REQ    | CHG                              | Modify existing data                                                        |
| TYPE   | CFN                              | Configuration data block                                                    |
| ADAN   | NEW/CHG/MOV/OUT<br>TTY/PRT 0-I 5 | Add, change, move, or remove an I/O device, type aaa, port $\boldsymbol{x}$ |
| CTYP   | aaaa                             | Card type                                                                   |
|        | DCHI                             | Asynch port (even) on DCHI card                                             |
|        | MSPS                             | Misc/SDI/Peripheral Signaling card                                          |
|        | SDI                              | Single port SDI card                                                        |
|        | SDI2                             | Dual port SDI card                                                          |
|        | SDI4                             | Four port SDI card                                                          |
|        | XSDI                             | SDI paddle board                                                            |
| GRP    | 0-4                              | Network group number for option 81 systems                                  |
| DNUM   | o-1 5                            | Device number (same as ADAN number)                                         |
| USER   | BGD                              | Background Terminal interface                                               |
| CUST   | 0-99                             | Customer number                                                             |
| ADAN   | <cr>, ****</cr>                  | Go to next prompt or exit overlay                                           |

## Maintenance

LD37 is used to diagnose faults with disk units, tape units, teletype (TTY) or Serial Data Interface (SDI) cards. It provides enable, disable, status, and test functions on these devices. Problems are indicated in Input/Output Diagnostic (IOD) messages.

Use the following commands from LD37 to test and maintain BGDs. Refer to X11 input/output guide (553-3001-400) for complete details.

Table 3 Maintenance commands (LD37)

| Command    | Purpose                                                                                                    |
|------------|----------------------------------------------------------------------------------------------------|
| TTY x      | Test TTY x. This sends a string of characters (ABC) followed by "READY FOR INPUT" to the terminal.  Anything entered on the keyboard will be echoed until END is entered. |
| STAT TTY x | Provides the status of TTY x (port nn).                                                                                                    |
| ENLTTY X   | Enables TTY x (port nn).                                                                                                    |
| DIS TTY x  | Disables TTY x (port nn).                                                                                                    |

After configuring the BGDs for the customer, define the terminal function.

#### - Control

These terminals enter, change, and retrieve data for the Automatic Wake Up (AWU), Message Registration (MR), Call Party Name Display (CPND), and Room Status (RMS) databases. They can also change options and control settings.

### - Read Only

These terminals display information only. They cannot enter or change any parameters for the associated features.

#### Print

These terminals are usually printers, for automatic printing of AWU, MR, and RMS reports at a specified time.

#### - Display

These terminals are usually input/output devices that record changes to AWU, MR, and RMS on an ongoing basis.

8 General information

## Using the Background Terminal

The Background Terminal (BGD) helps you manage your Meridian 1 system by carrying out orders you type in from a terminal keyboard. The BGD also provides you with information to help you figure out how to operate your system to best meet your needs.

Various system and individual options are available through the Background Terminal (BGD) .

## System options

- Assigning BGD terminal options like read only, read/write, and print only
  - Assign unique identification codes to terminals
- Restrict terminal access to features
- Direct printouts to specific terminals
- Assign automatic daily routines
- Allow or deny range entry for room DNs
- Allow or deny the substitution of X in a room DN
   Provide a confirmation message each time data is manually changed by entering a terminal command
- Provide Automatic Wake Up traffic statistics, and display messages
- Assign unique two-letter language identifiers for use with Multi-Language Automatic Wake Up

## Using the Background Terminal

## Individual feature options

## Automatic Wake Up

- Set automatic display of particular types of wake-up events as they happen
- Set the activation time for secondary wake-up announcement

### Message Registration

- Set a unit cost figure to generate total call charges for metered calls
- Set the automatic display option for particular DNs on for some, off for others

#### Room Status

- Set the ready for sale print criteria
- Set the language ID for Automatic Wake Up messages
- Set the time for automatic update of room cleaning status
- Define automatic room status applied with check-in command
- Set automatic display of room status changes from particular sources as they happen
- Assign guest rooms to categories

### Call Party Name Display

- Set CPND name assignments for eligible DNs

## Accessing the Background Terminal

The BGD mode is automatically accessed, and no login procedures are necessary. Use the LOG1 password sequence for service change administration access, if configured.

After logging out of the service change administration mode, the terminal reverts to its previous parameter settings in the Background mode. The Background command set is recognized once again.

Note: After service change, the BGD terminal is ready for use. It has unrestricted access to the BGD features.

### Commands

The BGD is command oriented. In order to accomplish any task in a Background Terminal, a command must be entered. Command keywords define the action and the feature to which the action is to be directed. Only the first two characters of any command keyword need to be typed on a command line.

- Commands are terminated by pressing the return key < CR>.
- Time is entered and retrieved using the 24-hour clock.
- Entering \* \* \* \* stops the current activity.

Items shown in bold upper-case characters (SE, for example) are actual commands expected by the system, except for values in parenthesis. Items in parenthesis are default or optional values and need not be entered.

Items shown in non-bold lower-case characters represent variables. They indicate the form that information should take and are not typed in as they appear. For example, the range of directory numbers for a set of rooms is represented by "dnl dn2."

## Directory number expansion

With X11 release 13 and later, Directory Number Expansion (DNXP) is introduced to allow an internal DN to have up to seven digits. If this package is equipped, any BGD command, response, or display containing a DN field is expanded to accommodate up to seven digits.

## User modifications

After service change, the BGD is ready for use with unrestricted access to Background features. The customer or user may want to change certain system criteria or impose certain system and/or terminal restrictions by changing the BGD option settings. This, in effect, customizes the BGD arrangement to suit the needs of the customer.

## Configure port and identification codes

All BGD TTYs are assigned Physical SDI Device Numbers associated with their assigned ports. The ports or terminals in your system each have a number to identify them. They can also be assigned a two-letter port ID; to print something at a terminal other than the one at which you are typing, that terminal must have a port ID. The port ID can be two letters or a letter and a number. It cannot be completely numeric.

The following combinations of letters cannot be used because they are used in commands:

AU, FI, IS, LO, ME, OP, PO, PR, SE, ST, TR, WA

To assign a two-letter port ID to a terminal:

#### **SEt OPtion IDentifier** nn id **<CR>**

where:

nn = port number

id = two-letter ID

To change the port ID of a terminal:

SEt OPtion ID oldname newname <CR>

### Print port

To print port information, use the following print commands:

#### (PRint) POrt

This command prints the current setting for all terminals.

(PRint) Options

This command prints the current option setting for all terminals.

## Configure terminals

This section describes how to set which terminals will be allowed to perform which functions. There are two basic types of restrictions you can make.

- Restrict terminal to a feature or features. A terminal can be allowed to set Automatic Wake Up, Message Registration, Room Status, or Call Party Name Display only, or any combination of these features.
- Restrict access to data. A terminal can be allowed to either change values
  or just read information. A terminal can be assigned to print reports or to
  display messages. For just printing or display, you can use a printer that
  does not have a keyboard.

## Restrict terminal from setting features

To allow a particular terminal to set system features:

**SEt OPtion POrt** portID item(s) (ON) <CR>

- To deny a particular terminal to set system features:

**SEt OPtion POrt** portID item(s) **OFf** <CR>

To see what all the terminals in your system are currently set to (see "Print terminal setting" on page 21 for a sample listing):

(PRint) POrt <CR>

### Operating parameters

The choices you can use as items in the commands listed above are listed below.

- MEter
- OPtion
- STatus
- WAke
- Call Party Name Display

An **OPtion** terminal is one that can change the configuration and the options for the whole system. You must retain at least one terminal as the **OPtion** terminal.

Any combination of features is possible. For example, a terminal that can be used for both Room Status and Automatic Wake Up, but not for Message Registration, would be set to **STatus WAke**.

#### Restrict terminal access to data

- To allow access to data:

SEt OPtion POrt portID item(s) (ON) <CR>

- To restrict access to data:

**SEt OPtion POrt** portID item(s) **OFf** <CR>

To allow a terminal to read data but not change it:

SEt OPtion POrt portID REad (ON) <CR>

To designate a terminal as a printer:

SEt OPtion POrt portID PRint (ON) <CR>

- To prevent a terminal from being able to change data:

SEt OPtion POrt portID SEt OFf <CR>

### Operating parameters

The choices you can use as items in the commands listed above are listed below.

- SEt can change data
- REad read only, cannot change data
- Display displays messages
- PRint prints reports requested at another terminal

Any combination of these is possible.

You can combine feature restriction and access restriction. When typing the command the feature comes first, the access second. For example

## SEt OPtion POrt portID WAke DIsplay (ON) <CR>

would assign to this terminal the job of displaying wake-up messages.

## SEt OPtion POrt portID MEter PRint (ON) <CR>

would assign this terminal to be the printer for the Message Registration feature.

Note 1: You must have one **OPtion** terminal that can reset system options if you need to in the future.

Note 2: Only one terminal can have its restrictions changed in one command line. You may use either its number or its two-letter port ID to identify it.

Note 3: You cannot turn options ON and OFf in the same command. The word ON, or OFf, always comes at the end.

Note 4: To set everything **OFf** for a particular terminal, type **SEt OPtion POrt** portID **OFf** <CR>

Table 4
Set command to restrict or access to features examples

| Input                                       | Comments                                          |  |  |  |
|---------------------------------------------|---------------------------------------------------|--|--|--|
| SEt OPtion POrt portID WAke (ON) <cr></cr>  | Allow this terminal to access Automatic Wake Up   |  |  |  |
| SEt OPtion POrt portID STatus OFf <cr></cr> | Restrict this terminal from accessing Room Status |  |  |  |

## Managing terminal restrictions

Follow these steps to manage terminal restrictions more easily.

- 1 Decide what you want each terminal to do, on paper.
- 2 Decide which terminal will be the **OPtion** terminal, retaining control over what the others can do.
- 3 Using this terminal, turn **OFf** everything on each of the others (see Note 4 above).
- 4 Turn ON what you want.

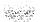

## Define options for the Set command

The four options you can define for the Set command are listed below.

- ALL
- X substitution
- RANGE
- CONFIRM

You may choose to disallow the setting of all **DNs** to some value.

- To disallow the setting of all **DNs** to some value:

#### SEt OPtion AL1 OFf <CR>

To disallow the use of X to represent all possible values O-9 of a digit in a DN, so that groups of DNs which have some pattern may all be SET to some value:

#### SEt OPtion X OFf <CR>

For example:

A certain class of rooms ends with 6. **12X6** will set 1206, 1216, 1226, 1236, and so on.

All rooms on the 14th floor have **DNs** which start with 14. 14XX will set 1400-1499 to some value.

- To disallow a sequential range of **DNs** to be set to a value by giving the first and last numbers in the range:

### SEt OPtion RAnge OFf <CR>

If the RANGE option is set off, ALL is also set off.

 To disallow your input to be echoed or repeated on the line underneath for confirmation:

### SEt OPtion COnfirm OFf <CR>

- To turn all options off:

### SEt OPtion OFf <CR>

- To turn all options on:

## SEt OPtion ON <CR>

## Operating parameters

More than one option can be entered on each command line. For example,

### **SEt OPtion** X **COnfirm OFf** <CR>

will turn off both X substitution and the confirmation echo.

The word **OFf** always comes at the end. If an option is turned off, and someone attempts to type a command using it, the message COMMAND OFF will appear.

To turn these options back on, simply use the word ON in place of the word **OFf**. For example, to turn the ALL option and the RANGE option back on:

## SEt OPtion ALI RAnge ON <CR>

To find out which options are set on and which are set off:

### (PRint) OPtion <CR>

In the chart that is printed as a response, look for the words ALL, RANGE, CONFIRM, and X RANGE.

## Print system settings

You can use your terminal to print out the current BGD settings with this command:

## (PRint) OPtion <CR>

The options are:

- Set options-ALL, CONFIRM, RANGE, X RANGE
- Guest room category names
- For sale definition
- Check-in/check-out definition
- Unit cost amount for metered calls
- Display control
- Time selection and cleaning status update methods
- Terminal IDs and functions
- MLWU language ID

## Operating parameters

When your Meridian 1 system first comes into service, some options are set ON, and others **OFf**.

Enter the Print command to find out how the options are set.

Table 5
System options printout example

| ALL       | ON      |         |         |       |        |       |       |
|-----------|---------|---------|---------|-------|--------|-------|-------|
| CONFIRM   | OFF     |         |         |       |        |       |       |
| RANGE     | ON      |         |         |       |        |       |       |
| X RANGE   | ON      |         |         |       |        |       |       |
| CATEGORY  | 1:1BED  | 2: 2BED | 3: KTCH | 4:    | 5:     |       |       |
|           | 6:      | 7:      | 8:      | 9:    | 10:    |       |       |
|           | 11:     | 12:     | 13:     | 14:   | 15:    |       |       |
| CHECK     | CO DN   | MW RE   | TL WA   | LA    | VI     |       |       |
| DISPLAY   | M E ST: | DE CC   | DIRM    | WA:AN | RE     |       |       |
| SALE      | PA VA   |         |         |       |        |       |       |
| TIME      | DETECT  | OFF     |         |       |        |       |       |
|           | DIAL    | ON      |         |       |        |       |       |
|           | RAN2    | OFF     |         |       |        |       |       |
|           | REQUEST | OFF     |         |       |        |       |       |
| LANG      | 0: EN   | 1: SP   | 2: GR   | 3: FR | 4: JP  | 5: CH |       |
| 00 PORT 0 | WA: SE  | ** DI   | ME:SE   | ** ** | OP: SE | ** ** | ST SE |

## Print terminal setting

You can print a list showing the number, name, and setting for each terminal.

- To find out the ID and current setting of all terminals in your system:

Example printout:

04 PORT HC WA: SE \*\* \*\* ME: \*\* \*\* OP: \*\* \*\* \*\* ST: \*\* \*\*

Terminal 4, also called HC, is a **SEt** terminal for wake-up. Asterisks (\*) mean that other functions are turned **OFf** for this terminal

Within each feature, the order of functions is: **SEt** or **REad**, **PRint**, **DIsplay**.

 To find out the terminal number and the port ID of the terminal you are currently using:

A reply example follows.

TTY 01 SCH MTC TRF BUG BGD CUST 03 AC 1236

On the left the first item specifies the kind of device you are using (in this case, TTY for teletype). The number next to it is your terminal number (in this case, 01).

At the far right the last number is the time (12:36 in this case). Next to it is your port ID, if you have assigned one (in this case, AC).

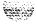

## Print at other terminals

You can ask to have a report printed at a terminal other than the one where you type the command. Simply replace the word PRint in any print command with the two-letter port ID (can be a default port number in the ID field) where you want the printout. When you do this, the command is placed on your Automatic List for the few moments until printing occurs, and then removed. This temporary command would appear as TEMP if you printed your list.

#### Table 6

Printing at another terminal command examples

#### ZZ MEter ALI <CR>

Print all meter values, now, at terminal ZZ.

#### Automatic 2130 ZZ MEter ALI < CR>

Print all meter values automatically at 9:30 each evening, at terminal ZZ.

## Background Terminal displays

A terminal can display messages showing each change to the information stored as that change happens. For example, every time a wake-up call is answered, or every time a room status changes, it can be displayed. If your terminal is attached to a printer, it provides a traceable record of events.

You can choose to print some or all display messages for one, two, or all three features. Do the following for each feature:

- Assign a terminal to show the display messages.
- Decide what is to be displayed, and turn these displays on.

To see which displays are turned ON or OFf, type

#### (PRint) OPtion <CR>

In the chart that prints, look at the line beginning with DISPLAY. An example of the chart is shown in "System options printout example" on page 20.

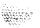

## Display format

Tables 7, 8, and 9 show the display format, and the column parameters. Table 7 shows the format with Maid ID, Multi-Language Wake-Up, and VIP Wake-Up packages equipped.

Note: X11 release 16 introduces Multi-Language Wake-Up. Maid ID and VIP Wake-Up are available with X11 release 17 and later.

The first line shows the source of the change, the DN and the status immediately prior to the change. The second line shows the new status. At the end of the second line is the time the change took place.

After sysload, blocks of \* characters may be printed in the occupancy and cleaning fields (columns 1 and 2) to show they have not been assigned occupancy or cleaning status. If this happens, enter the missing information.

The second line of a display message may be replaced by a warning, as described below. These warnings will also appear in a confirm message (see "Define options for the Set command" on page 17) in the same circumstances.

- ERR: NO LAMP An attempt was made to turn Message Waiting or Do Not Disturb condition on or off, and the room telephone has no lamp.
- **—** ERR: BAD LAMP The lamp is not functioning properly.
- ERR: NO SALE Operations such as check-in were attempted on a room that is not for sale.
- ERR: NOT VAC A check-in was attempted for a room already occupied.
- **—** ERR: NOT OCC A check-out was attempted for a room not occupied.

#### XI 1 release notes

With X11 release 15 and earlier, the display includes up to column 7 and the time (AT hh:mm) (up to 62 characters).

X11 release 16 and Multi-Language Wake Up (MLWU) adds column 8 to the display. The time (AT hh:mm) follows at the end (up to 72 characters total). If MLWU is not equipped, the display remains the same as it appears with X11 release 15.

Xl 1 release 17 introduces Maid ID and VIP Wake Up. This adds Maid ID information just before column 1, and column 9 to the display. Column 9 appears whether or not MLWU and VIP Wake Up are equipped. If Maid ID is equipped, the ID number appears on the second line. If it is not equipped, or the ID not defined, blanks fill the spaces.

Table 7
Display format (with Maid ID, Multi-Language Wake Up, and VIP Wake Up equipped)

| ST<br>source                                                                                                    | 54<br>02                                                  | co<br>L1 | co<br>L2 | co<br>L3 | co<br>L4 | co<br>L5 | co<br>L6 | co<br>L7 | co<br>L8 | COL9    |
|----------------------------------------------------------------------------------------------------|-----------------------------------------------------------|----------|----------|----------|----------|----------|----------|----------|----------|---------|
|                                                                                                    | xxx<br>x                                                  | co<br>L1 | co<br>L2 | co<br>L3 | co<br>L4 | co<br>L5 | co<br>L6 | co<br>L7 | co<br>L8 | COL9 AT |
| ST source                                                                                                    | ST source = how the room status was changed (what method) |          |          |          |          |          |          |          |          |         |
| 5402 = Room DN (with DN Expansion equipped this number can be up to 7 digits long)                                                                                                  |                                                           |          |          |          |          |          |          |          |          |         |
| xxxx = Maid ID (one to four characters, left justified with the DN, any unused portion is left blank)  If Maid ID is not equipped, this is left blank. Output begins with Column 1. |                                                           |          |          |          |          |          |          |          |          |         |
| Column 1 = vacant or occupied                                                                                                    |                                                           |          |          |          |          |          |          |          |          |         |
| Column 2 = cleaning status                                                                                                    |                                                           |          |          |          |          |          |          |          |          |         |
| Column 3 = telephone Class of Service                                                                                                    |                                                           |          |          |          |          |          |          |          |          |         |
| Column 4 = message waiting lamp                                                                                                    |                                                           |          |          |          |          |          |          |          |          |         |
| Column 5 = do not disturb on                                                                                                    |                                                           |          |          |          |          |          |          |          |          |         |
| Column 6 = if ready for sale                                                                                                    |                                                           |          |          |          |          |          |          |          |          |         |
| Column 7 = category                                                                                                    |                                                           |          |          |          |          |          |          |          |          |         |
| Column 8 = language (if Multi-Language wake up is equipped)                                                                                                    |                                                           |          |          |          |          |          |          |          |          |         |
| Column 9 = VIP Wake-Up (if equipped)                                                                                                    |                                                           |          |          |          |          |          |          |          |          |         |
| AT hh:mm = time the change occurred                                                                                                    |                                                           |          |          |          |          |          |          |          |          |         |

Table 8 Display values (Part 1 of 2)

| Item      | Value                                                                                                    |  |  |  |  |  |  |
|-----------|----------------------------------------------------------------------------------------------------|--|--|--|--|--|--|
| ST source | ST-COS (Check-in/check-out from a Class of Service key on a telephone) ST-DET (Off-hook detection of a room telephone) ST-DIAL (Dial access code from a room telephone) ST-RMK (RMK key on an SL-1 or digital telephone) ST-TERM (Terminal)                                            |  |  |  |  |  |  |
| 5402      | Room DN (up to 7 digits with DN Expansion, up to 4 digits without DNXP)                                                                                                    |  |  |  |  |  |  |
| KXXX      | Maid ID number (I-4 digits)                                                                                                    |  |  |  |  |  |  |
| Column 1  | OCC (Occupied) VAC (Vacant) *** (no status yet)                                                                                                    |  |  |  |  |  |  |
| Column 2  | REQD (cleaning requested) PROG (cleaning in progress) CLND (cleaned) PASS (cleaning passed) FAIL (cleaning failed) SKIP (cleaning skipped) NSAL (not for sale) ****** (no status yet)                                                                                                  |  |  |  |  |  |  |
| Column 3  | UNR (unrestricted) CUN (conditionally unrestricted) CTD (conditionally toll restricted) TLD (toll denied) SRE (semi-restricted) FRE (fully restricted) FR1(fully restricted 1) FR2 (fully restricted 2) COS (controlled class of service) EC1 (enhanced controlled class of service 2) |  |  |  |  |  |  |
| Column 4  | MWL indicates the message waiting lamp is on (blank if lamp is not on)                                                                                                    |  |  |  |  |  |  |
| Column 5  | DND if do not disturb is on (blank if not on)                                                                                                    |  |  |  |  |  |  |
| Column 6  | SALE if room is for sale (blank if not)                                                                                                    |  |  |  |  |  |  |

Table 8 Display values (Part 2 of 2)

| Item     | Value                                                                                                    |  |  |  |  |  |
|----------|----------------------------------------------------------------------------------------------------|--|--|--|--|--|
| Column 7 | CAT: 1<br>CAT 2<br>CAT 3                                                                                             |  |  |  |  |  |
| Column 8 | CAT 14 CAT 15 Blank if no category is assigned  LANG: 0 or two-character mnemonic LANG: 1 or two-character mnemonic  |  |  |  |  |  |
| Column 9 | LANG: 5 or two-character mnemonic Blank if default language (0) is assigned, or Multi-Language Wake-Up is unequipped |  |  |  |  |  |
| AT hh:mm | VIP if VIP Auto Wake Up is assigned (blank if not equipped or assigned)  Time of day the change occurred.            |  |  |  |  |  |

Table 9 Display format parameters (Part 1 of 2)

| Item      | Length                                                                                                    | Start position |
|-----------|----------------------------------------------------------------------------------------------------|----------------|
| ST source | up to 7 characters + one space<br>(if fewer than 6 characters, the spaces fill before adding the<br>space)                          | 0              |
| 5402      | Up to 7 digits (left justified) with DNXP with NO following space (If fewer than 7 digits, the spaces fill before adding the space) | 8              |
|           | Without DNXP, up to 4 digits + 3 spaces (If less than 4 digits, the spaces are filled)                                              | 8              |
| xxxx      | I-4 digits (left justified) + 3-6 leading spaces into column 1 (1 digit has 6 spaces, 2 digits have 5 spaces, etc.)                 |                |
|           | 15 spaces if Maid ID is not equipped, or there is no Maid ID.                                                                       | 8              |
| Column 1  | 3 characters + one space                                                                                                    | 1 5            |
| Column 2  | 4 characters + one space                                                                                                    | 1 9            |
| Column 3  | 3 characters + one space for padding + one space to line up                                                                         | 24             |
| Column 4  | 3 characters + one space (or 4 spaces)                                                                                              | 29             |
| Column 5  | 3 characters + one space (or 4 spaces)                                                                                              | 33             |
| Column 6  | 4 characters + one space (or 5 spaces)                                                                                              | 37             |
| Column 7  | Up to 9 characters total                                                                                                    |                |
|           | One-digit categories have 4 characters + one space + one space to line up with two digit category, + 2 digit + two spaces           |                |
|           | Two-digit categories have 4 characters + one space + two digits + two spaces                                                        |                |
|           | If no category is assigned, 9 blank spaces are used                                                                                 |                |

Table 9 Display format parameters (Part 2 of 2)

| Item     | Length                                                                                                    | Start position     |
|----------|----------------------------------------------------------------------------------------------------|--------------------|
| Column 8 | Up to 10 characters total (including the leading space) One leading space appears before the keyword LANG: begins Column 51 is where the leading space appears, column 52 is where the LANG actually begins | 51                 |
|          | Two-character language mnemonic format is one space to line up the column + 5 characters (LANG:) + one space + 2 character mnemonic + one space to line up with column 9                                    |                    |
|          | One-digit language identifier format is one space to line up the column + 5 characters (LANG:) + 1 digit language identifier + one space for padding + one space to line up with column 9.                  |                    |
|          | If Multi-Language is not equipped, 10 blank spaces. See Note.                                                                                                    |                    |
| Column 9 | 3 characters + one space<br>4 spaces if VIP is not equipped or not enabled.                                                                                                    | 61                 |
| AT       | 4 characters<br>2 leading spaces appear before keyword AT appears.<br>2 leading spaces + 2 characters                                                                                                    |                    |
|          | Actually begins at column 67 due to leading spaces                                                                                                    | 65                 |
| hh:mm    | Total of 7 characters including leading spaces                                                                                                    |                    |
|          | 2-digit hour time (12:55) has 2 leading spaces + 2 digits (hh) + one character (:) + two digits (mm)                                                                                                    | 71 (2-digit hour)  |
|          | 1 -digit hour time (1 :15) has 3 leading spaces + digit (h) + one character(:) + two digits (mm)                                                                                                    | 72 (1 -digit hour) |

### Display wake-up events

- To assign a terminal for wake-up display:

### SEt OPtion POrt portID WAke DIsplay (ON) <CR>

Wake-up events that can be displayed as they happen are listed here.

ENTRY The attendant (or guest) enters or cancels the wake-up request.

ANSWER The wake-up call is made, and answered by the guest.

RETURN The call is returned to the attendant.

To display wake-up events, the basic command structure is

### **SEt OPtion DIsplay** event(s) (ON) **<CR>**

 For example, to have a message displayed whenever a call is returned to the attendant:

### SEt OPtion DIsplay REturn (ON) <CR>

You can choose more than one of these events in the same command. For example, to display calls entered and calls answered but not calls returned to the attendant:

### SEt OPtion DIsplay ENtry ANswer (ON) <CR>

- To display all three types of events:

### SEt OPtion DIsplay WAke (ON) <CR>

- To stop the display of wake-up calls being answered:

### SEt OPtion DIsplay ANswer OFf <CR>

You can turn off more than one display at the same time. For example, to turn off the display of calls answered and calls being returned to the attendant:

#### SEt OPtion DIsplay ANswer REturn OFf <CR>

*Note:* The word OFf always comes at the end. Also, you cannot turn displays ON and OFf in the same command.

A typical display message would look like this:

WAKEUP 5006 NONE ATTN ENTR TO 6:45 AT 16:00

Words that may appear are shown in the following list:

ATTN ENTR attendant entry
SET ENTR guest entry

ATTN RETN call returned to the attendant

TERM CHG terminal change

CALL ANS call answered by the guest

SYST BLKD system blocking caused the attendant return

EQPD FAIL a hardware failure caused the return

ATTN DEL the attendant canceled a call SET DEL guest canceled a call

CHK DEL a room status check-out command cancelled a wake-up call LNG(#) FAIL recording for language number (#) failed or cannot be

accessed

NONE used instead of a time when there is no wake-up time

scheduled

VAWU ANS VIP wake-up call answered by guest VAWU NOAN VIP wake-up call not answered by guest VAWU CANC VIP wake-up call canceled by attendant

# Display message registration events

Follow these steps to have meter changes displayed.

1 To assign a terminal for meter display:

### SEt OPtion POrt portID MEter DIsplay (ON) <CR>

2 The system DISPLAY option must be turned on to have any meter changes displayed. To turn on the system meter display:

# SEt OPtion DIsplay MEter (ON) <CR>

To turn it off again, just replace ON with OFf.

3 The meter for an individual DN must have its own display turned on as well if you wish to display changes to it. This gives you the choice of turning all meter displays on, or only those you require. To turn the display of a particular meter or groups of meters on or off, refer to "Turn meters on and off" on page 81.

A typical display message would look like this.

ROOM METER 1235 DISP 40 TO DISP 42 AT 16:00

The value of the meter for DN 1235 was changed from 40 to 42 at 4:00 pm.

# Display room status events

To assign a terminal for room status display:

### SEt OPtion POrt portID STtatus DIsplay (ON) <CR>

- To turn on the display of room status changes:

SEt OPtion DIsplay STatus (ON) <CR>

- To turn it off:

SEt OPtion DIsplay STatus OFf <CR>

Particular sources of input can be displayed or not displayed as required. Command format is the same, using one or more of the following items in place of **STatus**. The choices are listed below.

CCos CONTROL COS key on an SL-1, or digital telephone, or

attendant console

DEtect off-hook detection of room telephone

DIal dial access using room telephone

RMk Room Status key on an SL-1 or digital telephone

TErminal changes entered by typing at a terminal

Refer to "Set automatic control of room cleaning status" on page 63 and "Set check-in, check-out parameters" on page 66 for additional information.

To turn on one of the STATUS options:

SEt OPtion DIsplay item(s) (ON) <CR>

To turn any of these off, use **OFf** in place of ON.

Note: The word ON or OFf always comes at the end, and items cannot be turned ON and OFf in the same line.

# Automatic daily routines

You can store up to 12 commands on the Automatic job list for execution at a predesignated time. If you use the Automatic "CLeaning REquested" option (to change the cleaning status of all occupied rooms to REquest cleaning [RE] at a specified time), it occupies auto list entry number 12, so only 11 commands can be stored. Commands are put into the Automatic job list by specifying any valid command with the following syntax where "hhmm" is the 24-hour clock time when the command executes, and "command" is the job to be executed at hhmm.

Automatic hhmm command **<CR>** 

Note: The list entry number is assigned by the system.

For example, at 11:00 p.m. create a printout of all Message Registration meters having non-zero values. Enter the following:

AU 2300 (PR) ME AL

*Note:* The data specified in this example is printed at the Meter print port if one has been assigned or at the terminal entering the information. If you want the data to print to another terminal, enter a Port ID in the command field (for example, AU 2300 Port id ME AL).

If the list is full (that is, contains 12 entries), you must delete one of the stored entries before another command can be added to the list. To delete an entry in the Automatic job list, use the following command. Note that "nn" is one of the entries in the Automatic list.

SE AU nn OF

To print the contents of the Automatic Job list, enter:

(PRint) Automatic

Output may look like this, where "AB" and "CD" are porIDs.

```
01 AUTO A T 9:00 A B PR W A 0 9999
02 AUTO A T 9:00 CD PR W A 0 9999
```

If two jobs are scheduled for the same time, the job with the lower entry number is processed first. If the first job is finished within the same hour, the second job starts immediately after the first one is done. If it is already the next hour when the first job is finished, the second job will not be executed at all

To print all the wake up calls at 10:00 p.m., enter the following command where "H1" and "H2" are the port IDs:

Automatic 2200 H1 H2 WAke ALl

- To print the contents of the automatic list:

(PRint) Automatic <CR>

You will receive a copy of the contents of your Automatic job list. Each command in the list has a number in the range 1-12.

**—** To remove a command from the Automatic list:

Print the list, as described above, to find the number of the command you wish to remove, then use the following command to remove it:

### SEt Automatic nn OFf <CR>

where "nn" is the number of the item you wish to remove from the list.

Table 10 Generating automatic daily routines

# Automatic 900 (PRint) STatus ALI < CR>

Add a command to the list. This command tells the system to print the status of all guest rooms at 9:00 each morning.

#### Automatic 1730 (PRint) MEter 4201 4225 < CR>

Add a command to the list. This command tells the system to print all non-zero telephone meters from DN4201 to 4225 at 5:30 each afternoon.

#### SEt Automatic 1 OFf < CR>

Remove item 1 from the list.

### (PRint) Automatic <CR>

Print the contents of the Automatic list. If it contained the two items above, it would look similar to this.

| 01       | AUTO       | AT   | 9:00  | AB | PR | ST | 0    | 9999 |
|----------|------------|------|-------|----|----|----|------|------|
| 02       | AUTO       | AT   | 17:30 | CD | PR | ME | 4201 | 4225 |
| * O-9999 | represents | ALL. |       |    |    |    |      |      |

### Full Automatic list

If your list becomes full because of a temporary command, you will get a message TRY AGAIN. Simply wait a few minutes and type in your command again.

If your list already has 12 entries and you try to add another item (number 13), you will get a message LIST FULL. You must remove an item before you can add a new one. An automatic cleaning requested procedure (see "Set automatic control of room cleaning status" on page 63) always uses list entry 12 and will not be shown as a list member. If so, your list is full with 11 entries.

### Traffic data

The traffic printout shows system activity for a 24-hour period. It gives wake-up call statistics and display message statistics.

- To request the traffic printout:

### (PRint) TRaffic <CR>

To have it printed at another terminal, replace the word **PRint** with the port ID where you want it printed.

To have it printed at the same time every day, add this command to the automatic list (see "Generate Automatic Daily Routines"). The format for a traffic printout is shown in Table 11.

Table 11 Traffic printout format (Part 1 of 2)

| Sys | tem   | DD(a)                                                                   | TIME    | 0:00(b)                               |  |  |  |  |
|-----|-------|-------------------------------------------------------------------------|---------|---------------------------------------|--|--|--|--|
| WA  | KEL   | JP dd(a)                                                                | 0000(c) | 0000(d) 0000(e) 0000(9 <b>0000(g)</b> |  |  |  |  |
| 000 | 0(h)  | 00.0(i)                                                                 | 00.0(j) | 0000(k) <b>0000(l)</b>                |  |  |  |  |
| DIS | SP.   | TOT                                                                     |         | 0000(m) 0000(n)                       |  |  |  |  |
|     |       | PORT*(o)                                                                |         | 0000(p) 0000(q)                       |  |  |  |  |
| Leg | jend: |                                                                         |         |                                       |  |  |  |  |
| a   | =     | date                                                                    |         |                                       |  |  |  |  |
| b   | =     | time                                                                    |         |                                       |  |  |  |  |
| С   | =     | total number of wake-up calls (includes successful and failed calls)    |         |                                       |  |  |  |  |
| d   | =     | total number of calls answered after one attempt                        |         |                                       |  |  |  |  |
| e   | =     | total number of calls answered after two attempts                       |         |                                       |  |  |  |  |
| f   | =     | total number of calls answered after three attempts                     |         |                                       |  |  |  |  |
| g   | =     | total number of calls returned to the attendant (unanswered or blocked) |         |                                       |  |  |  |  |

Table 11 Traffic printout format (Part 2 of 2)

- number of times a full time interval caused an attendant entry failure
   average call answer time in seconds
- i = average call holding time in seconds
- k = number of times the default AWU RAN routes are used due to language RAN route failure.
- l = number of VAWU attempts that do not find an idle attendant. Maximum of 3 attempts per VAWU request.
- m = total number of display messages
- n = total number of display messages that failed on all ports. The display message handled on any BGD that failed on others is not included.
- o = port ID or a terminal number
- p = total number of display messages on the port
- q = total number of display messages on the port that failed

# Display option

A message can be printed to record each change made to Hotel/Motel feature data as it occurs. These optional display messages provide a traceable record of events. One or more terminals must be assigned to print these messages.

- Following is the command structure to set display options.

### SE OP DI items ON/OFf

Choices for items to be displayed are as follows.

Automatic Wake Up items

AN calls answered

EN calls entered/deleted

RE calls returned to attendant

WA wake, which includes all three event types

Message Registration To enable the display of meters in general, use ME for "item" in the command above. Individual meter display can then be turned on or off as required.

```
SEME dn DI (ON), OFf
dnl dn2
dnx
AL1
```

The last two words, DI ON/OFf, can be added to the end of a command that sets meter values.

Room Status Display choices can be changed in several ways.

CC CCOS key on a telephone

DE off-hook detection of room

DI dial access using a room phone

RM Room Status key (RMK) on an SL-1 or digital telephone

TE a terminal

ST status, which includes all five of these input sources

Display queue size If the volume of display messages required is large, queue wrap-around may cause the loss of some messages. On the Traffic printout the number of display messages lost is shown. Increasing the display queue size (default is 20 messages) is a service change operation in LD17.

# Call Number Information Messages

Call Number Information Messages are available in X11 release 12 and later. If the terminating telephone has Call Number Information Allowed (CNIA) Class of Service, the system sends Call Initiation and Call Termination messages for calling and called **DNs** on a real-time basis to the BGD port.

Message formats sent to the BGD port are shown below:

```
ST-CI xxx...x yyy...yST-CT xxx...x yyy...yLegend:xxx...x = Calling DNyyy...y = Called DN
```

Call Initiated (CI) A Call Initiated message is sent when the terminating telephone has Call Number Information Allowed (CNIA) Class of Service (COS) and one of the following conditions occurs:

- The telephone handset is lifted and a number dialed.
- The call is reestablished from on-hold status.
- The telephone is the third party in a call transfer.
- The telephone terminates a forwarded call.
- The call is picked up by a station.
- The call waiting key on a CNIA telephone is pressed.
- The call is extended by an attendant.

Call Terminated (CT) A Call Terminated message is sent when the terminating telephone has Call Number Information Allowed (CNIA) Class of Service (COS) and one of the following conditions occurs:

- Call termination to a non-CNIA telephone
- Call Forward No Answer (CFNA)
- Call Park
- Call Transfer from originating or terminating telephones
- Call Pickup received by the telephone
- Conference call
- Call On Hold

No messages are sent in the following cases:

- Dial Intercom calls
- Overridden calls
- Attendant calls
- CNIA-originated calls
- Automatic Wake Up calls
- Trunk calls

# Operating parameters

Class of Service for CNIA is limited to 60 telephones and is assigned in LD10 and LD11. LD20, LD81, and LD83 modify printing and counting based on CNIA/CNID COS. Refer to X11 features and services (553-3001-305) and X11 input/output guide (553-3001-400).

A telephone that is assigned Virtual ACD Agent (VMA) Class of Service cannot be assigned CNIA Class of Service.

Collocated telephone and TTY equipment is needed to fully implement this feature.

# Automatic Wake-Up

Automatic Wake-Up enables the Meridian 1 to place wake-up calls automatically. An attendant may enter the wake-up information specified by the guest, or the guest enters the wake-up information from their room telephone. At the appointed time, the system places the wake-up call. Upon answering, the guest hears a recorded wake-up announcement, or a personal wake-up message.

If the call is unanswered after one to three attempts, or if it is blocked by heavy traffic or system malfunction, it is either returned to the attendant or disconnected, depending on the option selected in the software (LD15).

You can use your BGD to enter a wake-up call request (see "Set wake-up call times" on page 45) and you can use it to retrieve wake-up call information (see "Find wake-up call times" on page 49). You can find out the wake-up times that have been set for a guest's telephone or for a group of telephones.

A map or hour-by-hour (shown in five-minute increments) summary of a day's wake-up calls is also available (see "Print wake-up call map" on page 52). You can also get a continuous printout or display of any or all wake-up events as they occur.

For a complete description of Automatic Wake Up, refer to *Xl I features and services* (553-3001-305).

# Guest Entry of Auto Wake Up (GEWU)

A wake-up request can be entered by the attendant or craftsperson on the BGD, or by a guest on the room telephone (see Guest Automatic Wake-Up in X11 features and services (553-3001-305)).

When the guest programs or cancels the wake-up call via the Wake-Up Key (WUK) or a Flexible Feature Code (FFC), a display message is sent to the Background Terminal. If the Display option for AWU is set, a display message is directed to the terminal designated for wake-up display when a guest programs or cancels a wake-up request. X11 release 17 adds a display wake-up message to room telephones that are equipped with a display.

# Multi-Language Wake Up (MLWU)

A customer-definable language can be assigned to a room telephone at any time through the BGD, or service change (LD10 or LD11). The language remains unchanged until the next language assignment; however, the customer may opt to clear the language at check-in and check-out times. The language assigned to a room DN is only stored with the primary appearances of the room DN.

If Automatic Wake-Up is enabled, up to six language-specific Recorded Announcement (RAN) route pairs (both am and pm for each language) can be configured. The languages correspond to the RAN routes RAN1/RAN2, LA11/LA12,.... LA51/LA52 in LD15. The only requirement is that Language 0, the default language routes RAN1 and RAN2, must be defined.

### VIP Automatic Wake Up

VIP Automatic Wake Up (VAWU) is an X11 release 17 enhancement to the AWU feature. VAWU allows rooms to be designated as VIP so that guests can be awakened by a personal telephone call from the attendant rather than the RAN wake-up. At the requested time, the attendant is notified of the VIP wake-up call.

A VIP room is one whose DN is assigned VIP designation.

You can use your BGD to set wake-up call times for a single DN or a group of DNs.

**—** To set a wake-up call time for one DN:

SEt WAke dn TIme hhmm <CR>

To set a wake-up call time for a consecutive group of DNs:

SEt WAke dnl dn2 (TIme) hhmm <CR>

- **—** To enter the next wake-up call, simply enter the DN and the time.
- To delete a wake-up call:

#### SEt WAke dn TIme OFf <CR>

 To change the time of a wake-up call, simply type the command with the new time.

# Operating parameters

You must use **Time** in the command for one DN. For a group of **DNs**, **Time** is optional.

Use a 24-hour clock to give the time (hhmm). For example, type in 7:15 am as 715 and 2:30 pm as 1430.

You cannot make a wake-up call entry for the current five-minute period or for a time more than 23.5 hours in advance. If the time you type is not allowed, a message AWU TIME? giving the allowed time range will appear.

Each five-minute interval of the day has room for 100 (or 500, depending on your system) wake-up calls. If the interval containing the time you typed is full, you will receive a message like the following, indicating the five-minute interval 7:00–7:04 is full.

WAKE UP 7:00 FULL 6:55 100 7:05 85 STOP ON 2314

6:55 100 7:05 85 shows the amount of room remaining in the intervals five minutes before and after 7:00. At 6:55, in this case, there are 100 spaces remaining and at 7:05 there are 85. You can choose one of these intervals.

STOP ON 2314 indicates the DN the system did not accept because of lack of space. If you entered a group of  $\,$  DNs, DN 2314 is the first of those that are still not recorded in the system.

Table 12 Using the Set command for Automatic Wake-Up

| Input (what             | you type  | )                 |        |                         |                                                                                                    |
|-------------------------|-----------|-------------------|--------|-------------------------|----------------------------------------------------------------------------------------------------|
| Response (w             |           | •                 | plays) | Comments (what happens) |                                                                                                    |
| SEt WAke                | 1402 Tlme | 715               |        |                         |                                                                                                    |
| WAKE UP                 | 1402      | NONE              | ТО     | 7:15                    | Wake-up call for one DN, DN 1402, will be called at 7:15 am. NONE shows there was no previous entry.                                                                                              |
| SEt WAke 3              | 405 3409  | ( <b>Time)</b> 80 | 00     |                         | Wake-up call for a group of DNs                                                                                                    |
| WAKE UP                 | 3405      | NONE              | ТО     | 8:00                    | DNs 3405 to 3409 will be called at 8:00 am.                                                                                                    |
| WAKE UP                 | 3406      | 7:30              | TO     | 8:00                    | Note that DN 3406 had a previous entry for 7:30, which has been changed to 8:00. The                                                                                                    |
| WAKE UP                 | 3407      | NONE              | ТО     | 8:00                    | others had no previous entry (NONE).                                                                                                    |
| SEt WAke                | 23105 Tlm | e 715             |        |                         | Wake-up calls for a list of DNs                                                                                                    |
| 17804<br>12642<br>30441 | 700       |                   |        |                         | DN 23105 will be called at 7:1 5. DN 17804 will be called at 7:00. Since the next two entries are also for 7:00, you can leave the                                                                |
| 11018                   | 645       |                   |        |                         | time out. DN 11018 will be called at 6:45.  Note that this example shows only the input you type, as if the "confirm" option is turned off (see "Define options for the Set command" on page 17). |

# Set time for a secondary wake-up announcement

You may set the time at which a second recorded wake-up announcement is activated.

- SEt OPtion TIme RAn2 time1 time2 <CR>
   If you do not put in any value for time2, then 00:00 (midnight) will be assumed.
- If the second time is earlier than the first, for example:

SEt OPtion TIme RAn2 2200 400 <CR>

then the time of the second recorded announcement will run through midnight to the next morning.

- To turn this time range off:

SEt OPtion TIme RAn2 OFf <CR>

# Set language identifiers for wake-up announcements

You may assign a two-letter identifier to each of the six possible recorded languages used to make wake-up calls. The two-letter code is used to identify each language used to record the wake-up announcement. When setting a room's language status, use the language number (O-5) or the two-letter identifier. Language numbers do not change because they refer to the tape recorders that play the announcements.

**–** To set the language identifier for a language number:

**SEt OPtion** LAnguage (language number) (id) **<CR>** 

where:

(language number) O-5

(id) any two-character code that does NOT correspond to a command (first character MUST be a letter)

To change the language identifier, repeat step 1 or:

**SEt OPtion** LAnguage (old id) (new id) **<CR>** 

- To clear the language identifier:

**SEt OPtion** LAnguage (language number or identifier) **OFf <CR>** 

Table 13 Example of the Set command for the language option

| Input                               | Comments                                                                  |
|-------------------------------------|---------------------------------------------------------------------------|
| SEt OPtion LAnguage 3 EN <cr></cr>  | Language number 3 set to EN for ENglish.                                  |
| SEt OPtion LAnguage EN FR <cr></cr> | Whichever language number that was set to EN is changed to FR for FRench. |
| SEt OPtion LAnguage 0 OFf <cr></cr> | Language number 0 no longer has an identifier.                            |

# Find wake-up call times

You can use your terminal to find DNs that have wake-up call times set. The FInd command allows you to retrieve the wake-up call request for the lowest-numbered DN within the specified DN range with a wake-up call time set. To get the next one in the range, type the word FInd again.

To find one DN wake-up call time:

#### FInd WAke dn <CR>

To find the first DN wake-up call time in a group of consecutive DNs:

### FInd WAke dnl dn2 <CR>

To find the first DN wake-up call time in the whole system:

### FInd WAke ALI <CR>

To find the next wake-up call time:

FInd <CR>

# Operating parameters

If only one DN is entered, the FInd command will look for a DN with a wake-up call, starting with the DN requested and ending with the largest DN in the system. It will print the first one it finds.

If there are no wake-up calls set in the group requested, the message NO DATA FOUND is printed.

For a group of  $\,$  DNs, the second DN entered must be a higher number than the first.

A command containing the word **FInd** all by itself is valid only immediately following another FInd command which produced non-zero results (any result other than NO DATA FOUND).

Table 14
Examples of the Find command for Automatic Wake-Up

| Input                                 |           |                                                                                                    |
|---------------------------------------|-----------|----------------------------------------------------------------------------------------------------|
| Response                              |           | Comments                                                                                                  |
| Find <b>WAke</b> 3040                 |           | One DN                                                                                                    |
| WAKE UP                               | 3040 7:00 |                                                                                                    |
| Find <b>WAke</b> 9001 9200<br>WAKE UP | 9014 6:40 | A group of consecutive <b>DNs</b> , 9014 is the first DN in the group which has requested a wake-up call. |
| Find WAke ALI<br>WAKE UP              | 1030 7:15 | All DNs, DN 1030 is the first DN with a wake-up call time set.                                            |
| FInd<br>WAKE UP                       | 2019 6:45 | DN 2019 is the next one.                                                                                  |
| FIND<br>NO DATA FOUND                 |           | There are no more <b>DNs</b> with wake-up call times set.                                                 |

# Print wake-up call times

You can use your terminal to print the wake-up call time currently set for one or more guest rooms.

To print the setting for one DN:

- To print the settings for a group of consecutive DNs:

To print the settings for all DNs:

# Operating parameters

When retrieving the wake-up call times for a group of consecutive DNs, or for all DNs, only the DNs within the group that have requested a wake-up call will be included. If there were no DNs with wake-up calls in the range specified, the terminal prints NO DATA FOUND.

When specifying a group of DNs, the second DN entered must be a higher number than the first.

You can use X substitution in the DN. For example, (PRint) **WAke** 12XX prints **DNs** in the range 1200-1299 with wake-up call times set.

Typing \* \* \* \* will stop a job currently in progress at your own terminal (for example, a long printout you realize you don't need).

Table 15
Examples of the Print command for Automatic Wake-Up

| Input<br>Response                        |                              |                              | Comments                                   |
|------------------------------------------|------------------------------|------------------------------|--------------------------------------------|
| (PRint) WAke 1279                        |                              |                              | One DN                                     |
| WAKE UP                                  | 1279                         | 7:00                         | DN 1279 has a wake-up call set for 7:00 am |
| (PRint) <b>WAke</b> 3700 3720            |                              |                              | A group of consecutive DNs                 |
| WAKE UP<br>WAKE UP<br>WAKE UP<br>WAKE UP | 3702<br>3709<br>3714<br>3718 | 6:30<br>7:00<br>7:15<br>6:30 |                                            |
| (PRint) WAke ALI                         |                              |                              | All DNs                                    |
| WAKE UP<br>WAKE UP<br>WAKE UP            | 1003<br>1229<br>2005<br>4137 | 7:00<br>6:45<br>6:30<br>6:15 |                                            |

# Print wake-up call map

A chart showing a count of all wake-up calls in each five-minute interval for every hour throughout the day is known as a wake-up map.

- To print the wake-up call map:

### (PRint) WAke MAp <CR>

To print the map at another terminal, put the two-character port ID of the terminal where you would like it printed: portID WAke MAp <CR>

### Operating parameters

To automatically print this map every day at the same time, put this command in the automatic list. The map in Table 16 shows a 24-hour day beginning at midnight. Each line is one hour in five-minute intervals. The number of calls in each five-minute period is shown. Date (23) and time printed are at the top.

Table 16 Wake-Up call map example

| vvake-op |      |       |      |      |     |     |     |     |     |     |     |     |
|----------|------|-------|------|------|-----|-----|-----|-----|-----|-----|-----|-----|
| (PRint)  | WAke | MAp < | CR>  |      |     |     |     |     |     |     |     |     |
| WAKE     | UP   | 23    | TIME | 0:11 |     |     |     |     |     |     |     |     |
| 0:00     | 000  | 000   | 000  | 000  | 000 | 000 | 000 | 000 | 000 | 000 | 000 | 000 |
| 1:00     | 000  | 000   | 000  | 000  | 000 | 000 | 000 | 000 | 000 | 000 | 000 | 000 |
| 2:00     | 000  | 000   | 000  | 000  | 000 | 000 | 000 | 000 | 000 | 000 | 000 | 000 |
| 3:00     | 000  | 000   | 000  | 000  | 000 | 000 | 000 | 000 | 000 | 000 | 000 | 000 |
| 4:00     | 000  | 000   | 000  | 000  | 000 | 000 | 000 | 000 | 000 | 000 | 000 | 000 |
| 5:00     | 000  | 000   | 000  | 000  | 000 | 000 | 000 | 000 | 000 | 000 | 000 | 000 |
| 6:00     | 002  | 000   | 000  | 001  | 000 | 000 | 001 | 000 | 000 | 000 | 000 | 000 |
| 7:00     | 004  | 001   | 001  | 000  | 000 | 000 | 001 | 000 | 000 | 001 | 000 | 000 |
| 8:00     | 000  | 000   | 000  | 000  | 000 | 000 | 000 | 000 | 000 | 000 | 000 | 000 |
| 9:00     | 000  | 000   | 000  | 000  | 000 | 000 | 000 | 000 | 000 | 000 | 000 | 000 |
| 10:00    | 000  | 000   | 000  | 000  | 000 | 000 | 000 | 000 | 000 | 000 | 000 | 000 |
| 11:00    | 000  | 000   | 000  | 000  | 000 | 000 | 000 | 000 | 000 | 000 | 000 | 000 |
| 12:00    | 001  | 000   | 000  | 000  | 000 | 000 | 000 | 000 | 000 | 000 | 000 | 000 |
| 13:00    | 000  | 000   | 000  | 000  | 000 | 000 | 000 | 000 | 000 | 000 | 000 | 000 |
| 14:00    | 000  | 000   | 000  | 000  | 000 | 000 | 000 | 000 | 000 | 000 | 000 | 000 |
| 15:00    | 001  | 000   | 000  | 000  | 000 | 000 | 000 | 000 | 000 | 000 | 000 | 000 |
| 16:00    | 000  | 000   | 000  | 000  | 000 | 000 | 000 | 000 | 000 | 000 | 000 | 000 |
| 17:00    | 000  | 000   | 000  | 000  | 000 | 000 | 000 | 000 | 000 | 000 | 000 | 000 |
| 18:00    | 001  | 000   | 000  | 000  | 000 | 000 | 000 | 000 | 000 | 000 | 000 | 000 |
| 19:00    | 000  | 000   | 000  | 000  | 000 | 000 | 000 | 000 | 000 | 000 | 000 | 000 |
| 20:00    | 000  | 000   | 000  | 000  | 000 | 000 | 000 | 000 | 000 | 000 | 000 | 000 |
| 21:00    | 001  | 000   | 000  | 000  | 000 | 000 | 000 | 000 | 000 | 000 | 000 | 000 |
| 22:00    | 000  | 000   | 000  | 000  | 000 | 000 | 000 | 000 | 000 | 000 | 000 | 000 |
| 23:00    | 000  | 000   | 000  | 000  | 000 | 000 | 000 | 000 | 000 | 000 | 000 | 000 |

# Room Status

Room Status (RMS) sets conditions on rooms, such as whether or not a room requires cleaning, or whether a room is occupied or vacant. Room Status is managed through the BGD.

All room phones are required to have Controlled Class of Service Allowed (CCSA).

Note: SL-1 or digital telephones equipped with a Room Status key (RMK) and Digit Display can read and update the cleaning status of any guest room. This is not an option that needs to be set by terminal command. If such phones exist, they have access.

XI 1 release 16 adds Multi-Language Wake Up to the Room Status feature. MLWU allows up to six languages to be programmed on various RAN routes, to be played at a wake-up call request.

XI 1 release 17 adds two features that are implemented through RMS: VIP Automatic Wake Up (VAWU), and Maid ID. VAWU makes it possible to designate rooms as VIP so that guests can be awakened by a personal telephone call from an attendant rather than the RAN wake-up. Maid ID makes it easier to keep track of which maids clean which rooms.

*Note:* Refer to the Automatic Wake Up section in this document, and *X11 features and services* (553-3001-305) for more details concerning the above features.

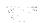

All occupied rooms can be automatically set to cleaning requested at the same time each day. Off hook detection of cleaning status can also be set for all occupied rooms for the same time each day.

Rooms can be classified by category (1-1.5) to identify locations, price range, size, facilities, and so on. Each room can be in only one category.

Table 17 Room status examples

| Guest Registration and Occupancy      | CH (IN)<br>CH OU<br>o c<br>VA                                | check-in<br>check-out<br>occupied<br>vacant                                                                                                    |
|---------------------------------------|--------------------------------------------------------------|----------------------------------------------------------------------------------------------------|
| Cleaning Status<br>(includes Maid ID) | RE<br>PR<br>CL<br>PA<br>FA<br>SK                             | cleaning requested cleaning in progress cleaned cleaning passed inspection cleaning failed inspection cleaning skipped                                                                                                    |
| Sale Status                           | SA<br>NS                                                     | ready for sale<br>not for sale                                                                                                    |
| Other Status Information              | C O<br>CO OF<br>EI<br>E2<br>MW<br>DN<br>CA<br>LA<br>VI<br>TL | Controlled Class of Service (CCOS) System Class of Service (SCOS) Enhanced Controlled Class of Service 1 Enhanced Controlled Class of Service 2 Message Waiting Lamp Do Not Disturb category (see Assign Guest Room Categories) language for Automatic Wake Up VIP status for Automatic Wake Up telephone check |

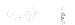

# Set room status

You can use your terminal to change the status of guest room **DNs** to checked-in. This can be done for a single DN, a group of consecutive **DNs** or all **DNs**. Use the abbreviations listed in Table 17 on page 56 in place of the word "status" in these commands.

- To set the room status of one DN:

### SEt STatus dn status <CR>

- To set room status of a group of consecutive DNs:

SEt STatus dnl dn2 status <CR>

- To set room status of all **DNs**:

### SEt STatus AL1 status <CR>

- To set a second nonconsecutive DN to the same status, simply type the
  DN and <CR>. If you have a list of nonconsecutive DNs, you can repeat
  many times.
- To set the language of one DN:

SEt STatus dn LAnguage number or ID <CR>

# Operating parameters

When checking-in a group of consecutive **DNs**, the second DN entered must be a higher number than the first.

After setting the status of one or more guest room **DNs**, a confirmation message may be displayed or printed. If the "confirm" option is off, the updated status is not automatically displayed or printed (see "Define options for the Set command" on page 17).

You may not be able to use the SET command with all **DNs**, or with a group of consecutive **DNs**, or with X substitution, if any of these options is turned off (see "Define options for the Set command" on page 17).

Languages are numbered from O-5. Two-letter identifiers may be set using the **SEt OPtion** command (see "Set language identifiers for wake-up announcements" on page 48).

Set VIP status to ensure that an important guest receives a personal wake-up greeting from the attendant.

### Guest registration and occupancy parameters

Rooms must meet sale criteria to be able to be checked-in; that is, they must have the status VAcant and **PAssed** inspection.

The occupancy status of a room is automatically changed to Occupied when you set the status to **CHecked-IN**, or to VAcant when you set the status to **CHecked-OUt**. Manually setting any other room status of a DN does not affect the current settings of other aspects of room status such as guest room telephone class of service or cleaning status.

The CHeck-IN and OUt commands can also be set to perform other tasks automatically (see "Set check-in, check-out parameters" on page 66). If this is not desirable, you can enter any of this information manually.

The **CHecked-IN** status is not indicated in a status printout. Checked-in status is inferred from the Occupied status.

The **CHecked-OUt** status is not indicated in a status printout. Checked-out status is inferred from the VAcant status.

#### Cleaning status parameters

If automatic cleaning hours are set, the status of any occupied guest room will be changed to cleaning **REquested** at the specified time (see "Set automatic control of room cleaning status" on page 63).

If automatic detection hours are set, the status of any occupied guest room will be automatically updated to cleaning in **PRogress**, then **CLeaned** by the cleaning staff using the room telephone in the appropriate manner (see "Set automatic control of room cleaning status" on page 63).

If you use Maid **IDs**, you can append the Maid ID to a room's cleaning status from the BGD, or the maid can send it from the guest room telephone when the cleaning status is changed.

The Maid ID is a one- to four-digit number that should be unique for each member of the cleaning staff. The Maid ID appears only on Room Status Display messages, so you must have display messages for room status turned on at one of your terminals to keep a record of the Maid ID.

To include the Maid ID in a room status Set command:

### SEt STatus dn status MI xxxx <CR>

where xxxx is the one- to four-digit Maid ID number.

Note: The Maid ID can only be included with a **SEt** command that changes a room's cleaning status.

#### Class of Service

By changing a telephone's Class of Service, you can restrict guests from making certain types of calls. There are four levels of restrictions available.

- SCOS (CO OF) (Specified as CO OF in commands.)
- CCOS (Specified as CO in commands.)
- El
- **–** E2

System Class of Service (SCOS) is the basic default level and usually has the fewest restrictions.

Controlled Class of Service (CCOS) is used to restrict the type of calls a guest can make from the telephone.

Enhanced Controlled Class of Service (El and E2) simply adds two more levels of restrictions to increase the flexibility of your system.

For example, a telephone with SCOS is allowed to make toll and Central Office calls as well as room-to-room calls, while a telephone placed in CCOS can only make room-to-room calls. Toll and Central Office calls are not allowed.

Your Class of Service restrictions may vary from this example. Check with your System Administrator if your are not sure of your Class of Service restrictions.

Table 18 Using the Set command for Room Status

| input                                                                                                    | Comments                                                                                                    |
|----------------------------------------------------------------------------------------------------|----------------------------------------------------------------------------------------------------|
| SEt STatus 1203 CHeck(IN) <cr> SEt STatus 0904 CHeck OUt <cr> SEt STatus 1427 Occupied <cr> SEt STatus 2218 VAcant <cr> SEt STatus 4442 REquested <cr> SEt STatus 4443 CLeaned MI 14 <cr> SEt STatus 1243 SAIe <cr> SEt STatus 2234 Control <cr> SEt STatus 2236 Control OFf <cr> SEt STatus 1208 LAnguage 2 <cr> SEt STatus 1209 LAnguage SP <cr> SEt STatus 1405 VIp <cr></cr></cr></cr></cr></cr></cr></cr></cr></cr></cr></cr></cr> | One DN checked-in checked-out occupied vacant cleaning requested cleaned by maid with ID number 14 ready for sale Controlled Class of Service System Class of Service language number 2 language Spanish VIP (personal wake-up call) |
| SEt STatus 3322 CHeck OUt <cr> 3328 <cr> 3342 <cr> 3563 <cr> 4788 <cr></cr></cr></cr></cr></cr>                                                                                                    | A groups of nonconsecutive DNs all checked out.                                                                                                    |
| SEt STatus 4402 4408 Control <cr></cr>                                                                                                    | A group of consecutive <b>DNs</b> using inclusive DN range.                                                                                                    |
| SEt STatus 22XX SKipped <cr></cr>                                                                                                    | A group of consecutive <b>DNs</b> using X substitution (2200 to 2299).                                                                                                    |
| SEt STatus ALI PRogress <cr></cr>                                                                                                    | All DNs cleaning in progress.                                                                                                    |

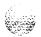

# Set ready-for-sale criteria

A Room Status SEt command using the word SAle will always change the status of the room(s) you specify to VAcant and PAssed. But you may wish to make the PRint and FInd commands less strict, so that more rooms are printed out as being available for sale.

All the possible criteria you can add are listed here.

REquested

**PRogress** 

CLeaned

**FAiled** 

**SKipped** 

Occupied

To set ready-for-sale criteria:

### SEt OPtion SAle state(s) (ON) <CR>

To turn off, use the word OFf instead of ON. You can use any states you require in the command. The word ON or OFf must come at the end, and you cannot turn items on and off in the same line.

Nob: If you do not include any states in the command, all six items will be turned on or off. For example, **SEt OPtion SAle** ON <CR> will set all six items in the list on. (The word ON is not optional in this case.)

 To see what ready for sale criteria are currently set (look for the word SALE in the reply):

### (PRint) **OPtion <CR>**

For example, you wish to include rooms with cleaning in PRogress or CLeaned status in the rooms for sale printout:

### SEt OPtion SAle PRogress CLeaned (ON) < CR>

Then when you use the command PRint **STatus ALI SAle <CR>** the reply will include all rooms that have status PRogress and **CLeaned**, as well as VAcant and **PAssed**. The command **SEt STatus** 1205 **SAle** will still change the status of that room to VAcant and **PAssed**.

400 F

# Set automatic control of room cleaning status

Room cleaning status can be updated in two ways: automatically or by code entry from the room telephone. The status of all occupied rooms can be automatically changed to cleaning REquested every day at a particular time. Between the hours that you specify, cleaning staff can use the room telephone to signal that the room is being cleaned. When the room telephone handset is picked up and left off hook, the cleaning status will be changed to cleaning in PRogress. When the handset is replaced, the room's status will be changed to CLeaned (no Maid ID is sent). See "Set cleaning status from room telephone" on page 64 for other methods the cleaning staff can use to change a room's cleaning status.

 To set the off hook detection period, and the automatic change of status to cleaning REquested:

### SEt OPtion TIme DEtect hour1 hour2 <CR>

At hour1 all occupied rooms will be set to cleaning REquested. Between hour1 and hour2 cleaning status changes are detected from room telephones.

*Note:* Use a 24-hour clock. Hour2 must be greater than hourl. If no hour2 is typed, midnight will be assumed.

- To set the automatic change of occupied rooms to cleaning REquested:

#### SEt OPtion TIme REquest hour1 <CR>

To cancel off hook detection:

### SEt OPtion TIme DEtect OFf <CR>

*Note:* This cancels off hook detection only. It does not affect the automatic change of cleaning status to cleaning **REquested** at the hourl that was originally entered.

 To turn off the automatic change of cleaning status of all occupied rooms to cleaning REquested:

#### SEt OPtion TIme REquest OFf <CR>

To find out which times, if any, are currently set (look for TIME DETECT and REQUEST in the reply):

(PRint) OPtion <CR>

# Set cleaning status from room telephone

In addition to off hook detection, there are two ways the cleaning status of a room can be changed by the cleaning staff.

#### Dial access

Cleaning staff can update the status of a room by dialing a SPRE code from the room telephone. The SPRE (Special Prefix) code is a one- or two-digit code that your system administrator can provide for you. To allow this, type:

#### SEt OPtion TIme DIal (ON) <CR>

To disallow, use OFf in place of ON.

To change a room's cleaning status from the room telephone, use the following procedure:

- 1 Lift the handset and dial SPRE + 86, or Flexible Feature Code (FFC RMST).
- 2 Using the dial pad, enter the one-digit cleaning code as follows:
  - 1 = cleaning requested
  - 2 = cleaning in progress
  - 3 = room cleaned
  - 4 = passed inspection
  - 5 = failed inspection
  - 6 = cleaning skipped
  - 7 = not for sale

If you hear a regular dial tone, you are finished. If you hear a special tone, the system is asking for the Maid ID. To enter the Maid ID:

- Dial \* followed by the one- to four-digit Maid ID number. If you make a mistake, press \* and reenter the Maid ID.
- 4 Dial #.
- 5 Hang up when the room is cleaned.

Note I: The Maid ID is recorded only in Room Status display messages. If no Maid ID is entered, the BGD has no record of the maid.

Note 2: A room telephone can change only its own status. To change the status of other rooms, you must use a Room Status key on the telephone.

#### Key access

Your system may have telephones equipped with a Room Status key (RMK). These can update the cleaning status of other rooms. You cannot turn this option on and off, but you can choose whether or not to have such changes displayed (see "Display room status events" on page 31).

- 1 Press the RMK and dial the Directory Number of the room to be changed.
- 2 Using the dial pad, enter the one-digit cleaning code as follows:
  - 1 = cleaning requested
  - 2 = cleaning in progress
  - 3 = room cleaned
  - 4 = passed inspection
  - 5 = failed inspection
  - 6 = cleaning skipped
  - 7 = not for sale

To enter the Maid ID (if required):

- 3 Dial \* followed by the one- to four-digit maid ID number. If you make a mistake, press \* and reenter the maid ID.
- 4 Press the RMK key to end the procedure.

*Note:* The maid ID is recorded only in Room Status display messages. If no maid ID is entered, the BGD has no record of the maid.

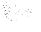

# Set check-in, check-out parameters

Options you can set allow the check-in and check-out commands to perform a number of operations automatically.

The following options are associated with the Room Status feature.

| Control System Class of Service upon check-in, Controlled Class of |
|--------------------------------------------------------------------|
|--------------------------------------------------------------------|

Service upon check-out

E1/E2 Enhanced Controlled Class of Service (1 or 2) upon check-in,

Controlled Class of Service Restriction level upon check-out

DNd Automatic cancellation of Do-Not-Disturb upon check-out

LAnguage Reset language to zero (0) upon check-out

MWI Message Waiting lamp turned off upon check-out

REquest Automatic cleaning request upon check-out

SL1 Allow use of SL-1 or digital telephone Controlled Class of Service

(CCOS) key for check-in and -out

TL Verify set is connected (BAD LAMP message is printed if a set

checked with the TL command is disconnected)

WAke Cancellation of Automatic Wake Up calls upon check-out

VIp Remove VIP status upon check-out

Use the abbreviations listed above in place of "item" in the commands listed below.

To set check-in, check-out parameters:

SEt OPtion CHeck item (ON) <CR>

To set more than one option at the same time:

SEt OPtion CHeck item item (ON) <CR>

To remove a check-in/check-out status option:

**SEt OPtion** CHeck item **OFf <CR>** 

Items cannot be set on and off in the same command, and the word ON or OFf always comes at the end.

Once you have activated automatic Class of Service control, the telephone Class of Service of a guest room DN is automatically set to SCOS when the guest is checked in with the CH command. Guest check-out automatically sets the Class of Service back to CCOS. If this is not desirable, guest room DN Class of Service can be set manually from the terminal.

# Assign guest room categories

Guest rooms can be classified by category to identify location, price range, facilities, and so on. A room can be assigned only one category. Each category is given a number in the range 1-15 (0 = no category) and can also be given a four-letter name. The name or number can then be used in requesting printouts of rooms with particular features. For example, (**PRint**) **STatus** AL1 **VAcant** KTCH <CR> could be used to provide a list of all vacant rooms with kitchen facilities.

- To set a room to a particular category number:

SEt STatus dn CAtegory n <CR>

where n is a number in the range 1-15.

- To set a group of rooms to a category number (consecutive group):

SEt STatus dn1 dn2 CAtegory n <CR>

- To set a group of rooms to a category number (X substitution):

**SEt STatus** dnx CAtegory n **<CR>** 

- To give a category a four-letter name:

**SEt OPtion** CAtegory n name <CR>

where n is the category number, and name is the category name (1 to 4 letters).

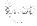

**—** To change the name:

### SEt OPtion CAtegory oldname newname <CR>

- To remove a category name without replacing it with a new name, use zero as the new name:

**SEt OPtion CAtegory** name 0 <CR>

### Find current room status

You can use your terminal to find the current status of guest rooms. The FIND command allows you to retrieve one DN at a time. If you include a particular status in your command, you can search for DNs with the status you have named. After you have retrieved one DN by typing the full command, you can find the next one simply by typing FInd.

- To find the status of one DN:

#### FInd STatus dn <CR>

- To find the status of the first DN in a group of consecutive DNs:

#### FInd STatus dnl dn2 <CR>

**—** To find the status of the first DN in the whole system:

#### Find STatus ALI <CR>

You may add a status condition at the end of any of the commands above.
 For a group of consecutive DNs, the command would be FInd STatus dnl dn2 status. Then only DNs with the status you name will be retrieved.

To find the next one, type word **FInd** and <CR>.

If you enter a **FInd** command with only one DN in it and you do not name any status condition, that **DN's** status will be printed.

If you enter only one DN and you name a status, the **FInd** command will begin looking for a DN with that status, starting at the DN entered and ending with the largest DN in the system. It will print the first one it finds.

For a group of DNs, the second DN entered must be a higher number than the first.

If there is no DN in the range you specify with the status you name, the message NO DATA FOUND is printed.

The word FInd all by itself is valid only immediately after a FInd command which produced non-zero results (any result other than NO DATA FOUND).

Table 19
Using the Find command for Room Status (Part 1 of 2)

| Find STatus 1143 <cr></cr>                                                                           |                                        |                      |      |     |     |      |       |         |  |
|----------------------------------------------------------------------------------------------------|----------------------------------------|----------------------|------|-----|-----|------|-------|---------|--|
| STATUS                                                                                               | 1143                                   | осс                  | REQD | UNR |     |      | CAT 5 | LANG: 0 |  |
| One DN                                                                                               |                                        |                      |      |     |     |      |       |         |  |
| Find STati                                                                                           | <b>us</b> 2401 :                       | 2403 <b>&lt; C</b> f | ₹>   |     |     |      |       |         |  |
| STATUS<br>A range<br>of <b>DNs</b> .                                                                 | 2401                                   | 000                  | REQD | UNR | MWL |      | CAT:  | LANG: 0 |  |
| Find <cr:< td=""><td colspan="9">Find <cr></cr></td></cr:<>                                          | Find <cr></cr>                         |                      |      |     |     |      |       |         |  |
| STATUS                                                                                               | 2402                                   | VAC                  | PASS | cos | MWL |      | CAT   | LANG: 0 |  |
| Find <cr:< td=""><td>&gt;</td><td></td><td></td><td></td><td></td><td></td><td></td><td></td></cr:<> | >                                      |                      |      |     |     |      |       |         |  |
| STATUS                                                                                               | 2403                                   | VAC                  | CLND | cos | MWL | SALE | CAT:  | LANG: 0 |  |
| Find STate                                                                                           | Find STatus 3200 3205 VAcant <cr></cr> |                      |      |     |     |      |       |         |  |
| STATUS                                                                                               | 3200                                   | VAC                  | REQD | cos |     |      | CAT:  | LANG: 0 |  |

#### 70 Room Status

# Table 19 Using the Find command for Room Status (Part 2 of 2)

| A group of consecutive DNs-find vacant rooms. 3200 is the | e first vacant room in the group. |  |  |  |  |  |  |  |
|-----------------------------------------------------------|-----------------------------------|--|--|--|--|--|--|--|
| Find <cr></cr>                                            | '                                 |  |  |  |  |  |  |  |
| STATUS 3201 VAC PASS cos                                  | SALE CAT LANG: 0 VIP              |  |  |  |  |  |  |  |
| 3201 is the next vacant room. It is also a VIP room.      |                                   |  |  |  |  |  |  |  |
| Find <b><cr< b="">&gt;</cr<></b>                          |                                   |  |  |  |  |  |  |  |
| STATUS 3204 VAC CLND cos                                  | SALE CAT LANG: 0                  |  |  |  |  |  |  |  |
| 3204 is the next vacant room.                             |                                   |  |  |  |  |  |  |  |
| Find <b><cr< b="">&gt;</cr<></b>                          |                                   |  |  |  |  |  |  |  |
| NO DATA FOUND                                             |                                   |  |  |  |  |  |  |  |
| There are no other vacant rooms in this group.            |                                   |  |  |  |  |  |  |  |

### Print current room status

You can use your terminal to print the status of a guest room DN. This can be done for a single DN, a group of consecutive DNs or all DNs. If you include a particular status in your command, the output shows only those rooms with the status requested. If you do not include any status in your command, the status of all requested rooms is printed.

- For one DN:

(PRint) STatus dn <CR>

- For a group of consecutive **DNs**:

(PRint) STatus dnl dn2 status <CR>

- For all DNs:

(PRint) **STatus ALI** status **<CR>** 

TL

You can specify any of the following status indications:.

```
S A
         ready for sale
NS
         not for sale
         occupied
ос
V A
         vacant
RE
         cleaning requested
PR
         cleaning in progress
CL
         cleaned
PΑ
         passed inspection
F A
         failed inspection
SK
         cleaning skipped
         Controlled Class of Service
со
CO OF
         System Class of Service
Ε1
         Enhanced Controlled Class of Service 1
         Enhanced Controlled Class of Service 2
E2
DN
         Do Not Disturb
DN OF Do Not Disturb off
M W
         Message Waiting Lamp on
MW OF Message Waiting Lamp off
CA n
         category (either number or name)
LA n
        language number
LA id
         language identifier
         VIP (personal wake-up call)
VIP
```

telephone check

You can use X substitution. For example 120X refers to DN 1200 to 1209.

When you set a DN to **SAle**, it is always set to **VAcant** and **PAssed**. However, when you print rooms with **SAle** status, you may get rooms in other conditions as well, because the criteria for printing rooms available for sale can be altered.

**Typing** \* \* \* \* will stop a job currently in progress at your own terminal (for example, a long printout you realize you don't need).

### 72 Room Status

After some system problems, blocks of \* characters may be printed in the occupancy and cleaning fields to show they are no longer valid. If this happens, enter the missing status information.

Table 20 Using the Print command for Room Status

| PRint) STatus 1206 <cr></cr>                                                      |                               |          |  |  |  |  |
|-----------------------------------------------------------------------------------|-------------------------------|----------|--|--|--|--|
| STATUS 1206 VAC CLND COS                                                          | SALE CAT: LANG: 0 VIP         | AT 12:00 |  |  |  |  |
| One DN-the current status of DN 1206 is printed.                                  |                               |          |  |  |  |  |
| (PRint) STatus 1200 1233 SA <cr></cr>                                             |                               |          |  |  |  |  |
| STATUS 1202 VAC PASS COS                                                          | SALE CAT: LANG: 0             | AT 2:30  |  |  |  |  |
| STATUS 1207 VAC CLND COS                                                          | SALE CAT LANG: 0              | AT 10:06 |  |  |  |  |
| STATUS 1214 VAC PASS COS                                                          | SALE CAT: LANG: 0             | AT 1:45  |  |  |  |  |
| 4 group of consecutive DNs with SALE status-all those                             | with SALE status are printed. |          |  |  |  |  |
| (PRint) STatus 8000 8004 <cr></cr>                                                |                               |          |  |  |  |  |
| STATUS 8000 VAC NSAL COS                                                          | CAT LANG: 0                   | AT 12:00 |  |  |  |  |
| STATUS 8001 OCC CLND UNR MWL                                                      | CAT: LANG: 0                  | AT 12:02 |  |  |  |  |
| STATUS 8002 OCC SKIP FRE DND                                                      | CAT LANG: 0                   | AT 4:10  |  |  |  |  |
| STATUS 8003 OCC REQD UNR MWL                                                      | CAT LANG: 0                   | AT 2:20  |  |  |  |  |
| STATUS 8004 VAC PROG COS                                                          | ÇAT: LANG: 0                  | AT 12:09 |  |  |  |  |
| A group of consecutive DNs-the current status of all DNs in the group is printed. |                               |          |  |  |  |  |
| (PRint) STatus ALI VA <cr></cr>                                                   |                               |          |  |  |  |  |
| STATUS 1106 VAC PASS COS                                                          | SALE CAT: LANG: 0             | AT 5:36  |  |  |  |  |
| STATUS 2214 VAC NSAL COS                                                          | CAT LANG: 0                   | AT 1:08  |  |  |  |  |
| All DNs-all DNs with VACANT status are printed.                                   |                               |          |  |  |  |  |
| (PRint) STatus ALI <cr></cr>                                                      |                               |          |  |  |  |  |
| STATUS 1001 VAC PASS COS                                                          | SALE CAT: LANG: 0             | AT 2:50  |  |  |  |  |
| STATUS 1002 OCC REQD UNR MWL                                                      | CAT: LANG: 0                  | AT 11:01 |  |  |  |  |
| All DNs are printed.                                                              |                               |          |  |  |  |  |

# Message Registration

Message Registration allows hotel management to monitor all completed local calls made from the hotel telephone system. Each DN and trunk in your system can have a meter assigned, which stores a pulse count for calls made. You can access these meters using your terminal.

Outgoing calls from guest room telephones are usually monitored for billing and other administrative purposes. Meters can also be assigned to any administration telephones and trunks the hotel management wishes to monitor.

Any pulses the system cannot assign to a particular DN or trunk meter are accumulated in the Customer meter. This meter can be accessed using your terminal just as the others can, but it cannot be turned off.

The commands you need to retrieve, alter, or print the contents of the meters in your system are explained in this section. Any reply to your Message Registration commands will identify the type of meter concerned: administration (ADMN) or guest room (ROOM) telephone, attendant console (ATTN), trunk (TRK), or the Customer meter (CUST).

You can turn meters on and off as required (see "Turn meters on and off' on page 81). You can also get a continuous printout or display of Message Registration changes as they occur.

Refer to X11 features and services (553-3001-305) for more information regarding Message Registration.

# Set meters to a given value

You can use your terminal to set meters in your Meridian 1 system to any given value. You can use meter values to figure total call charges for metered calls. You can set meter values for a single DN, a group of consecutive DNs, or all DNs.

- To set the meter for one DN:

**SEt** MEter dn VAlue n **<CR>** 

- To set the meters for a group of consecutive **DNs**:

SEt MEter dnl dn2 (VAlue) n <CR>

To set the meters for all DNs:

**SEt** MEter AL1 (VAlue) n **<CR>** 

- To enter the next meter change you want to make, you can type in the DN and the value you want. Just enter dn n ⟨CR⟩
- **–** To change the value of the Customer meter:

**SEt** MEter Customer (VAlue) n **<CR>** 

When setting the meters for a group of consecutive **DNs**, the second DN entered must be a higher number than the first and can be in the range O-32766.

You can use X substitution (see "Define options for the Set command" on page 17). For example, **SEt MEter** 32X **VAlue** 1 will set all the meters 320–329 to the value 1.

The response shown in the examples appears only if the "confirm" option is on (see "Define options for the Set command" on page 17).

You may not be able to SEt all DNs at once if the "all" option is not on (see "Define options for the Set command" on page 17).

You may not be able to **SEt** a group of consecutive **DNs** if the "range" option is not on (see "Define options for the Set command" on page 17).

Using DN and value only to enter a list of meter changes, as in Step 3, is valid only immediately following a SEt MEter command.

The word VAlue is required for one DN, but is optional in other cases.

#### 76 Message Registration

Table 21 Using the Set command for Message Registration (Part 1 of 2)

| Input<br>Response                                                                                     | Comments                                      |  |  |  |  |
|----------------------------------------------------------------------------------------------------|-----------------------------------------------|--|--|--|--|
| SEt MEter 1535 VAlue 1                                                                                | Meter for one DN                              |  |  |  |  |
| ROOM METER 1535 7 TO 1                                                                                | DN 1535 was set to 7 but is now set to one.   |  |  |  |  |
| <b>SEt</b> MEter 1500 1504 <b>(VAlue)</b> 1                                                           | Meters for a group of consecutive DNs         |  |  |  |  |
| ROOM METER 1500 DISP ZERO TO DISP                                                                     | 1                                             |  |  |  |  |
| ROOM METER 1501 DISP 1 TO DISP                                                                        | 1 DN 1501 was set to one and is unchanged.    |  |  |  |  |
| ROOM METER 1502 DISP ZERO TO DISP                                                                     | 1                                             |  |  |  |  |
| ROOM METER 1503 DISP ZERO TO DISP                                                                     | 1                                             |  |  |  |  |
| ROOM METER 1504 DISP 6 TO DISP                                                                        | 1 DN 1504 was set to 6 but is now set to one. |  |  |  |  |
| SEt MEter ALI (VAlue) 1                                                                               | Meters for all DNs                            |  |  |  |  |
| Note: Meters for a list of DNs-DN 1308 is going to be set to three, and DN 1596 to two. Since DN 1823 |                                               |  |  |  |  |

Note: Meters for a list of DNs-DN 1308 is going to be set to three, and DN 1596 to two. Since DN 1823 and DN 1906 have no value typed beside them, the last value input, two, will be used. If the meter value you want for the next line is the same, you can leave it out. So DN 1823 and 1906 will also be set to two. Since the meter value desired for DN 1972 is different, it must be entered. When entering values in a list like this, use 0 rather than ZEro (see last line). Note that this example shows only the input you type, as if the confirm option is turned off (see "Define options for the Set command").

Table 21 Using the Set command for Message Registration (Part 2 of 2)

| ROOM METER 1000      | 0 ZERO TO 1 |
|----------------------|-------------|
| ROOM METER 1         | 1001 2 TO 1 |
| ROOM METER 1002      | 2 ZERO TO 1 |
| SEt MEter 1206 VAlue | See Note    |
| 1308 3               |             |
| 1596 2               |             |
| 1823                 |             |
| 1906                 |             |
| 1972 1               |             |
| 1986 0               |             |

Note: Meters for a list of DNs—DN 1308 is going to be set to three, and DN 1596 to two. Since DN 1823 and DN 1906 have no value typed beside them, the last value input, two, will be used. If the meter value you want for the next line is the same, you can leave it out. So DN 1823 and 1906 will also be set to two. Since the meter value desired for DN 1972 is different, it must be entered. When entering values in a list like this, use 0 rather than ZEro (see last line). Note that this example shows only the input you type, as if the confirm option is turned off (see "Define options for the Set command").

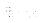

# Erase meters (set to zero)

You can use your terminal to set meters in your system to zero. You can do this for a single DN, a group of consecutive **DNs**, or all **DNs**.

**–** To set the meter for one DN to zero:

SEt MEter dn ZEro <CR>

**–** To set the meters for a group of consecutive **DNs** to zero:

SEt MEter dnl dn2 ZEro <CR>

- To set the meters for all **DNs** to zero:

SEt MEter AL1 ZEro <CR>

- To set the Customer meter to zero:

SEt MEter Customer ZEro <CR>

 To add the Customer meter to the end of a command, which sets other meters to zero:

SEt MEter 1206 ZEro Customer ZEro <CR>

You can use X substitution (see "Define options for the Set command" on page 17).

You may not be able to **SEt** all **DNs** at once if the all option is not on (see "Define options for the Set command" on page 17).

You may not be able to **SEt** a group of consecutive **DNs** if the range option is not on (see "Define options for the Set command" on page 17).

All meters specified in the command are printed out, even if they were already set at zero.

When erasing the meters for a group of **DNs**, the second DN entered must be a higher number than the first.

The response shown in the examples appears only if the "confirm" option is on (see "Define options for the Set command" on page 17).

VAlue 0 can be used instead of ZEro if you wish.

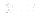

# 80 Message Registration

Table 22 Using the Set command to erase meters

| Input<br>Response                                                                   |                     | Comments                                                              |
|-------------------------------------------------------------------------------------|---------------------|-----------------------------------------------------------------------|
| SEt MEter 1432 ZEro <cr< td=""><td><b>l&gt;</b></td><td>Meter for one DN</td></cr<> | <b>l&gt;</b>        | Meter for one DN                                                      |
| ROOM METER 1432                                                                     | DISP 3 TO DISP ZERO | DN 1432 was set to 3 but is now set to zero.                          |
| <b>SEt</b> MEter 1400 1410 <b>ZEr</b>                                               | o <cr></cr>         |                                                                       |
| ROOM METER 1400                                                                     | DISP 2 TO DISP ZERO | DN 1401 was set to 2 but is now set to zero. The others were set to 1 |
| ROOM METER 1401                                                                     | DISP 1 TO DISP ZERO | but are now set to zero.                                              |
| ROOM METER 1402                                                                     | DISP 1 TO DISP ZERO | )                                                                     |
|                                                                                     |                     |                                                                       |
|                                                                                     |                     |                                                                       |
| ROOM METER 1410                                                                     | 1 TO ZERO           |                                                                       |
| SEt MEter ALI ZEro <cr></cr>                                                        | •                   | Meter for all DNs                                                     |
| ATTN METER 1000 Z                                                                   | ZERO TO ZERO        | DN 1000 was set to 0 and is unchanged.                                |
| ROOM METER 1002                                                                     | 1 TO ZERO           | DN 1001 was set to 1 but is now set to zero.                          |
|                                                                                     |                     |                                                                       |
|                                                                                     |                     |                                                                       |
| ROOM METER 1005                                                                     | 3 TO ZERO           | DN 1005 was set to 3 but is now set to zero.                          |
| ROOM METER 1006                                                                     | 10 TO ZERO          | DN 1006 was set to 10 but is now set to zero.                         |

### Turn meters on and off

You can use your terminal to turn a meter or a group of meters on or off.

- To turn the meter for one DN off:

SEt MEter dn OFf <CR>

For a group of consecutive DNs:

**SEt** MEter dnl dn2 **OFf <CR>** 

To turn off meters for all DNs:

**SEt** MEter AL1 **OFf <CR>** 

To turn a meter back on:

SEt MEter dn ON <CR>

# Operating parameters

When turning the meters for a group of consecutive **DNs** on or off, the second **DN** entered must be a higher number than the first.

You can use X substitution if it is allowed (see "Define options for the Set command" on page 17). For example, **SEt** MEter **2X1 OFf** turns off 201, 211, 221, 231, and so on.

The response shown in the first example appears only if the "confirm" option is on (see "Define options for the Set command" on page 17).

You may not be able to **SEt** all **DNs** at once if the "all" option is not on (see "Define options for the Set command" on page 17).

# 82 Message Registration

You may not be able to **SEt** a group of consecutive **DNs** if the "range" option is not on (see "Define options for the Set command" on page 17).

The CUstomer meter cannot be turned off.

Table 23
Using the Set command to turn meters on or off

| Input<br>Response                 | Comments                                                                                           |
|-----------------------------------|----------------------------------------------------------------------------------------------------|
| SEt MEter 10579 OFf <cr></cr>     | Meter for one DN                                                                                   |
| ROOM METER 1059 DISP 14T0 OFF     | DN 1059 will now be turned off.                                                                    |
| SEt MEter 4706 ON <cr></cr>       | DN 4706 will now be turned on.                                                                     |
| SEt MEter 3001 3501 OFf <cr></cr> | Meters for a group of consecutive DNs<br>DN 3001 to 3501 will now have their meters<br>turned off. |
| SEt MEter ALI OFf <cr></cr>       | Meters for all <b>DNs</b> All <b>DNs</b> will now have their meters turned off.                    |

# Turn individual meter display on and off

Individual meters can have their display turned on or off, so it is possible to have the meter value for a particular DN displayed whenever a change occurs, and later turn display off for that DN if no longer required.

Note that in order to display any meter changes at all, the system display option must be on.

**–** To turn on the display for one DN:

SEt MEter dn DIsplay (ON) <CR>

- To turn on the display for a group of consecutive DNs:

SEt MEter dnl dn2 DIsplay (ON) <CR>

To turn on meter display for all DNs:

SEt MEter ALl DIsplay (ON) <CR>

**—** To turn on display for the Customer meter:

SEt MEter Customer DIsplay (ON) <CR>

- To turn off display of meter changes, simply use **OFf** instead of ON.

For a group of consecutive **DNs**, the second DN entered must be a higher number than the first.

You may not be able to **SEt** all **DNs** at once if the "all" option is not on (see "Define options for the Set command" on page 17).

You may not be able to **SEt** a group of consecutive **DNs** if the "range" option is not on (see "Define options for the Set command" on page 17).

You can use X substitution if it is allowed (see "Define options for the Set command" on page 17). For example, **SEt** MEter X01 **DIsplay OFf** will turn off meter display for DN 1001, 2001, 3001, 4001, . . . 9001.

You can combine this command with setting a meter value by putting **DIsplay** ON, or **OFf**, at the end. For example, **SEt** MEter 1023 **VAlue** 10 **DIsplay OFf** will set the value of DN 1023's meter to 10 and turn off the display of meter changes for DN 1023. Do not combine it with turning a meter on or off.

Table 24
Using the Set command to turn display of meters on or off

| SEt MEter 2703 Display (ON) <cr></cr>     | Meter for one DN-display turned on for DN 2703.                               |
|-------------------------------------------|-------------------------------------------------------------------------------|
| SEt MEter 5001 5035 Display OFf <cr></cr> | Meters for a group of consecutive DNs-display turned off for DN 5001 to 5035. |
| SEt MEter ALI Display (ON) <cr></cr>      | Meters for all DNs-display turned on for all DNs.                             |

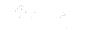

# Find non-zero meters

You can use your terminal to search for meters in your system that have a reading greater than zero. Only the first non-zero meter encountered in the range you specify is printed out. To get the next one, you simply type FInd again.

- To find the meter value for one DN:

FInd MEter dn <CR>

- To find the first non-zero meter value for a group of consecutive **DNs**:

FInd MEter dnl dn2 <CR>>

**–** To find the first non-zero meter value for all **DNs**:

FInd MEter ALl <CR>

**–** To find the next non-zero meter:

FInd <CR>

If only one meter is requested, and its value is zero, the first higher numbered DN with a non-zero meter will be printed.

When searching a group of meters, the second DN entered must be higher than the first.

If there are no non-zero meters in the group, the terminal prints NO DATA FOUND.

A command containing FInd all by itself is valid only immediately following another FInd command that resulted in a non-zero meter (any result other than NO DATA FOUND).

Table 25
Using the Find command to find non-zero meters

| input<br>Response        |      |           |     | Comments                                                    |
|--------------------------|------|-----------|-----|-------------------------------------------------------------|
| FInd MEter               | 3004 | <cr></cr> |     | Meter for one DN                                            |
| ADMN METER               | 3004 | DISP      | 8   | DN 3004 has a non-zero meter.                               |
| FInd MEter               | 9001 | 9025 <0   | CR> | Meters for a group of consecutive DNs                       |
| ROOM METER               | 9015 |           | 23  | DN 9015 is the first DN in the group with a non-zero meter. |
| Find MEter ALI <cr></cr> |      |           |     | Meters for all DNs                                          |
| ROOM METER               | 1003 | DISP      | 13  | DN 1003 is the first DN with a non-zero meter.              |
| FInd <cr></cr>           |      |           |     |                                                             |
| ROOM METER               | 4035 |           | 6   | DN 4035 is the next DN with a non-zero meter.               |
| Find <cr></cr>           |      |           |     |                                                             |
| NO DATA FOUND            | )    |           |     | There are no more non-zero meters.                          |

# Print meter values

You can use your terminal to print the contents of meters in your system. This can be done for a single DN, a group of consecutive DNs, or all DNs.

- To print the meter contents for one DN:

- To print the meter contents for a group of consecutive DNs:

- To read the meters for all **DNs**:

- To print the Customer meter value:

```
(PRint) MEter CUstomer <CR>
```

The word Customer can also be added at the end of a command to print other meters, for example:

```
(PRint) MEter AL1 Customer <CR>
(PRint) MEter 73017350 Customer <CR>
```

### Operating parameters

When reading the meters for a group of consecutive **DNs**, the second DN entered must be a higher number than the first.

Any DN in the group that has not been assigned a meter, or has a meter reading of zero, will not be printed. But if you asked for only one meter, and it was turned off or had a value of zero, it will be printed.

You can use X substitution (see "Define options for the Set command" on page 17). For example

will print meters 7300-7399.

Typing \*\*\*\* will stop a job currently in progress at your terminal (for example, a long printout you realize you don't need).

You can specify a condition at the end of the PRINT command. Only meters in the condition you name will be printed. The conditions are listed below.

OFf meters that are turned off
ZEro meters with a reading of zero

ALl meters in all conditions, including zero value, and turned

off (normally these are not printed)

DIsplay ON meters with their display turned on meters with their display turned off

For one meter:

(PRint) MEter dn condition **<CR>** 

For a consecutive group of meters:

(PRint) MEter dnl dn2 condition **<CR>** 

For all meters:

(PRint) MEter AL1 condition **<CR>** 

Table 26
Using the Print command for Message Registration (Part 1 of 2)

| Input<br>Response              |      |           |   | Comments                                 |
|--------------------------------|------|-----------|---|------------------------------------------|
| (PRint) MEter 9036 <b>CR</b> > |      |           |   | Meter for one DN                         |
| ROOM METER                     | 9036 |           | 3 | The current meter value of DN 9036 is 3. |
| (PRint) MEter 1400             | 1420 | <cr></cr> |   | Meters for a group of consecutive DNs    |
| ROOM METER                     | 1402 | DISP      | 1 | The current meter value of DN 1402 is 1. |
| ROOM METER                     | 1408 | DISP      | 3 | The current meter value of DN 1408 is 3. |
| ROOM METER                     | 1412 | DISP      | 6 | The current meter value of DN 1412 is 6. |
| ROOM METER                     | 1418 | DISP      | 2 | The current meter value of DN 1418 is 2. |

Table 26
Using the Print command for Message Registration (Part 2 of 2)

| Input<br>Response                       |                                 |      |      | Comments                                                                                  |
|-----------------------------------------|---------------------------------|------|------|-------------------------------------------------------------------------------------------|
| (PRint) MEter <b>AL</b>                 | I <cr></cr>                     |      |      | Meters for all DNs                                                                        |
| ADMN METER                              |                                 | DISP | 3    | The current meter value of DN 1006 is 3.                                                  |
|                                         |                                 |      |      | DN 1006 is an administration (ADMN) telephone. The rest are guest room (ROOM) telephones. |
| ROOM METER                              | 1018                            |      | 1 0  | The current meter value of DN 1018 is 10.                                                 |
| ROOM METER                              | 1021                            | DISP | 2    | The current meter value of DN 1021 is 2.                                                  |
| ROOM METER                              | 1026                            |      | 1    | The current meter value of DN 1026 is 1.                                                  |
| (PRint) MEter 38                        | 3 <b><cr></cr></b>              |      |      | A trunk meter                                                                             |
| TRK METER                               | 383                             |      | 17   | 383 is a trunk (TRK). Its current meter value 17.                                         |
| (PRint) MEter <b>AL</b>                 | (PRint) MEter ALI OFf <cr></cr> |      |      | All meters that are turned off.                                                           |
| ROOM METER                              | 1206                            | OFF  |      |                                                                                           |
| ROOM METER                              | 1343                            | OFF  |      |                                                                                           |
| ADMN METER                              | 8946                            | OFF  |      |                                                                                           |
| (PRint) MEter Customer <b><cr></cr></b> |                                 |      |      | The Customer meter. The current value is 4832.                                            |
| CUST METER                              |                                 | DISP | 4832 | Display is on.                                                                            |

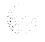

90 Message Registration

# Call Party Name Display

Call Party Name Display (CPND) gives internal telephone users a visual aid when making and receiving calls. CPND provides information (usually a name) in addition to the DN or route/member number usually displayed. CPND applies only to M23 17, M3000 telephones, Meridian Modular Telephones with display, and M1250/M2250 attendant consoles.

Call Party Name Display (CPND) information for telephones in guest rooms is constantly changing. In order to simplify changing this information, the associated guest identification (name and station category) may be added at check-in through the BGD.

You can also get a printout of the Call Party Name Display information for one or more rooms.

Refer to  $\emph{X11 features}$  and  $\emph{services}$  (553-3001-305) for complete details regarding CPND .

# Set room for Call Party Name Display information

To enter a Call Party Name Display name for a DN:

SEt CPnd dn "cpnd-name" (xpln) LAnguage lang CHeck (IN) VIp <CR>

where:

dn is the DN for a station set
"cpnd-name" is the new CPND name, up to 27 characters
(xpln) is the expected name length (optional)
lang is the language number or two-letter identifier
VIP identifies the guest as receiving a personal wake-up call

The information you enter overrides any other existing information associated with the defined DN. For example:

SEt CPnd 1241 "Ms. R.C. Brown" LAnguage EN VIp <CR>

If the confirm option is on, the following confirmation message prints. CPND dn cpnd-name xpln

The keywords **SEt**, **CPnd**, and **LAnguage** can be shortened to the first two letters.

The keywords CHeck (IN) / OUt, LAnguage (and its identifier) and VIp are optional.

If the names entered have more characters than the maximum allowed, an error message is printed and you must reenter the name with fewer characters.

If you do not specify the DN or if the DN is the wrong type, the command will be rejected with an error message BAD DN.

# Print Call Party Name Display information

You can use your terminal to print the name associated with a particular DN or names associated with a group of DNs.

To print the name associated with a particular DN or names associated with a group of DNs:

#### PRint CPnd dn <CR>

where dn is the DN of a station telephone set or a range of DNs, such as dnl, dn2, dn3, and so on, or 2xx9, or AL1 for all defined DNs.

#### Operating parameters

If the "confirm option" is on, the following confirmation message prints.

CPND dn "cpnd-name" xpln

The keywords can be shortened to the first two letters. For example:

PR CP 1241 <CR>

# Command summary

# Automatic Wake-Up

| Command                      | Action                                                         |
|------------------------------|----------------------------------------------------------------|
| (PRint) WAke dn              | Print wake-up call time for one DN.                            |
| (PRint) WAke dnl dn2         | Print wake-up call times for a consecutive group of DNs.       |
| (PRint) WAke ALI             | Print wake-up call times for all DNs.                          |
| Find WAke dnl dn2            | Find the first DN in a consecutive group with a call time set. |
| FI                           | Find the next one. (Follows the previous command.)             |
| SEt WAke dn Time hhmm        | Set wake-up call time for one DN.                              |
| SEt WAke dnl dn2 (Time) hhmm | Set wake-up call times for a consecutive group of DNs.         |
| SEt WAke dn Time OFf         | Cancel one wake-up call.                                       |

# Message Registration

| Command                                  | Action                                                                             |
|------------------------------------------|------------------------------------------------------------------------------------|
| (PRint) MEter dn                         | Print meter value for one DN.                                                      |
| (PRint) MEter dnl dn2                    | Print meter values for a consecutive group of DNs.                                 |
| (PRint) MEter <b>ALI</b>                 | Print meter values for all DNs.                                                    |
| (PRint) MEter ALI condition              | Print meter values for ail DNs in the given condition, for example ZEro.           |
| (PRint) MEter dnl dn2 CUstomer           | Print meter values for a consecutive group of DNs and the Customer meter.          |
| Find MEter <b>ALI</b>                    | Find the first DN in the whole system with a non-zero meter.                       |
| FI                                       | Find the next one. (Follows the previous command.)                                 |
| SEt MEter dn ZEro                        | Set one meter to zero.                                                             |
| SEt MEter ALIZEro                        | Set all meters to zero.                                                            |
| SEt MEter Customer ZEro                  | Set the Customer meter to zero.                                                    |
| SEt MEter dn VAlue n                     | Set one meter to the value given.                                                  |
| SEt MEter dnl dn2 VAlue n Display ON/OFf | Set a consecutive group of meters to value given (with display on or display off). |
| SEt MEter dn ON/OFf                      | Turn a meter for one DN on or off.                                                 |
| SEt MEter ALI ON/OFf                     | Turn all meters on or off.                                                         |

# Room Status (Part 1 of4)

| Command                              | Action                                                                  |
|--------------------------------------|-------------------------------------------------------------------------|
| (PRint) <b>STatus</b> dn             | Print the current status of one DN.                                     |
| (PRint) <b>STatus</b> dnl dn2        | Print the current status of a consecutive group of DNs.                 |
| (PRint) <b>STatus</b> dnl dn2 status | Print all the <b>DNs</b> in the group that are in the specified status. |
| (PRint) STatus ALI                   | Print the current status of all DNs.                                    |
| (PRint) STatus ALI status            | Print all DNs that are in the specified status.                         |
| Find <b>STatus</b> dn1 dn2 status    | Find the first DN in a consecutive group with the given status.         |
| FI                                   | Find the next one. (Follows the previous command.)                      |
| SEt STatus dn CHeck (IN)             | Check in one DN.                                                        |
| SEt STatus dnl dn2 CHeck (IN)        | Check in a consecutive group of DNs.                                    |
| SEt STatus ALI CHeck (IN)            | Check in all DNs.                                                       |
| SEt STatus dn CHeck OUt              | Check out one DN.                                                       |
| SEt STatus dn MI nnnnCHeck (IN)/OUt  | Check in/out one DN by Maid ID number nnnn                              |
| SEt STatus dnl dn2 CHeck OUt         | Check out a consecutive group of DNs.                                   |
| SEt STatus ALI CHeck OUt             | Check out all DNs.                                                      |
| SEt STatus dn Occupied               | Set one DN to occupied.                                                 |
| SEt STatus dnl dn2 Occupied          | Set a consecutive group of DNs to occupied.                             |
| SEt STatus ALI Occupied              | Set all <b>DNs</b> to occupied.                                         |
| SEt STatus dn VAcant                 | Set one DN to vacant.                                                   |
| SEt STatus dnl dn2 VAcant            | Set a consecutive group of DNs to vacant.                               |
| SEt STatus ALI VAcant                | Set all DNs to vacant.                                                  |
| SEt STatus dn SAle                   | Set one DN to ready for sale.                                           |

# Room Status (Part 2 of 4)

| Command                          | Action                                                  |
|----------------------------------|---------------------------------------------------------|
| SEt STatus dnl dn2 SAle          | Set a consecutive group of DNs to ready for sale.       |
| SEt STatus ALI SAle              | Set all DNs to ready for sale.                          |
| SEt STatus dn NS                 | Set one DN to not for sale.                             |
| SEt STatus dn1 dn2 NS            | Set a consecutive group of DNs to not for sale.         |
| SEt STatus ALI NS                | Set all DNs to not for sale.                            |
| *SEt STatus dn REquested         | Set one DN to cleaning requested.                       |
| *SEt STatus dn REquested MI nnnn | Set one DN to cleaning requested by Maid ID nnnn        |
| *SEt STatus dnl dn2 REquested    | Set a consecutive group of DNs to cleaning requested.   |
| *SEt STatus ALI REquested        | Set all DNs to cleaning requested.                      |
| *SEt STatus dn PRogress          | Set one DN to cleaning in progress.                     |
| *SEt STatus dn1 dn2 PRogress     | Set a consecutive group of DNs to cleaning in progress. |
| *SEt STatus ALI PRogress         | Set all DNs to cleaning in progress.                    |
| *SEt STatus dn CLeaned           | Set one DN to cleaned.                                  |
| *SEt STatus dn1 dn2 CLeaned      | Set a consecutive group of DNs to cleaned.              |
| *SEt STatus ALI CLeaned          | Set all DNs to cleaned.                                 |
| *SEt STatus dn PAssed            | Set one DN to passed inspection.                        |
| *SEt STatus dn1 dn2 PAssed       | Set a consecutive group of DNs to passed inspection.    |
| *SEt STatus ALI PAssed           | Set all DNs to passed inspection.                       |
| *SEt STatus dn FAiled            | Set one DN to failed inspection.                        |
| *SEt STatus dnl dn2 FAiled       | Set a consecutive group of DNs to failed inspection.    |

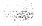

# Room Status (Part 3 of 4)

| Command                           | Action                                                                                 |
|-----------------------------------|----------------------------------------------------------------------------------------|
| *SEt STatus ALI FAiled            | Set all DNs to failed inspection.                                                      |
| *SEt STatus dn SKipped            | Set one DN to cleaning skipped.                                                        |
| *SEt STatus dnl dn2 SKipped       | Set a consecutive group of <b>DNs</b> to cleaning skipped.                             |
| *SEt STatus ALI SKipped           | Set all DNs to cleaning skipped.                                                       |
| SEt STatus dn COntrolled          | Set one DN to Controlled Class of Service.                                             |
| SEt STatus dnl dn2 COntrolled     | Set a consecutive group of DNs to Controlled Class of Service.                         |
| SEt STatus ALI COntrolled         | Set all DNs to Controlled Class of Service.                                            |
| SEt STatus dn COntrolled OFf      | Set one DN to System Class of Service.                                                 |
| SEt STatus dnl dn2 COntrolled OFf | Set a consecutive group of <b>DNs</b> to System Class of Service.                      |
| SEt STatus ALI COntrolled OFf     | Set all DNs to System Class of Service.                                                |
| SEt STatus dn El                  | Set one DN to Enhanced Controlled Class of Service level 1.                            |
| SEt STatus dnl dn2 El             | Set a consecutive group of <b>DNs</b> to Enhanced Controlled Class of Service level 1. |
| SEt STatus ALI El                 | Set all <b>DNs</b> to Enhanced Controlled Class of Service level 1.                    |
| SEt STatus dn El OFf              | Set one DN to System Class of Service.                                                 |
| SEt STatus dnl dn2 El OFf         | Set a consecutive group of <b>DNs</b> to System Class of Service.                      |
| SEt STatus ALI EI OFf             | Set all DNs to System Class of Service.                                                |
| SEt STatus dn E2                  | Set one DN to Enhanced Controlled Class of Service level 2.                            |
| SEt STatus dnl dn2 E2             | Set a consecutive group of <b>DNs</b> to Enhanced Controlled Class of Service level 2. |

# Room Status (Part 4 of 4)

| Command                                 | Action                                                       |
|-----------------------------------------|--------------------------------------------------------------|
| SEt STatus ALI E2                       | Set all DNs to Enhanced Controlled Class of Service level 2. |
| SEt STatus dn E2 OFf                    | Set one DN to System Class of Service.                       |
| SEt STatus dnl dn2 E2 OFf               | Set a consecutive group of DNs to System Class of Service.   |
| SEt STatus ALI E2 OFf                   | Set all DNs to System Class of Service.                      |
| SEt STatus dn LAnguage (no. or ID)      | Set one DN to the language number or ID.                     |
| SEt STatus dn1 dn2 LAnguage (no. or ID) | Set a consecutive group of DNs to the language number or ID. |
| SEt STatus ALI LAnguage (no. or ID)     | Set all DNs to the language number or ID.                    |
| SEt STatus dn Vlp <cr></cr>             | Set one DN to VIP status.                                    |
| SEt STatus dnl dn2 Vlp <cr></cr>        | Set a consecutive group of DNs to VIP status.                |
| SEt STatus ALI VIp <cr></cr>            | Set all DNs to VIP status (not recommended)                  |
|                                         |                                                              |

Note: \* Maid ID can be appended to these commands. Use the keyword MI followed by the one- to four-digit Maid ID number. For example: **SEt STatus** 1205 **CLeaned** MI 14 **<CR>** changes the cleaning status of room with DN 1205 to cleaned, by maid with ID number 14.

# Caller's Name Display

| Command                                  | Action                                                                                |
|------------------------------------------|---------------------------------------------------------------------------------------|
| SEt CPnd dn 'name' LA (no. or ID)CH (IN) | Set Room for Caller's Name Display (including the language number or ID) at check-in. |
| SEt CPnd dn CH OU                        | Set Room to remove Caller's Name Display at check-out.                                |
| (PRint) CPnd dn                          | Print out the CPnd name for one or more rooms.                                        |

## Administration

| Command                                 | Action                                                                                           |
|-----------------------------------------|--------------------------------------------------------------------------------------------------|
| (PRint) POrt                            | Print current settings of terminals.                                                             |
| (PRint) <b>OPtion</b>                   | Print current option settings.                                                                   |
| (PRint) TRaffic                         | Print the contents of the traffic file.                                                          |
| (PRint) WAke MAp                        | Print the wake-up call map.                                                                      |
| SEt OPtion ID aa bb                     | Change terminal name from port number or old port ID aa to new portID bb.                        |
| SEt OPtion LAnguage (language no.) (id) | Set two-letter language ID for each language number (O-5)                                        |
| SEt OPtion UNit cccc ATtendant (ON)     | Set a unit cost figure to give total call charges, and have them displayed at Attendant Console. |

## Automatic List

| Command                | Action                                                                                  |
|------------------------|-----------------------------------------------------------------------------------------|
| Automatic hhmm command | Place the command in the Automatic List and have it executed at time hhmm each day.     |
| (PRint) Automatic      | Print the contents of the Automatic List.                                               |
| SEt Automatic n OFf    | Delete command n from the Automatic List (where n is a list entry number from 1 to 12). |

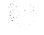

# Options for the Set command

| Command                     | Action                                                  |
|-----------------------------|---------------------------------------------------------|
| SEt OPtion Confirm (ON)/OFf | Allow/disallow confirm messages for SET command.        |
| SEt OPtion X (ON)/OFf       | Allow/disallow X substitution for SET command.          |
| SEt OPtion RAnge (ON)/OFf   | Allow/disallow range entries (dnl dn2) for SET command. |
| SEt OPtion ALI (ON)/OFf     | Allow/disallow all DNs to be used in the SET command.   |

## Terminal functions

| Command                                         | Action                                                                                       |
|-------------------------------------------------|----------------------------------------------------------------------------------------------|
| SEt OPtion POrt portID feature(s) (ON)/OFf      | Set which of the four features this terminal will be used for (WAke, MEter, STatus, Option). |
| SEt OPtion POrt portID function(s) (ON)/OFf     | Set which functions this terminal will be able to perform (SEt, REad, DIsplay, PRint).       |
| SEt OPtion POrt feature(s) function(s) (ON)/OFF | Set the feature and function for this terminal (WAke DIsplay, MEter PRint).                  |

## Turning Display Messages on or off

| Command                             | Action                                                                                                    |
|-------------------------------------|----------------------------------------------------------------------------------------------------|
| SEt OPtion Display item(s) (ON)/OFf | Set which features you want to have display messages printed for. Choices are: WAke or ANswer, ENtry, REturn; MEter; STatus or CCos key, RMk, Dlal, DEtect, TErminal. |
| SEt OPtion Time DEtect t1 t2        | Set off hook detection time and also time occupied rooms are set to cleaning requested.                                                                               |
| SEt OPtion Time DEtect OFf          | Turn off off hook detection, only.                                                                                                    |
| SEt OPtion Time REquest ti          | Set time occupied rooms are set to cleaning requested.                                                                                                    |
| SEt OPtion Time REquest OFf         | Turn off automatic setting of occupied rooms to cleaning requested.                                                                                                   |
| SEt OPtion Time Dlal (ON)/OFf       | Allow/disallow dial access to cleaning status.                                                                                                    |

## **Recorded Announcement**

| Command                    | Action                                           |
|----------------------------|--------------------------------------------------|
| SEt OPtion Time RAn2 t1 t2 | Set time of secondary recorded announcement.     |
| SEt OPtion Time RAn2 OFf   | Turn off use of secondary recorded announcement. |

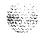

## Check-in, Check-out criteria

| Command                         | Action                                                                                                    |
|---------------------------------|----------------------------------------------------------------------------------------------------|
| SEt OPtion CHeck items (ON)/OFf | Turn the automatic setting of any of the following items on or off:  COntrolled change telephone Class of Service on                                                                                     |
|                                 | check-in/out El Enhanced Controlled Class of Service level 1 on check-in/out E2 Enhanced Controlled Class of Service level 2 on check-in/out                                                             |
|                                 | REquest change room to cleaning requested on check-out  MWI cancel Message Waiting Lamp on check-in/out  DNd cancel Do Not Disturb on check-in/out                                                       |
|                                 | Wake cancel wake-up call on check-in/out LAnguage set language to 0 at check-in/out SL1check-in or out using a CONTROL COS key on an SL-1 telephone TL check if the set is disconnected on check-in/out. |

## For Sale Print criteria

| Command                        | Action                                                                                                    |
|--------------------------------|----------------------------------------------------------------------------------------------------|
| SEt OPtion SAle items (ON)/OFf | Set the criteria for a 'rooms ready for sale' printout. In addition to VAcant and PAssed, which are always included, you can add any of the following:  REquested PRogress CLeaned FAiled SKipped Occupied. |

74.5°3

#### Command summary 103

# Guest Room category

| Command                    | Action                                                                          |
|----------------------------|---------------------------------------------------------------------------------|
| SEt STatus dn CAtegory n   | Set one DN to be in a particular category (range 1-1 5).                        |
| SEt STatus dnx CAtegory n  | Set a group of <b>DNs</b> to be in a particular category, using X substitution. |
| SEt OPtion CAtegory n name | Give a category a name (up to 4 letters).                                       |

#### SL-1

# Background Terminal Facility

## Description

Copyright © 1987 Northern Telecom All rights reserved. Information subject to change without notice. Release 6.0 Standard October 31, 1993 Printed in the U.S.A.

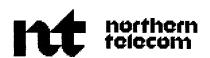

S L - 1

# Message Center

## Description and operation

Publication number: 553-2691-100 Product release: X1 1 release 19

Document release: 5.0 Document status: Standard Date: August 1, 1993

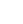

© 1980 Northern Telecom All rights reserved. ii

# Revision history

December 20, 1989

Standard, release 1 .O. Reissued for compliance with Northern Telecom Standard 164.0 and to include updates for Xl 1 release 15.

June 1, 1990

Standard, release 2.0 Reissued for additional XI 1 release 15 changes.

December 20, 1990

Standard, release 3.0. Reissued to include updates for Xl 1 release 16.

December 1, 1991

This document is reissued to include technical content updates. Due to the extent of changes revision bars are omitted.

August 1, 1993

Standard, release 5.0. Reissued to include changes for Xl 1 release 19.

# Contents

| Description                                        | 1  |  |
|----------------------------------------------------|----|--|
| Reference documentation                            | 1  |  |
| Incoming calls to the Message Center               | 2  |  |
| Direct message calls                               | 2  |  |
| Indirect message calls                             | 2  |  |
| Operation                                          | 2  |  |
| Automatic Call Distribution (ACD) Message Center   | 3  |  |
| Telephone Message Center                           | 4  |  |
| Attendant Message Center                           | 6  |  |
| Message retrieval calls                            | 8  |  |
| Placing a Message Retrieval Call                   | 9  |  |
| Answering a Message Retrieval Call                 | 10 |  |
| Direct message waiting lamp control                | 11 |  |
| Query and/or Activate                              | 11 |  |
| Query and/or Deactivate                            | 12 |  |
| Network Message Service (NMS)                      | 12 |  |
| Feature requirements                               | 13 |  |
| Implementation                                     | 13 |  |
| Message Waiting Indication (MWI) Interworking      | 14 |  |
| Feature Requirements                               | 15 |  |
|                                                    | 4- |  |
| Equipment requirements                             | 17 |  |
| Usertelephones                                     | 17 |  |
| SL-1 telephones with message waiting key/lamp pair | 17 |  |
| 500telephones                                      | 17 |  |
| 2500telephones                                     | 17 |  |

#### iv Contents

| Standard 500/2500 and SL-1 telephones | 18 |
|---------------------------------------|----|
| Message waiting lamp requirements     | 18 |
| Message Center telephones             | 19 |
| SL-1 telephones                       | 19 |
| Attendantconsoles                     | 19 |
| Network Message Services              | 20 |
| MWI Interworking                      | 21 |
| System requirements                   | 23 |
| QSY22 power supply                    | 23 |
| Description                           | 24 |
| Mounting                              | 24 |
| QSY19 power supply                    | 27 |
| QBL16 power distribution unit         | 27 |
| Mounting                              | 27 |
| PE cabinets and shelves               | 31 |
| Line circuit cards                    | 31 |
| Maintenance                           | 32 |
| Power supply installation             | 33 |
| QSY22                                 | 33 |
|                                       | 35 |
| QBL16                                 | 33 |
| Feature interaction                   | 37 |
| Message Center packaging              | 41 |

٧

# List of figures

| Figure 1 QSY22 power supply connections                                       | 2 5 |
|-------------------------------------------------------------------------------|-----|
| Figure 2 QSY22 power supply circuit diagram                                   | 26  |
| Figure 3 QSY 19 power supply connections (This unit is no longer available.). | 28  |
| Figure 4 QSY 19 power supply circuit diagram                                  | 29  |
| Figure 5 QBL16 power distribution unit connections,                           | 30  |
| Figure 6 OBL16 power distribution unit circuit diagram                        | 30  |

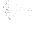

# Description

Message Center allows an incoming trunk or internal call to be automatically routed to a Message Center if it is not answered at the original destination. The main functions of the Message Center are as follows:

- receive and take messages for calls forwarded to the Message Center
- convey messages to called telephones or consoles on request
- activate and deactivate message waiting indication at users' telephones

Automatic and manual diagnostics are provided to clear all active messages waiting indications when required. Three types of Message Center operations are offered.

- SL-1 and Meridian digital telephone
- attendant
- Automatic Call Distribution (ACD)

Depending on the packages equipped, you can have any Message Center option or combination of Message Center.

## Reference documentation

Please refer to the following Northern Telecom Publication for more information:

— X11 input/output guide (553-3001-400)

Message Center description and operation

553-2691-I 00

## Incoming calls to the Message Center

Calls coming in to a Message Center can be direct or indirect.

#### Direct message calls

The Message Center can be accessed by a direct message call which can take any of the following forms.

- an attendant extends a call to the message center
- a 500/2500 telephone dials the Message Center DN
- an SL-1 or Meridian digital telephone accesses the Message Center

#### Indirect message calls

A call can be routed to the message center if it is not answered at the original terminating telephone. This indirect call can take any of the following forms.

- A non-DID call encounters a no-answer condition so that Call Forward No Answer (CFNA) is invoked, routing it to the message center.
- A DID call encounters CFNA or Call Forward Busy (CFB), and is routed to the message center.
- The Message Center Directory Number (DN) can be specified as a Hunt or Call Forward DN for any telephone.

#### Operation

A Message Center can be organized in one of three ways:

Automatic Call Distribution (ACD)

- SL-1 and Meridian digital telephone
- attendant

41000

#### Automatic Call Distribution (ACD) Message Center

A special aspect of ACD is defined for optional use with Message Center. Each telephone assigned to the ACD type Message Center is equipped with an ACD In-calls key/lamp pair. One Message Indication and one Message Cancellation key/lamp pair must also be equipped if message waiting indication and control are required. Calls redirected to the Message Center are queued in order of arrival, and distributed to answering positions in the same way ACD calls are distributed.

If all assigned positions are in the make busy mode, redirected calls and message retrieval calls are forwarded to the night number specified for the Message Center ACD DN. This DN can be the attendant, another Message Center, or an outside number. Up to 240 Message Center ACD DNs can be assigned per customer.

ACD Agent Position Increase, XI 1 release 12 and later software Increases the number of ACD agent positions to 1200 for SL-1 NT and XT machines.

X11 release 15 and greater supports up to 1200 positions on the system options 51, 61, and 71.

Prior to X11 release 12, up to 240 agent positions are supported on the SL-1 VLE, XL, XN, XT machines.

Prior to X11 release 12 the SL-1 N, NT, LE machines, support 120 agent positions.

As many as 70 agent positions are supported on the SL-1 M, S, MS, ST machines, and the system option 21.

If the appropriate ACD packages are equipped, an ACD Message Center can support a full complement of ACD features. See Automatic Call Distribution basic features description (553-2671-100).

When an indirect message call is presented to a Message Center operator's telephone, the MSG IN-CALLS key flashes, and both the calling DN and called DN are displayed. If the call originated from a trunk, the route and member number of the trunk display instead of the calling DN.

To answer the call, press the MSG IN-CALLS key. You can now take a message, or release as required.

If the caller wants to leave a message, take down the required information, then pass it on to the called party. Press the MSG INDIC key to notify the called party that they have a message waiting.

Press the RLS key to release the call. You rejoin the ACD queue when the Message Center call is released.

When a Message Center call comes in, and the called DN displays, the MSG INDIC lamp at the operator's telephone reflects the status of the called telephone's message waiting lamp as follows. If Audible Message Waiting (AMW) is equipped in place of the lamp, interrupted dial tone indicates the called party's status.

- Steadily Lit: If the operator's MSG INDIC lamp is steadily lit, the message waiting indication at the called telephone is inactive.
  - Fast flashing (60 ipm): If the operator's MSG INDIC lamp is fast flashing, then the message waiting indication at the called telephone is active.
- Slow flashing (30 ipm): If the operator's MSG INDIC lamp is slow flashing, the message waiting lamp at the called telephone is disabled or not equipped. This state does not occur if message waiting indication is by interrupted dial tone.

#### Telephone Message Center

The telephone's Message Center has one or more display telephones sharing a DN designated the Message Center DN. An incoming call to the message center is presented to all message center telephones at once. The first operator to press the flashing MC DN key is connected to the call. If all operators are busy, incoming message calls get the treatment is specified.

When you press the flashing MC DN key, you are immediately connected to the caller. The display shows the originating DN (or trunk route and member number) and terminating DN. If CPND is equipped, the names are displayed. When a Message Center call comes in, and the called DN displays, the MSG INDIC lamp at the operator's telephone reflects the status of the called telephone's message waiting lamp as follows. If Audible Message Waiting (AMW) is equipped in place of the lamp, interrupted dial tone indicates the called party's status.

- Steadily Lit: If the operator's MSG INDIC lamp is steadily lit, the message waiting indication at the called telephone is inactive.
- Fast flashing (60 ipm): If the operator's MSG INDIC lamp is fast flashing, then the message waiting indication at the called telephone is
- Slow flashing (30 ipm): If the operator's MSG INDIC lamp is slow flashing, the message waiting lamp at the called telephone is disabled or not equipped. This state does not occur if message waiting indication is by interrupted dial tone.

When an indirect message call is presented to a Message Center operator's telephone, the MSG IN-CALLS key flashes, and both the calling DN and called DN are displayed. If the call originated from a trunk, the route and member number of the trunk display instead of the calling DN.

To answer the call, press the MSG IN-CALLS key. You can now take a message, or release as required.

If the caller wants to leave a message, take down the required information, then pass it on to the called party. Press the MSG INDIC key to notify the called party that they have a message waiting.

Press the RLS key to release the call. You return to normal telephone operations until the next Message Center call appears.

All telephones have message waiting capability, and any SL-1 or Meridian digital telephone (except the M3000) can function as a Message Center. The DN used for message taking should be the prime DN if message waiting lamp indication and cancellation are desired. Calls are redirected to the telephone type Message Center using message forwarding. Since this is a normal DN, calls are not queued.

A telephone with Message Waiting may be equipped with a key/lamp pair that notifies you when a message is waiting. When this key is pressed, you are connected with the Message Center.

500/2500 telephones with message waiting allowed CLS may be equipped with a neon lamp for visual indication. These telephones must dial access the Message Center.

A telephone without a message waiting lamp, except the M2317, can be informed that a message is waiting by Audible Message Waiting (AMW) (Prime DNs and single appearance DNs only). A special message waiting tone is heard each time you go off hook until the message waiting indication is cancelled by the Message Center operator. Calls can be originated and received with the tone activated.

Each telephone with a message waiting allowed CLS is assigned to a specific Message Center. Unanswered calls are automatically routed to that Message Center. There is no upper limit to the number of telephones that can be assigned to any Message Center.

#### Attendant Message Center

An attendant Message Center has up to 1.5 attendant consoles in a system handling messages in addition to their normal functions as attendants. Incoming message calls can access an attendant Message Center in one of two ways: a phantom Message Center DN, or normal attendant access.

Phantom Message Center DN This method requires the presence of the ACD package in the system. The ACD DN for this feature has no agents assigned to it. Any message calls coming into it are automatically transferred to the attendant and appear on a MSG CENTER Incoming Call Indicator (ICI) key. The Message Center DN established in this way is thus a phantom Message Center DN.

When a message call appears at an attendant console through a Message Center DN, the MSG CENTER ICI lamp flashes, and the display shows the originating DN (or trunk route and member number) and terminating DN. If Call Party Name Display (CPND) is equipped, the names are shown instead of the DNs.

When a Message Center call comes in, and the called DN displays, the MSG INDIC lamp at the operator's telephone reflects the status of the called telephone's message waiting lamp as follows. If Audible Message Waiting (AMW) is equipped in place of the lamp, interrupted dial tone indicates the called party's status.

- Steadily Lit: If the operator's MSG INDIC lamp is steadily lit, the message waiting indication at the called telephone is inactive.
- Fast flashing (60 ipm): If the operator's MSG INDIC lamp is fast flashing, then the message waiting indication at the called telephone is active.
- Slow flashing (30 ipm): If the operator's MSG INDIC lamp is slow flashing, the message waiting lamp at the called telephone is disabled or not equipped. This state does not occur if message waiting indication is by interrupted dial tone.

When you press a free LPK key or the flashing MSG CENTER ICI key, you automatically connect to the incoming call. If the caller wants to leave a message, take down the required information, then pass it on to the called party. Press the MSG INDIC key to notify the called party that they have a message waiting.

Press the RLS key to release the call. You return to normal telephone operations until the next Message Center call appears.

Normal Attendant Access If a phantom Message Center DN has not been established on an attendant console ICI key, the attendant must determine verbally that this is a message call. In this case the MSG INDIC lamp does not show the state of the called party's message waiting indication. After the call is released, the attendant can provide message waiting indication by directly accessing the called party's telephone.

## Message retrieval calls

All telephones have message waiting capability, and any SL-1 or Meridian digital telephone (except the M3000) can function as a Message Center. The DN used for message taking should be the prime DN if message waiting lamp indication and cancellation are desired. Calls are redirected to the telephone type Message Center using message forwarding. Since this is a normal DN, calls are not queued.

A telephone with Message Waiting may be equipped with a key/lamp pair that notifies you when a message is waiting. When this key is pressed, you are connected with the Message Center.

500/2500 telephones with message waiting allowed CLS may be equipped with a neon lamp for visual indication. These telephones must dial access the Message Center.

A telephone without a message waiting lamp, except the M2317, can be informed that a message is waiting by Audible Message Waiting (AMW) (Prime DNs and single appearance DNs only). A special message waiting tone is heard each time you go off hook until the message waiting indication is cancelled by the Message Center operator. Calls can be originated and received with the tone activated.

Message indication at a called telephone can take the following forms.

SL-1 and Meridian digital telephones with a key/lamp pair The lamp associated with the MSG WAITING key indicates that a message is waiting at the message center.

500/2500 telephones with a message waiting lamp A message waiting lamp on the telephone indicates that a message is waiting at the message center.

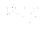

Telephones Without a Message Waiting Lamp As an option in X11 release 2, message-waiting indication can be provided by AMW (a 120 ipm interrupted dial tone) instead of a message waiting lamp, or key/lamp pair when the user goes off-hook at the telephone. A faulty message waiting lamp does not result in message waiting indication by interrupted dial tone; in this case, it is up to the user to call the message center to see if there is a message. Telephones equipped with neither message waiting lamps nor AMW have no visual indication that a message is waiting. It is up to the user to call the message center to see if a message is waiting.

Regardless of whether message indication is by lamp or AMW, the user can still make calls and operate features normally. The message indication remains active until cancelled by a Message Center operator or by the system during a night routine.

#### Placing a Message Retrieval Call

SL-1 Sets The user goes off-hook and presses the MESSAGE WAITING key. The digit display shows the Message Center DN. The message center answers and gives the user the message, then extinguishes the user's message indication lamp. The user then goes on-hook. The user can also access the message center by going off-hook and pressing the MESSAGE WAITING key even if the associated lamp is not flashing.

If message indication is by AMW, the user goes off-hook and dials the Message Center DN. The Message Center operator cancels the AMW in the same way as a message waiting lamp.

500/2500 Telephones Whether or not a message indication lamp is provided with the telephone, the user goes off-hook and dials the Message Center DN. The message center answers and gives the user the message, then extinguishes the user's message indication lamp. If message indication was provided by interrupted dial tone, this is cancelled by the Message Center operator in the same way as a message waiting lamp. The user then goes onhook.

#### Answering a Message Retrieval Call

#### **ACD Message Center**

The message retrieval call is presented on the MSG IN-CALLS key of a Message Center SL-1 telephone, and the digit display shows the DN of the calling telephone. The MSG CANC lamp reflects the state of the caller's message waiting indication as follows:

- Steadily Lit: The message waiting indication at the calling telephone is inactive.
- Fast flashing (60 ipm): The message waiting indication at the calling telephone is active.
- Slow flashing (30 ipm): The message waiting lamp at the calling telephone is either disabled or not equipped. This state does not occur if message waiting indication is by interrupted dial tone.

To answer the call, the Message Center operator presses the MSG IN-CALLS key. If the message center is equipped with Call Forcing, the call is answered automatically. The operator gives the caller the message. If the MSG CANC lamp is flashing, the operator presses the MSG CANC key to deactivate the caller's message waiting indication. The operator then presses the RLS key to release the call.

#### **DN Message Center**

The message retrieval call is presented on the MC DN key of a Message Center SL-1 telephone. The Message Center operator answers the call by pressing the MC DN key. The digit display shows the calling DN and the MSG CANC lamp indicates the state of the calling telephone's message waiting indication in the same way as for an ACD type message center. The procedures for deactivating message waiting indication are the same as for an ACD message center.

#### Attendant Message Center

The presentation of a direct message call to an attendant console depends on whether a phantom Message Center DN has been assigned to an ICI key (Phantom Message Center DN), or the user must dial the attendant as in a normal attendant call (Normal Attendant Access).

--- --- 144

The Phantom Message Center ACD DN is assigned to overflow to the MSG CENTER ICI key on the attendant console. When a direct message center—call comes into the console, the MSG CENTER ICI key flashes. To answer the call, the Message Center operator presses the MSG CENTER ICI key or a free LPK key. The procedures for deactivating a message waiting indicator are the same as for an ACD type message center.

With Normal Attendant Access, the attendant must determine verbally that this is a message retrieval call. During the call, the MSG CANC key does not show the state of the user's message waiting lamp. After the call is released, the attendant must deactivate message waiting indication directly.

### Direct message waiting lamp control

The Message Center operator must directly access a telephone to activate or deactivate message waiting indication in the following events:

 the telephone is calling an Attendant Message Center by direct access the telephone is not currently in contact with the message center

The Message Center operator must first release or place on hold all calls; in an ACD type Message Center, the NOT READY key must be activated. The operator then decides whether the telephone's message waiting indication is to be activated or canceled.

### Query and/or Activate

The operator presses the MSG INDIC key, and the associated lamp lights. The operator then dials the DN: No ringback is heard, but the state of the MSG INDIC lamp reflects the state of the user's message waiting lamp (or interrupted dial tone) as follows:

- **—** Steadily Lit: The user's message waiting indication is inactive.
- Fast flashing (60 ipm): The user's message waiting indication is active.
- Slow Flashing (30 ipm): The user's message waiting lamp is either disabled or not equipped. This state does not occur if message waiting indication is by interrupted dial tone

Here, the operator can change the state of the user's message waiting indication from inactive to active with the MSG INDIC key. The connection is released when the Message Center operator uses the RLS key.

#### Query and/or Deactivate

The operator presses the MSG CANC key, and the associated lamp lights. The operator then dials the DN. No ringback is heard but the state of the MSG CANC lamp reflects the state of the user's message waiting indication in the same way as the MSG INDIC lamp above.

At this point, the operator can change the state of the user's message waiting indication from active to inactive by pressing the MSG CANC key, or the indication can be left as it is. The connection is released when the Message Center operator presses the RLS key.

### Network Message Service (NMS)

With X11 release 15 and later, centralized Message Centers are now provided for all switches in ISDN PRA or ISL networks. Network Message Service (NMS) functions allow access to Message Centers (MC) across a network while remaining transparent to the user. The application is referred to as the Network Message Service-Message Center (NMS-MC).

Three types of Message Centers are supported:

- ACD type message centers
- DN type message centers
- Attendant console Message Centers

#### Feature requirements

The Network Message Service (NMS) package (175) requires the Message Center package (46) in support.

NMS requires all the packages necessary to support the Integrated Services Digital Network (ISDN), with package 148 as a minimum.

Network Message Services in the Meridian Mail environment require the following packages:

- Originating switch
  - End-to-End Signaling (EES) (10)
- Terminating switch
  - Integrated Messaging System (IMS) (35)
  - End-to-End Signaling (EES) (10)
  - Command Status Link (CSL) (77)

Message Centers in the ACD environment require the ACD packaged options:

- Basic ACD (40)
- ACD package A (45)
  - ACD package B (41)
- ACD package C (421)

The user network must be equipped with either the Uniform Dialing Plan (UDP) or the Coordinated Dialing Plan (CDP).

NMS does not support Public Numbering Plans, or Multiple Message Center interworking.

#### Implementation

Andrews.

For a complete description of the steps to operate and implement Network Message Services, refer to *ISDN Primary Rate Interface description and administration* (553-2901-100). Also refer to the *X11 input/output guide* (553-3001-400) for a complete description of the prompts and responses available.

### Message Waiting Indication (MWI) Interworking

With X11 release 19, centralized Message services are now provided for a corporate network consisting of Meridian 1 and Centrex (DMS-100) systems. This means that a user on a Meridian 1 system can directly access the voice message system on a DMS-100 and vice versa. MWI Interworking allows either one of the two configurations listed below:

 The Meridian 1 system hosts the Message Center and serves both Meridian 1 and DMS-100 users in the same customer group or corporate network.

This configuration enables DMS-100 private or public network callers to leave messages for subscribers on the Message Center connected to the Meridian 1 system. The Meridian Message Center then initiates a Facility message to turn on the message waiting indicator at the subscriber's station, located either on a Meridian 1 system or on a DMS-100 system within the same customer group. The subscriber can then retrieve the messages and the message waiting indicators will automatically turn off (accomplished via a Facility message initiated from the host switch to the remote switch where the subscriber resides) when retrieval is complete.

 The DMS-100 system hosts the Message Center and serves both Meridian and DMS-100 users in the same customer group.

This configuration enables Meridian private or public network callers to leave messages for subscribers on the Message Center connected to the DMS-100 system. This configuration then functions in the same way as the Meridian 1 system host configuration.

Note: These configurations enable one or more Meridian and one or more DMS-100 customer locations to be connected directly or in tandem through Meridian 1 or DMS-100 systems to the Meridian 1 or DMS-100 directly supporting the Message Center. The connections between the switches must be ISDN.

#### Feature Requirements

MWI Interworking requires the following for each node:

- Originating node (the node which has Message Center users)
  - · NMS package 175
  - · ISDN Signaling package 145
  - ISDN Primary Rate Access package 146 or ISDN Signaling Link package147
  - · ISDN Network Service package 148
  - · MWC package 46
  - · EES package 10
  - MWI package 219 (if connected to a DMS-100, SL-100, or DMS-250 switch)

Note: DMS-100 and SL-100 must run with BCS 36 or above loaded.

- Host Node (the node which hosts the Message Center)
  - NMS package 175
  - IMS package 35
  - ISDN/AP package 77
  - BACD package 40
  - ACDA package 45
  - ISDN Signaling package 145
  - ISDN Primary Rate Access package 146 or ISDN Signaling Link package147
  - ISDN Network Service package 148
  - MWC package 46
  - EES package 10
  - MWI package 219 (if connected to a DMS-100, SL-100, or DMS-250 switch)
  - Release 19 software

- Tandem node(s) (the node(s) which do not have Message Center users)
  - · ISDN Signaling package 145
  - · ISDN Primary Rate Access package 146 or ISDN Signaling Link package147
  - · ISDN Network Services package 148
  - MWI package 219 (if connected to a DMS-100, SL-100, or DMS-250 switch)

Note: The Meridian Message Center supports a private network and must be equipped with either the Uniform Dialing Plan (UDP) or the Coordinated Dialing Plan (CDP). The DMS-100 supports both a public and private message center and can be equipped with a third party message center vendor, such as OCTEL.

For detailed information on this feature, refer to *ISDN Primary Rate Interface description and administration* (553-2901-100).

# Equipment requirements

## User telephones

- A Message Center operator can activate a message waiting indication at any of the following telephones.
  - SL- 1 telephone with MESSAGE WAITING key/lamp pair assigned
- 500 telephone (equipped with message waiting lamp)
- **—** 2500 telephone (equipped with message waiting lamp)
- Standard SL- 1,500, or 2500 telephone with AMW

#### SL-1 telephones with message waiting key/lamp pair

Message waiting indication is provided by a MESSAGE WAITING key lamp on the SL- 1 telephone. The telephone can be non-digit display or digit display telephone.

#### 500 telephones

The 500 telephone is similar to the standard 500 dial telephone, except that the YR version has a neon lamp above and to the left of the dial. This light comes on during ringing in any type of call, but the Message Center operator can cause the neon lamp to flash to indicate that a message is waiting.

#### 2500 telephones

The 2500 telephone is similar to the standard 2500 key pad telephone, except that the YQA version has a neon lamp above and to the left of the key pad. This lamp functions in the same way as that of a 500 telephone.

#### Standard 500/2500 and SL-1 telephones

Message waiting indication cannot be provided visually at these telephones. The user must call the message center by dialing the Message Center DN and check to see if there are any messages.

If the system is equipped with Xl 1 release 2 or later, AMW can be provided when the user goes off- hook in the form of an interrupted dial tone (120 ipm). The user can then dial the Message Center DN and collect the message. In the case of the 500/2500 telephones, the interrupted dial tone form of message indication reduces the hardware requirements of the system. In the case of the SL-1 telephone, it makes an extra feature key available for other uses.

#### Message waiting lamp requirements

Should the neon bulb of an 500 or 2500 telephone require replacement. customers should order replacements from Northern Telecom. The bulbs may be ordered using number A0250554. To avoid potential problems, bulbs must meet the following criteria:

- Ignition Voltage The bulb must light when a voltage of 90±2 V dc is applied.
- Extinguishing Voltage The bulb must extinguish when the applied voltage is reduced to 60±2 V dc.

Power Consumption When a resistance of  $30K\Omega$  is placed in series with the bulb, the power consumption of the bulb must be no more or less than 0.25 W when operated at 90±2 V dc.

If the bulbs installed in an 500 or 2500 telephone do not meet the criteria listed above (for example, if resistance is higher than recommended), the system may see the bulb as being faulty and give a misleading indication to the Message Center operator, and/or disable the feature.

#### Message Center telephones

The following types of apparatus are suitable for use in a message center:

- 16-digit display SL-1 telephones 16-digit display attendant consoles

#### SL-1 telephones

ACD Message Center 16-digit display SL-1 telephones are recommended for use in an ACD type message center. The ACD telephone is similar to the standard 16-digit display SL-1 telephone, but has provision for plugging one or two headsets into the telephone in place of a handset. The telephones should be equipped with MSG IN-CALLS, MSG INDIC, MSG CANC and NOT READY keys, in addition to other keys as required.

A plug-in 24 V transformer or OUT1 centralized power supply is required to power the digit display and/or any add-on modules. See SL-1 telephones and add-on modules description (553-2001-110) for more information.

Other ACD features are described in Automatic Call Distribution basic features description (553-2671-100).

DN Message Center The same SL-1 and ACD telephones used for an ACD Message Center can also be used for a DN-type Message Center. In this type of installation, the telephone should be equipped with an MC DN key instead of a MSG IN-CALLS key. The MSG INDIC, MSG CANC, and NOT READY keys are also required.

#### Attendant consoles

The 16-digit display console is recommended for message center use, since with the 8-digit console, some truncation of digit display information can occur. The console(s) can be equipped with a MSG CENTER ICI key to facilitate the control of a message indication at user telephones (although this is not required, since message waiting indication can be performed by direct access), as well as the MSG INDIC and MSG CANC keys.

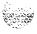

## Network Message Services

Network Message Services supports the following telephone types.

- 50012500 telephones
- SL-1 telephones
- Digital telephones
  - · M2009
  - · M2012
  - · M2018
  - · M2112
  - · M2317
  - · M3000

Meridian Modular telephones

- · M2006
- · M2008
- · M2016
- · M2216
- · M2616 (only as a message center)
- all attendant consoles

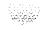

MWI Interworking requires the following equipment:

- Message Center for Meridian 1 system
  - · Meridian Mail (requires release 7 software)
- Centrex switches
  - · DMS-100 (requires BCS 36 for interworking)
  - · DMS-250
  - SL-100 (requires BCS 36)
- Local or remote switch
  - · End-to-End in-band Signaling
- Call Forward All Calls, Call Forward No Answer, Call Forward Busy, and Hunting connections from Message Center subscriber to Message Center on another switch
  - Primary Rate Interface/ ISDN Signaling Link (PRI/ISL) or Common Channel Signaling System (CCS) #7

| 22 | Fauinment | requirements |
|----|-----------|--------------|
| 44 |           | requirements |

# System requirements

Message Center is available with Generics X05, X09, and X11, and X37. The feature is available with all issues of the above generics. The interrupted dial tone form of message indication is available with X11 release 2.

## QSY22 power supply

Power to operate the message waiting lamps for 500 and 2500 telephones is supplied by the QSY22 message waiting power supply unit. (SL- 1 telephones do not require this power supply.) This unit replaces the earlier QSY 19 power unit.

The power supply can be mounted in the following cabinets: QCA23 (SL-1LE), QCA28 (SL-IA), QCA37 (SL-1M), and QCA8. The power supply is capable of providing power to the message waiting line cards of two full PE cabinets (QCA7 and QCA8).

#### Description

The QSY22 (Figure 1) is a -48 to -150 V dc converter with 1.0 A output capacity. The input (TB1-1) is fused at a 6.25 A (slow blow) and accommodates the standard 48 V dc power from the system. The power ground to the system is connected through TB1-2. The logic ground to the system logic ground bus bar is connected through TB1-3. The outputs consist Of:

seven separately fused -150 V dc feeds at connector J14 with a common alarm bar, and seven separately fused -1.50 V dc feeds at connector J15 with a common alarm bar. This provides -150 V dc power to the cabinet in which the QSY22 is mounted. The fuses are rated at 0.25 A each and are numbered 1 to 7 (from connector J14, and 10 to 16 (from connector J15). In the event of a fuse failure, a front panel Light Emitting Diode (LED) lights, indicating that failure has occurred. There is no system alarm to detect loss of output

an additional -150 V dc output (TB1-4) fused at 1.33 A (fuse No. 8 on the front panel fuse block) which provides power to the QBL16 power distribution unit on an adjacent PE cabinet

#### Mounting

The unit mounts between the uprights where the terminal block (TBC) is on a normal cabinet. To accommodate the power supply, the TBC terminal block is moved up if necessary to facilitate the installation of the QSY22 unit (Figure 1). The power supply is then installed below the terminal block.

Figure 1 QSY22 power supply connections

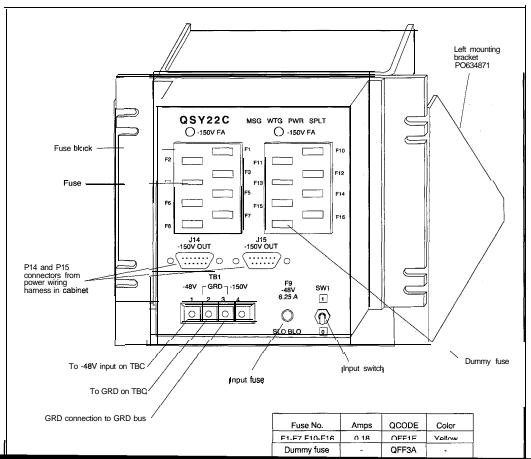

Figure 2 QSY22 power supply circuit diagram

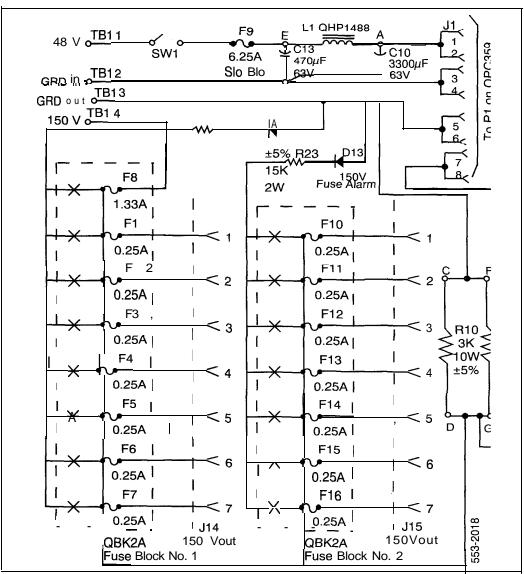

### **QSY19** power supply

The QSY19 power supply, which is no longer available (Figure 3), is any early version power supply used to power the message waiting lamps. It can be mounted in the QCA8, QCA23, and QCA28, and QCA37 cabinets in the same way as the QSY22. The inputs and outputs are fused in the same way as the QSY22, however there is no alarm LED on the front panel.

The -48 V dc from the system (Figure 4) is connected to the TB-1 terminal of the QSY19. The power ground connection to the system is made using pins 8-15 of P14. The -150 V dc output for the QBL16 on the QCA7 cabinet is taken from TB1-3. A load strap is connected from TB1-2 to TB1-3.

The installer must insure that the load strap (Figure 3) is installed before connecting -48 V dc power to the QSY19 power supply, otherwise the power supply could be damaged. If a field installation of the load strap is required, 16 AWG red stranded wire is recommended.

## QBL1 6 power distribution unit

Power distribution in the associated PE cabinet is done by the QBL16 Power Distribution Unit (Figure 5). The -150 V dc input for the QBL16 comes from the QSY22/QSY19 through a QCAD2 10 AWG power cable which connects to the TB1 terminal of the QBL16 (Figure 6). The power is divided into one lead for each shelf, each protected by one fuse (0.18 A) in the QBL16. This power goes out to the shelves through the P14 connector into which plugs the cable from the cabinet wiring harness.

### Mounting

The QBL16 is mounted between the center uprights in the bottom of the QCA7 cabinet in the same relative location as the power unit.

Figure 3 **QSY19** power supply connections (This unit is no longer available.)

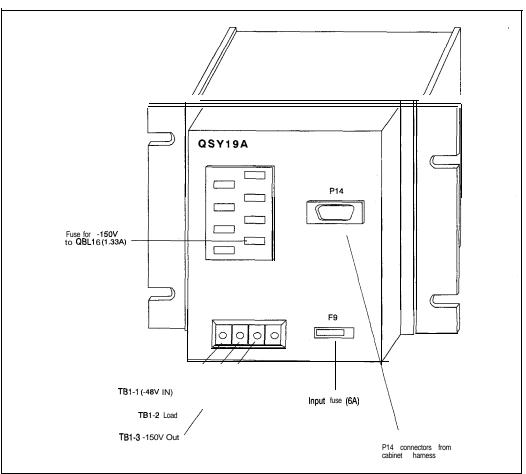

Figure 4 QSY19 power supply circuit diagram

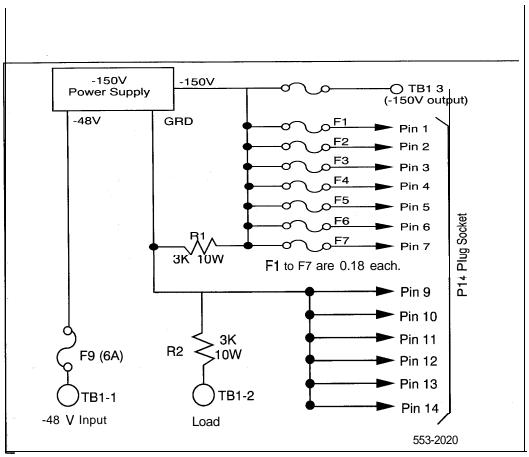

Figure 5

QBL16 power distribution unit connections

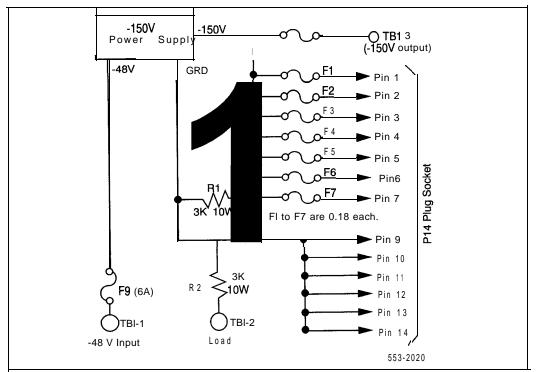

Figure 6 **QBL16** power distribution unit circuit diagram

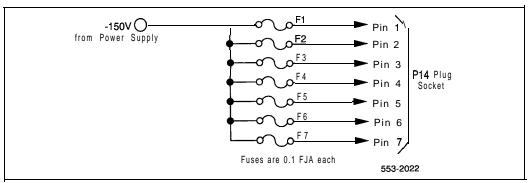

### PE cabinets and shelves

The power unit and QBL16 distribution unit can be used with PE cabinets of the following vintages:

- QCA8: vintage E or subsequent
- QCA7: vintage D or subsequent
- QCA23, QCA28, QCA37: all vintages

These cabinets are equipped with wiring harnesses that incorporate a cable and P14 connector. The connector plugs into the P14 socket of the power unit or distribution unit, and the wiring harness provides -150 V dc power distribution to the PE shelves in the cabinet.

The cabinets used with the power unit or power distribution unit must contain shelves of the following vintages:

- QSD3, QSD7: vintage B or subsequent
- all other PE shelves: all vintages

### Line circuit cards

The circuit cards used for the  $\,500/2500\text{-type}$  telephones depend on the companding law used with a given system. In general,  $\,\mu\text{-Law}$  companding is used in North America and A-Law companding in parts of Europe and Asia. These cards are based on the standard  $\,500/2500$  Line packs but include -150 V lamp control circuitry for the neon lamps on the  $\,500/2500$  message waiting telephones.

The circuit cards are available in single-density (four circuits per card) and double-density (eight circuits per card) configurations. Single-density cards can be used with all systems but are superseded by double-density cards that can be used only with systems designed for double-density equipment.

The following are the available single-density 500/2500 Message Waiting Line cards:

- QPC267 (μ-Law)
- QPC286 (A-Law)

### Maintenance

Maintenance diagnostic programs are provided by the software to control and test the Message Center services. Message Waiting lamps and set indicators on Meridian products can be tested on a system basis. For a complete description of the overlay programs involved, and their operation, please refer to the XI 1 input/output guide (553-3001-400).

### LD32—Network/Peripheral Equipment Replacement Diagnostic

This diagnostic can be used to test the neon message waiting lamp on 500 and 2500 telephones. It can also be used to print out a list of any defective lamps. The telephones with message waiting key/lamp pairs are not included in this test.

### LD61—Message Waiting Lamp Reset (MWL)

This program can be set to run automatically as part of the Midnight Routines (MIDS), or run manually from a peripheral input device. LD61 is used to reset the lamp and status for all telephones within the system. When run manually, the command G starts the program.

The program does not reset lamp status unless all Message Center telephones are out of service, as under Night Service conditions.

# Power supply installation

QSY22

The Message Waiting power supply is installed according to the steps defined in Procedure 1. The QSY22 Message Waiting power supply supersedes the QSY 19 and can be mounted in any of the following cabinets:

- QCA8
- QCA23
- QCA28
- \_\_ QCA37

The unit is mounted between the uprights immediately below the TBC (Figure 1). To facilitate the installation of the Message Waiting power supply, the TBC may have to be moved up. If re-location of the TBC is required, this should be done before the procedures of Procedure 1 are started.

Note: The QSY22 includes the cables required for the -48 and -150 V power leads. The cabinet wiring harness may or may not contain a P14 plug, depending on whether or not PE is provided in the cabinet.

# Procedure 1 Installing the QSY22 message waiting power supply

- Set the input switch on the QSY22 power unit to OFF.
- Remove the two fiat-head screws securing the plastic shield over TB1 of the QSY22 unit.
- 3 Disconnect the lead assembly supplied with the QSY22 unit.
- 4 Position the QSY22 unit in the cabinet and secure it with four mounting screws (Figure 1).
- 5 Connect the BLACK lead (with two lugs) between TB1 terminal 3 of the QSY22 unit, and the ground bus in the center of the cabinet.
- 6 Connect the other BLACK lead (lug end) to TB1 terminal 2 of the QSY22 unit, and to the ground terminal (1) of the TBC.
- 7 If the Message Waiting shelves and harness are provided in this cabinet, connect the P14 connector of the cabinet harness to connector P14 of the QSY22 unit.
- 8 Connect the RED lead (lug end) to TB1 terminal 1 of the QSY22 unit, and the other end to the -48 V terminal (3) of the TBC.

### CAUTION

### Electrical Hazard

This is a LIVE connection. Be careful when making this connection. Also, a short to ground could cause a complete loss of power to this cabinet.

- 9 Set the INPUT switch of the QSY22 to ON.
- 10 Test for -150 V at TB1 terminal 4.
- If a QBL16 distribution box is to be provided in a companion QCA7 cabinet, perform the steps of Procedure 2, then return to Step 12 of this chart.
- 12 Secure the plastic shield in place over TB1 with two flat-head screws.

## **QBL16**

The QBL16 Message Waiting Power Distribution Box is installed following the steps in Procedure 2. This unit is mounted in the QCA7 companion cabinet next to the cabinet containing a QSY22 or QSY19, and in the same relative location within the cabinet as the QSY22/QSY19.

# Procedure 2 Installing the **QBL16** message waiting distribution box

- Position the QBL16 unit in the QCA7 cabinet and secure it with four mounting screws.
- 2 Remove the -150 V dc output fuse from the QSY22/QSY19 power supply (F8, 1.33 A).
- Run the QCAD2 power cable between the QSY22 (or QSY1 9) power supply and the QBL16 distribution box.
- 4 Connect one end of the QCAD2 cable to the terminal on the QBL16 (Figure 5).
- Connect the other end to the terminal supply (Figure 1). In the case of the QSY19 power supply, connect it to terminal TBI-3 (Figure 3).
- 6 Connect the P14 plug from the QCA7 wiring harness to the P14 socket on the QBL16.
- 7 On the QSY22/QSY19 power unit, replace the -150 V dc output fuse.
- 8 Test for -150 V dc at TB1 of the QBL16 power distribution box.

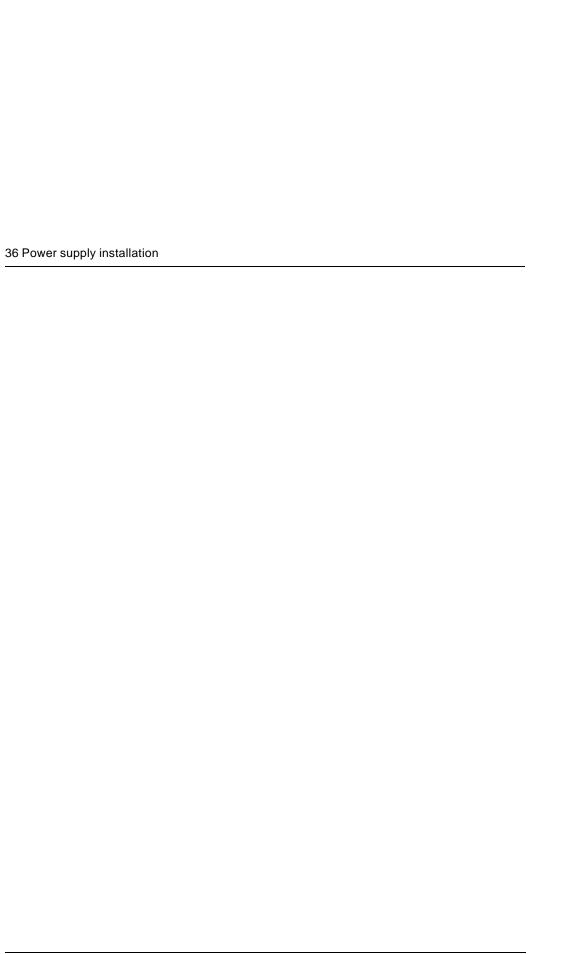

## Feature interaction

### ACD Message Center

The operation of ACD Message Center telephones is basically the same as an ACD system with incoming call queues and available agent queues. The ACD Message Center cannot operate in combination with an Attendant Message Center. However, if all telephones are in the Make Busy mode (not logged in), Message Center calls can be routed to the attendants who can then function as the message center. Queue overflow features are allowed for a Message Center ACD DN in the same way as for any other ACD system with the properly equipped package. Other ACD features such as RAN, music, etc. operate as for a normal ACD system with the appropriate packages.

A Message Center operator cannot originate calls on the MSG IN-CALLS key; therefore originating features are not applicable on this key. Separate DN keys must be provided for these functions.

### **DN Message Center**

The Message Center DN must be the prime DN, otherwise all normal features can be assigned to this DN.

### Attendant Message Center

Once a call is extended to an ACD Message Center by an attendant, it is released completely from attendant operation, recall, camp-on, etc., cannot be activated. For calls extended to a DN Message Center, normal attendant functions, such as recall and camp-on, can be used. Other attendant functions operate normally.

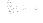

### Call Forward (All Calls)

Call Forward should be denied at telephones serving as the message center. On a telephone basis, Call Forward takes precedence over the message center. If a call is forwarded to another telephone, activation of message waiting depends on whether or not the second telephone has message waiting allowed.

If the system is equipped with X11 release 19 or later, Call Forward Message Waiting dialtone can be provided to 500/2500 type telephones as an indication that Call Forward All Calls is active and a message is waiting at the message center.

### Call Forward (Internal Calls)

The Message Center treats Internal CFW in the same way as Call Forward All Calls (CFAC).

If the system is equipped with X11 release 19 or later, Call Forward Message Waiting dialtone can be provided to 500/2500 type telephones as an indication that Call Forward, Internal Calls is active and a message is waiting at the message center.

### Call Forward Busy (CFB)

CFB should be denied at telephones serving as the message center. An option is provided to allow DID calls to a busy telephone to be routed to the message center. If this option is selected by the customer, message waiting takes precedence over the customer-defined path for CFB.

### Call Forward No Answer (CFNA)

CFNA should be denied at telephones serving as the message center. On a telephone user basis, message waiting takes precedence over the customer defined path of CFNA.

The capability to light and extinguish message waiting lamps can be used in conjunction with CFNA to simulate a multiple message center. Any telephone equipped with message lamps, but without message waiting allowed class of service, can CFNA to specified **DNs** on the telephones equipped with MSG INDIC and MSG CANC key/lamp pairs.

These telephones have the capability to light or extinguish message waiting lamps by manually entering the DN of the telephone for which a message was taken. Call processing is the normal call processing for CFNA, not the message center call processing. When a call is forwarded, the MSG INDIC lamp does not light since this is not true message center operation.

### Call Transfer/Conference from 500/2500 telephone

Message waiting interrupted dial tone is not provided when the user flashes the switchback to activate Call Transfer or Conference. The normal dial tone for this purpose is provided.

### Flexible CFNA to any DN

Flexible CFNA to any DN forwards unanswered calls to a pre-designated CFNA DN. All telephones with message waiting allowed have the CFNA DN assigned to the message center regardless of whether Flexible CFNA has been selected by the customer or whether CFNA is allowed or denied for the telephone.

### Hunting

Hunting should be denied at telephones serving as the message center. On a user basis, hunting takes precedence over message waiting. However, message waiting can be activated after hunting provided the hunted telephone is message waiting allowed and does not answer the call. If desired, the MC DN can be specified as the hunt number.

### Listed Directory Number

A message center can be assigned to a Listed Directory Number (LDN) and behaves in a similar manner to an attendant message center. The calls come in on an LDN ICI instead of the MSG CENTER ICI, and direct message calls do not activate the MSG CANC key. The operator must access the user telephone directly to cancel that telephone's message indication.

### Ring Again for 500/2500 telephones

Message waiting interrupted dial tone is not provided when the user flashes the switch back to activate Ring Again. The normal dial tone for this purpose is provided.

### 40 Feature interaction

User Selectable Call Redirection (USCR) USCR allows the user to perform two tasks:

- To assign the four redirection DNs from the telephone. These DNs include the CFNA DN and the external CFNA DN (if it exists).
- · To change the way the number of ringing cycles are defined for Flexible Call Forward No Answer (CFNA). One of three options can now be selected from the telephone.

This feature does not support Basic Rate Interface (BRI) telephones.

# Message Center packaging

If an ACD Message Center is not required, the customer must order only the Message Center package. However, if an ACD Message Center is required, the appropriate ACD package should be ordered in addition to Message Center. An option for the ACD Message Center is the Integrated Messaging System (IMS).

Note that an ACD package is required if an Attendant Message Center is accessed by a MSG CENTER ICI key. This is required for the Phantom ACD DN associated with the MSG CENTER ICI key. Refer to *Automatic Cull Distribution basic features description* (553-2671-100).

### SL-1

## Message Center

Description and operation

Copyright © 1980 Northern Telecom All rights reserved. Information subject to change without notice. Release 5.0 August 1, 1993 Printed in the U.S.A.

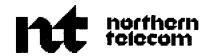

SL-1

# Message Registration

Description and operation

Publication number: 553-2701-i 01 Product release: XI 1 release 17

Document release: 2.0 Document status: Standard Date: December 1, 1991

© 1987 Northern Telecom

All rights reserved.

ii

# Revision history

August 10, 1990

Standard, release 1.0. Reissued for compliance with Northern Telecom standard 164.0.

December 1, 1991

Standard, issue 2.0. This document reissued to include technical content updates. Due to the extent of the changes, revision bars are omitted.

#### iii Contents Description 5 Feature interactions 7 Operating parameters 8 Feature administration 8 Hardware description 8 Trunk circuit packs 9 12 Reverse Battery operation Operation 13 bgd command summary 13 Access to meters 16

iv Contents

## Description

Message Registration (MR) is an optional software package that meters local calls over designated Central Office (CO) trunks. The Message Registration (MR) feature counts Reverse Battery (RVB) pulses from outgoing loopstart or groundstart CO trunks. Pulses received are stored in software meters. Each meter is assigned to a Directory Number (DN) or Trunk Access Code that requires metering.

The Message Registration (MR) feature allows each customer within the system to keep an accurate record of CO calls for billing and administration purposes.

- Each DN of 3 or more digits, including the attendant DN, can be assigned a software meter. For multiple appearance DNs, only one meter is assigned to meter all calls to the Prime DN (PDN). Stations with multiple DN keys have a meter allocated for each DN key.
- Meters can also be assigned to Tie trunk routes. A Tie route meter can be assigned to the route access code of each Tie route in the customer group. An access code for a metered route must be at least 3 digits long.
- The system automatically assigns one customer meter for each customer within the system. This customer meter is used to store pulses that cannot be added to particular DN or trunk meters assigned in the customer group.

Software meters are assigned in LDs 10 and 11. Each meter number corresponds to the DN or trunk access code to which it is assigned. Meters can be either ON or OFF. When a meter is turned off, pulses received are not stored. The customer meter is always ON and cannot be turned OFF. Meters can also be turned on or off individually or in groups, using a Background Terminal (BGD).

Each software meter can store up to 32766 pulse counts before automatically resetting to 0. When a meter is reset, a message is printed on the system Maintenance Terminal (MTC) and/or Background Terminal (BGD) indicating that reset has occurred. Ovefflow messages display information on meter contents for any DN or trunk access code requested:

- Station or Trunk TN
- Station DN or the trunk access code
- Trunk TN (outgoing CO trunk used for the call)
- Customer Number for their station or trunk
- Meter count before reset (32766)

Message for customer meter overflow:

CUST MTR xx OVF 32766

When equipped with the MR feature, the system is capable of the following provisions:

- Attendants are able to meter outgoing local calls over CO routes.
- Meter contents are accessible from SL-1 and digital telephones equipped with Digit Display and a Message Registration (RMK) key/lamp pair.
- Meter contents are also accessible from Background Terminals.

The system uses Class Of Service (COS) to distinguish between room phones and administrative phones. Room phones have Controlled COS allowed (CCSA), while administrative phones have Controlled COS denied (CCSD). Call charges and meter data provided to the attendants via Background Terminal (BGD) are classified into five (5) categories and displayed on the BGD.

- ROOM Guest room DN (CCSA)
- ADMN Administrative phones (CCSD)
- ATTN Attendant Consoles
- T R K Outgoing CO Trunks
- CUST Customer DNs

### Feature interactions

### Multiple Appearance Directory Numbers

Multiple appearance DNs are charged on the meter assigned to the Prime DN (PDN). Data calls are charged to the originating telephone. Maintenance tests on metered trunks do not affect the metered values.

#### Call Transfer

Only the party originating the Call Transfer is metered.

#### Call Forward

On calls where the Call Forward feature is used, the last party to forward the call is metered. This applies to cases where a CO call is originated via Call Forward stations, and to cases where an established CO call is transferred to a station which is forwarded to another internal station.

### Conference

Only the party originating the Conference Call is metered.

### Trunk-to-Trunk Calls

Metering of Trunk-to-Trunk calls using an outgoing CO trunk is not supported if the trunk access code is a one or two digit access code. Otherwise, a meter corresponding to the trunk access code of the metered trunk route is incremented. Only three (3) and four (4) digit codes are supported for DNs or trunk access codes.

### Attendants

For attendant originated calls to CO trunks, the attendant meter is incremented. When the call is extended, the attendant is metered until a telephone within the Meridian 1 is added to the conference. When the Attendant uses a loop key, the call is metered to the room DN connected through that key; otherwise, the Attendant meter is incremented.

### Operating parameters

The MR package must be supported by a Background Terminal (BGD) with Controlled Class of Service Allowed (CCSA). The feature is not supported by Attendant Administration.

Message Registration is mutually exclusive with AUTOVON, Coordinated Dialing Plans (CDP), and Centralized Attendant Service (CAS).

One or two digit DNs or access codes cannot be metered.

### Feature administration

Each CO route must be declared as metered or non-metered in LD16, Trunk Route Data Block. Calls should not be allowed to overflow from metered to non-metered routes.

A software meter must be assigned to each DN or trunk access code for which metering is desired, in the Customer Numbering Plan.

## Hardware description

Message Registration is supported on the following machine types:

- MS, S, XN, N
- ST, NT, RT, XT

System options 21, 51, 61, 71

## Trunk circuit packs

One of the following trunk circuit packs must be used for trunks where metering is required. The choice of pack depends on two factors: whether the trunks involved are loop or ground start, and whether system operation is A-law or m-law.

Trunk cards QPC219, QPC330, or QPC450 must be used for the CO Trunk routes receiving Reverse Battery (RVB) signals. The QPC330 card must have its signaling set up like the QPC219. Note that QPC330 has an internal counter to accumulate pulses and lessen the number of CPU interrupts, but the QPC219 does not.

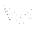

### 10 Description

Figure 1 QPC330 and QPC331 trunk option switch settings

| Application                                         | Switch settings   |     |     |     |     |     |                  |     |     |     |     |     |
|-----------------------------------------------------|-------------------|-----|-----|-----|-----|-----|------------------|-----|-----|-----|-----|-----|
|                                                     | Unit 0 E35 switch |     |     |     |     |     | Unit 1 E5 switch |     |     |     |     |     |
|                                                     | 1                 | 2   | 3   | 4   | 5   | 6   | 1                | 2   | 3   | 4   | 5   | 6   |
| Loop start (accumulated pulsing)                    |                   |     |     |     |     |     |                  |     |     |     |     |     |
| Third wire battery on M                             | off               | off | off | off | on  | off | off              | off | off | off | on  | off |
| Third wire ground on M                              | off               | off | off | off | off | on  | off              | off | oil | off | oft | on  |
| Second pair (M & MM)                                | off               | off | off | off | off | off | off              | off | off | off | off | off |
| Ground start (accumulated pulsing)                  |                   |     |     |     |     |     |                  |     |     |     |     |     |
| Third wire battery on M                             | o n               | off | on  | off | on  | off | on               | off | on  | oft | on  | off |
| Third wire ground on M                              | on                | off | on  | off | off | on  | on               | off | on  | off | off | on  |
| Second pair (M & MM)                                | o n               | off | on  | off | off | on  | on               | off | on  | off | off | on  |
| Regular CO trunk operation (same as QPC21 9/QPC295) | off               | on  | off | on  | off | off | off              | on  | off | on  | oft | off |

Figure 2 QPC219, QPC295 CO/FX/WATS Trunk Cards

| Application                        |                   | Switch settings |     |     |     |     |                  |     |     |     |     |     |     |     |     |   |
|------------------------------------|-------------------|-----------------|-----|-----|-----|-----|------------------|-----|-----|-----|-----|-----|-----|-----|-----|---|
|                                    | Unit 0 E35 switch |                 |     |     |     |     | Unit 1 E5 switch |     |     |     |     |     |     |     |     |   |
|                                    | 1                 | 2               | 3   | 4   | 5   | 6   | 7                | 6   | 1   | 2   | 3   | 4   | 5   | 6   | 7   | 8 |
| Loop start (accumulated pulsing)   |                   |                 |     |     |     |     |                  |     |     |     |     |     |     |     |     |   |
| Third wire battery on M            | off               | off             | off | off | on  | off |                  |     | off | off | off | off | on  | off |     |   |
| Third wire ground on M             | off               | off             | off | off | off | on  |                  |     | off | off | off | off | off | on  |     |   |
| Second pair (M & MM)               | off               | off             | off | off | off | off |                  |     | off | off | off | off | off | off |     |   |
| Automatic guard detection          | off               | off             | on  |     |     |     |                  |     | off | off | on  |     |     |     |     |   |
| Ground start (accumulated pulsing) |                   |                 |     |     |     |     |                  |     |     |     |     |     |     |     |     |   |
| Third wire battery on M            | on                | off             | on  | off | on  | off |                  |     | on  | off | on  | off | on  | off |     |   |
| Third wire ground on M             | on                | off             | on  | off | off | on  |                  |     | on  | off | on  | off | off | on  |     |   |
| Second pair (M & MM)               | on                | off             | on  | off | off | of  |                  |     | on  | off | on  | off | off | of  |     |   |
| $900\Omega$ termination            |                   |                 |     |     |     |     | on               | on  |     |     |     |     |     |     | on  | 0 |
| 6008 termination                   |                   |                 |     |     |     |     | off              | off |     |     |     |     |     |     | off | 0 |

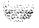

Figure 3
Trunk connections

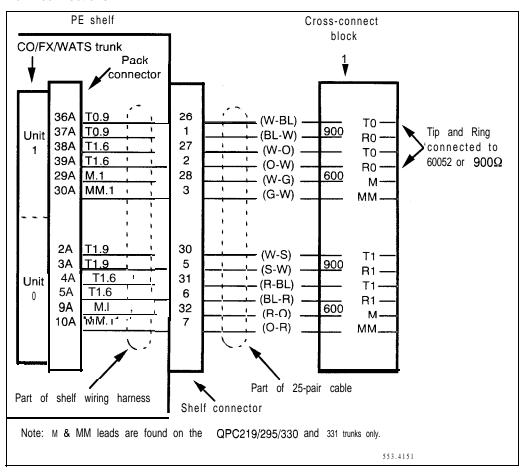

## Reverse Battery operation

When the CO trunk returns a Reverse Battery (RVB) signal, only one pulse is received for each outgoing call. This pulse is passed to the software meter for storage. The meter is incremented once for each metered local call regardless of duration. Reversals received within two (2) seconds of digit outpulsing completion are ignored.

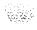

## Operation

Metering is applied on a route basis. When provisioning a customer for the feature, CO routes that are to be metered should only have access to routes that are metered. Calls should not be allowed to overflow to a nonmetered route. The BGD and the SL-1 or Meridian digital telephones can show the accumulated number of calls for each DN meter assigned.

## **BGD** command summary

Four Message Registration (MR) options can be set from a BGD. For a complete and detailed description of all the BGD commands refer to the (553-2311-316).

AL1 Value set for all Room DNs in the Customer Data Block.

X The X represents all possible values for a digit in a DN, so non-sequential DN groups may all be set to the same value.

RAnge Sequential range of DNs can be set by entering the first and last DNs for the group.

Confirm Response to the SEt command for verification.

The general command format for the BGD is shown here:

```
SEt OPtion <opt> ON
SEt OPtion <opt> OFf
<opt> = any combination of AL1, X, RA, CO.
```

All of the commands for the BGD/MR can be turned ON or OFF with these commands.

SEt OPtion ON SEt OPtion OFF

### Setting room meters

When setting room meters for a group of consecutive DNs, the second DN entered must be greater than the first DN entered. The value set for each meter must be between 0 and 32766. The "CONFIRM" option must be set to get a response for input commands.

Message Registration commands are described in Table 1. The following examples demonstrate some MR operations.

### Selection of single DN

Set meter 1246 to value 9.

- SE ME 1246 VA 9
- · If the global Confirm command is switched on, the response (if the meter had previously been switched off) would be:
- ME 1246 OFF TO 9
- Set meter 1246 to value 0 (either "ZEro" or "VAlue 0").
  - SE ME 1246 ZE or SE ME 1246 VA 0
- Switch meter 1246 off.
  - · SE ME 1246 OF
- Once a meter has been set, a series of command lines consisting of only
   DN and meter values may be entered:

| COMMAND LINE     | TYPICAL RESPONSE      |
|------------------|-----------------------|
| SE ME 1246 VA 10 | METER 1246 OFF TO 10  |
| 1248             | METER 1248 OFF TO 10  |
| 1257 20          | METER 1257 9 TO 20    |
| 1259 0           | METER 1259 64 TO ZERO |

· This mode will stay in effect until a non-numeric entry is typed.

Note: In a list, the number "0" is used, instead of "ZE".

 The customer meter can be accessed using similar commands, but it cannot be turned off, as other meters can. Customer can be added at the end of a command accessing other meters.

### SEMECUVA9

- (PR) ME CU
- (PR) ME 1200 1205 CU

### Selection of multiple DN

- Set meters 1240 to 1249 to the value 9.
  - (1) the inclusive range (dnl dn2) method:
  - SE ME 1240 1249 VA 9
    - (2) the "X substitution" method:
  - · SE ME 124X VA 9
- Set all meters to a value of 9.
  - SEMEALVA9

Table 1 Message Registration set commands

| (PR)       | MEter       | dn          | VAlue                               | nnnnn<br>(SEt command only)                                      |
|------------|-------------|-------------|-------------------------------------|------------------------------------------------------------------|
| FInd       |             | dnl dn2     | ZEro                                |                                                                  |
| SEt        |             | dnX         | ON                                  |                                                                  |
| "pot-I ID" |             | ALI         | OFf                                 |                                                                  |
|            |             | Customer    |                                     |                                                                  |
|            |             |             | Display                             | (ON)                                                             |
|            |             |             |                                     | OFf                                                              |
|            |             |             | ALI                                 | (see Note)                                                       |
|            | FInd<br>SEt | FInd<br>SEt | Find dnl dn2 SEt dnX "pot-l ID" ALI | Find dnl dn2 ZEro SEt dnX ON "pot-l ID" ALI OFf Customer Display |

### Access to meters

Meters are accessed from a standard data terminal (TTY) or an SL-1 Display telephone equipped with an MRK key/lamp pair. The TTY must be defined in the configuration record as a BGD. The BGD may either be used exclusively for meter access for background features (AWU and RMS), or it can be shared with other functions.

- Erase the pulse count units stored on a meter
- Change the pulse count units stored on a meter
- Search for nonzero meters (TTY only)
- Read the pulse count units stored on a meter
- Print the pulse count units stored on meters (TTY only).

Note: Access to the customer's meter is allowed from the BGD only.

وي , نځ

#### SL-1

## Message Registration

Description and operation

© 1983 Northern Telecom
All rights reserved.
Meridian and SL-1 are registered trademarks of
Northern Telecom.
Information subject to change without notice.
Release 2.0
Standard
December 1, 1991
Printed in USA

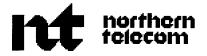

SL-1

# Buffer Interface/Protocol Converter Description

Publication number: 553-2801-100

Document release: 2.0 Document status: Standard Date: December 1,1991

© 1985 Northern Telecom All rights reserved.

# Revision history

December 20, 1989

Standard, release 1.0. Reissued for compliance with Northern Telecom standard 164.0 and to include updates for XI 1 release 15.

December 1, 1991

This document is reissued to include technical content updates. Due to the extent of changes revision bars are omitted.

iii

# Contents

| General information<br>Test equipment<br>References                                                                                                    | 1<br>2<br>2                                  |
|----------------------------------------------------------------------------------------------------|----------------------------------------------|
| Description                                                                                                    | 5                                            |
| Interface circuits and protocols BIPC protocol requirements BIPC initialization Link control Message control Message envelopes Message protocol and responses Message priorities Examples | 11<br>11<br>12<br>12<br>14<br>14<br>15<br>15 |
| Installation  Mounting location  Unpacking and inspection  Option settings SDI options BIPC options Cable connections  Operational checks  Summary                                        | 23<br>23<br>24<br>24<br>24<br>24<br>26<br>26 |

#### iv Contents

| Operating procedures Placing in service Restoring service Repair procedure | 35<br>35<br>35<br>35 |
|----------------------------------------------------------------------------|----------------------|
| Ordering information                                                       | 37                   |
| Specifications                                                             | 39<br>39             |
| Mechanical Electrical RS-232-C interface                                   | 40<br>40             |
| List of terms                                                              | 43                   |

### General information

This document contains descriptions, installation and operating procedures, ordering information, and specifications for the Buffer Interface/Protocol Converter (BIPC).

Before starting the BIPC installation, coordination with LODGISTIX or your In House System (IHS) is necessary. The IBM series 1 hardware and software must be modified as per specifications from LODGISTIX or IHS for PBX Interface. Operating without the correct modifications may cause the BIPC to fail, or damage the hardware.

The BIPC provides the necessary interface and communication protocol for connecting a customer-provided Property Management System (PMS) through a Serial Data Interface port to the switch. The PMS could consist of a LODGISTIX or IHS computer.

When installed (Figure 1), the BIPC provides:

- two bidirectional, RS-232-C ports for connecting to an SDI port on one side, and the PMS data port on the other side
- data buffering at both ports for the transfer of serial message data between the Meridian 1 and the PMS
- the communication protocol required to automate communication between the Meridian 1 and PMS

*Note:* For the purposes of this document, Meridian 1 refers to SL-1 systems as well as the Meridian 1 system options available with X11 release 15 and later.

The BIPC can be used with all Meridian 1 systems. A typical application is for Room and Maid Status control on system equipped with the hospitality features.

Figure 1
Simplified **BIPC** installation diagram

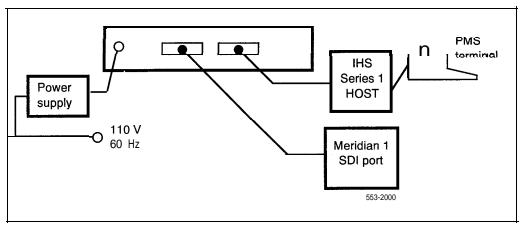

#### Test equipment

The following test equipment is recommended for installation and troubleshooting.

- 1 Async datascope
- 1 ASCII terminal or TN

#### References

The following publications contain details concerning hospitality features

Background Terminal facility (553-2311-316)

X11 features and services description (553-3001-305)

X11 inputloutput guide (553-3001-400)

For details of the standards and specifications referred to in this practice, the following documents should be consulted, as required.

EIA Standard RS-232-C Interface between Data Terminal Equipment (DTE) and Data Communication Equipment (DCE) employing serial binary data interchange

- CCITT Recommendation V.24 List of definitions for interchange circuits between Data Terminal Equipment (DTE) and Data Circuit Terminating Equipment
- ISO Standard 2110-1980 Data Communication, 25-pin DTE/DCE interface connector and pin assignments

*Note:* EIA RS-232-C and CCITT V.24 are equivalent standards.

4 General

## Description

The BIPC is a single unit in a metal housing with an external power supply. Overall dimensions of the unit are approximately 14 x 2.5 x 7 inches (356x 64x 178 mm).

The front panel of the BIPC has the following characteristics.

- two LEDs labeled PORT A and PORT B, to indicate when data is being received into the applicable interface port of the BIPC
- one LED to indicate when power is applied to the BIPC
- a RESET pushbutton switch, for initializing the BIPC operation

Two 25-pin female connectors are mounted on the back panel and labeled A and B. These are the RS-232-C interface connectors for the Meridian 1 and PMS connections

The top cover of the unit is secured with four screws, and can be removed for access to the option switches and jumpers, and other components mounted within the unit. Figure 2 shows the layout of the components.

Power for the BIPC is connected from an external power supply. The 5-wire cable from the power supply is connected to the power connector at the back right corner of the BIPC, to provide +5, +12, -12 V dc, ground and chassis ground connections.

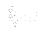

The power supply dimensions are 4.75 x 2.75 x 2.25 inches (121 x 70 x 57 mm). See Figure 3. The unit is equipped with two power cables.

- a 3-wire, input power cord approximately 6 feet (1.8 m) long, with a standard, UL/CSA approved plug for connection to a standard 3-pin, 110 V, 60 Hz, ac power outlet
- a 5-wire output power cable, approximately 7 feet (2.1 m) long, with strain relief and a connector for connection between the power supply and the BIPC.

Note: RS-232-C cables to interface to and from the BIPC are not included and must be locally supplied.

The BIPC is used as the interface between a Meridian 1 and a PMS. It may operate at different data rates, use different data handling characteristics, or have similarly incompatible serial data interface circuits. The BIPC is factory set for 9600 baud.

Figure 2 BIPC component layout diagram

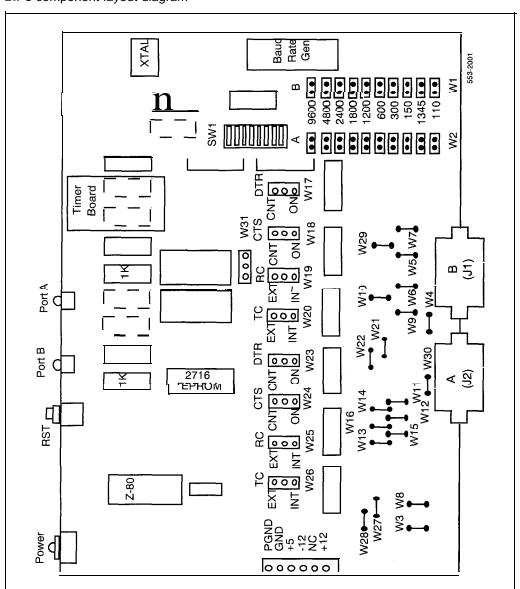

Figure 3 Power supply (A0297998)

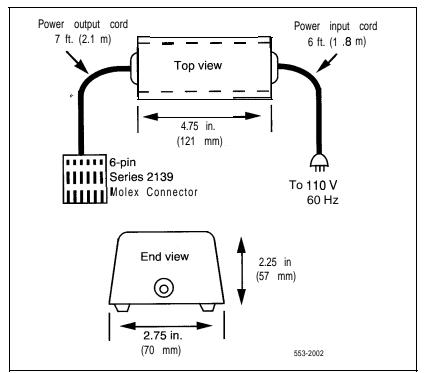

Figure 4
BIPC interface connectors and interchange circuits

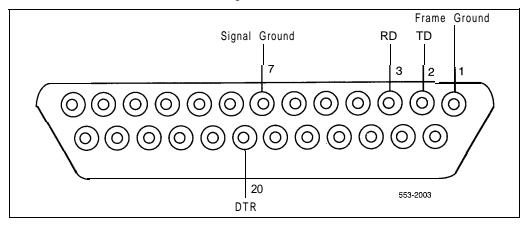

The RS-232-C interfaces between the circuits and the buffering needed for the interchange of serial data between the two data terminals. The functions and protocols are needed to automate the transfer of messages across the BIPC interfaces and the data links between the data terminals.

All BIPC functions are controlled by a Z80 microprocessor. Operating system storage is provided by an EPROM device (Figure 2). BIPC initialization occurs when power is applied to the unit, or when the RESET switch on the front panel is pressed.

The two 25-pin female connectors (DB25S), labeled A and B, are compatible with ISO Standard 2110-1980 for pin configuration and numbering. They provide the physical (electrical/mechanical) interface ports for the data links to the Meridian 1 and PMS. The connectors, and the RS-232-C circuits provided on them, are illustrated in Figure 4. The two ports can be operated at independent data rates up to 9600 baud. However, 9600 baud on the Meridian 1 port and 1200 baud on the PMS port are used in this application. The word format (code structure and buffer control) of the PMS port is selectable, but the port is hardwired for 8-bit data, one stop bit and no parity. Data buffering to facilitate transfer of data between the independently operated ports, is provided by a 2K RAM (Figure 2).

Both BIPC ports are wired to represent DTE. For normal connections to the DCE at the Meridian 1 and the PMS, RS-232-C cables fitted with 25-pin

connectors are required. The cables must include straight-through connections between pins 1, 2, 3, 7, and 20 on the two connectors to provide RS-232-C interchange circuits AA, AB, BA, BB, and CD between the BIPC and the DCE (Figure 5).

The BIPC provides the necessary conversions between the different protocols used by the two data ports to control the flow of serial data across the data links. In addition to logic for independent control of the physical links between the BIPC and the two data terminals, the BIPC also provides message handling protocol between the PMS and the BIPC. Since the link from the SDI port does not use message handling protocol as such, the BIPC adds the required protocol characters to messages originating from the Meridian 1, and conversely strips the control protocol from PMS originated messages before transferring message body to the Meridian 1.

The BIPC also provides error control functions as part of the message handling. Since the SDI ports do not use parity checks, the BIPC adds parity bits to the serial data sent to the PMS if parity is enabled on the option switch (SW1). It also detects parity bits in the data stream from the PMS, performs Block Character Checks (BCC) for error detection and then removes the parity bits before sending the message body to the Meridian 1. If errors are detected, the BIPC initiates error recovery procedures.

# Interface circuits and protocols

#### **BIPC** protocol requirements

The BIPC provides the following capabilities.

- transmit messages originated by either the Meridian 1 or the PMS across the BIPC interface
- override PMS originated messages by Meridian 1 originated messages, if the messages are originated simultaneously. Messages are interrupt driven on the Meridian 1 side and protocol driven on the PMS side
- no reformatting of message body
- asynchronous, RS-232-C data handling at up to 9600 baud
- add one parity bit to each Meridian 1 generated 8-bit data byte
- strip parity bits from the PMS generated data stream
- use message control (message envelope) characters at the BIPC/PMS as defined in Table 1
- interchange protocol, message envelope, and responses at the BIPC/PMS interface as described below

The protocols used between the two data terminals can be classed as follows.

- Link Control to handle the establishment, take down and maintenance of the data links, and the flow of serial data across the links
- Message Control to handle the exchange of actual message body across the BIPC interfaces between the two terminals

#### **BIPC** initialization

The BIPC is initialized when power is applied, or when the RESET button is pressed. The BIPC then sends a carriage return (CR) to the Meridian 1 and waits until it responds with the period ( . ) prompt character (hex 2E). Characters received before the prompt are dumped by the BIPC. When the prompt character is received, a flag is set in the BIPC indicating that the Meridian 1 is active. When an ENQ is received from the PMS, the flag is checked. If the flag is set, the BIPC responds to the PMS with ACK. If the flag is not set, the BIPC responds with NAK.

#### Link control

The data interchange between the BIPC and the two data ports (Meridian 1 and PMS) is on data links using RS-232-C link control functions (Figure 5).

Figure 5

BIPC interface connections and functions

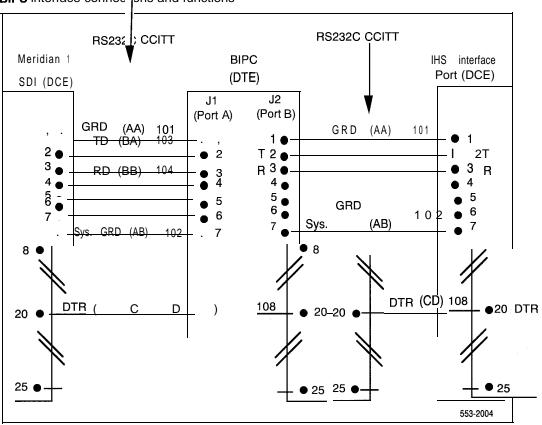

The RS-232-C interchange circuits required at each of the two interface ports are shown in Figure 5. The figure includes RS-232-C CCITT V.24 and Meridian 1 SDI circuit designations for cross reference purposes and the functions of the circuits in BIPC operation. For more details on the interchange circuits, refer to the applicable standard (RS-232-C or CCITT V.24).

The summaries of the electrical characteristics of the interface circuits for Meridian 1/PMS applications are discussed in the Specifications chapter of this document.

Several options are provided for logical control of the data links. The options are selected independently, by means of jumpers on the ports (Figure 16). A PC board layout drawing is necessary to change the jumpers.

Data Terminal Ready (DTR) (on connector pin 20) strapped continuously ON.

Block Character Check (BCC) selected either ON or OFF. With PMS this option is set ON and is selected OFF only if the PMS cannot use or generate BCC error control (The factory setting is ON).

Word format Port A (to the Meridian 1) is always configured for a word format of one start, eight data, no parity, and one stop bits. Port B (to the PMS) word format is switch selectable (switch module SW1). The word format is defined as shown in Figure 6. The BIPC is factory set for 7 data bit, even parity, 1 start bit and 1 stop bit.

#### Message control

#### Message envelopes

BIPC/PMS link The envelope used for messages between the BIPC and the PMS uses the ASCII-encoded control characters listed in Table 1. In addition, each message block is terminated with a BCC character. The BCC is used to maintain message integrity, and is an Exclusive-OR of all bytes following the STX, including the ETX. The general message format from the sender is.

ENQ STX (message body) ETX BCC

**BIPC**/ Meridian 1 link There is no message protocol supported by the Meridian 1. Messages are simply transmitted into the Meridian 1 when it is ready (indicated by the prompt character). The input message to the Meridian 1 is Message (CR) which it echoes back to the BIPC (echoplex). The terminating (CR) indicates the end of a message into the Meridian 1. The protocol from the Meridian 1 toward the BIPC is

| CR | LF | nul | nul | nul | nul | nul | nul | Message  | Body |
|----|----|-----|-----|-----|-----|-----|-----|----------|------|
| CR | LF | nul | nul | nul | nul | nul | nul | Message  | Body |
| CR | LF | nul | nul | nul | nul | nul | nul | (prompt) |      |

*Note:* The number of message lines sent before the prompt is dependent on the command and the Meridian 1 software.

#### Message protocol and responses

The BCC follows the ETX character in the transmission, and the receiver immediately does a verification check. If the BCC is correct, the receiver responds with ACK. If the BCC does not match, the receiver responds with NAK.

Figure 6 Word format

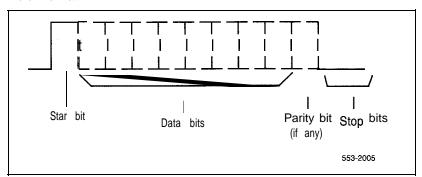

The port is always configured for eight data, no parity, and one stop bits. The PMS port word format is switch selectable.

A new message is not transmitted by the sender until either an ACK response to the previous message is received, or until three attempts (ENQ) have been made to send the message and receive an ACK. If the required ACK is not received after three tries or within a 20 second delay from the time the ENQ is received, the sender flushes the message.

#### Message priorities

A receiver may not interrupt a transmitter in the middle of a message. If the PMS is sending to the BIPC, the BIPC waits until it has responded with an ACK or NAK before sending any character. Similarly, if the BIPC is sending to the PMS, the PMS waits until it responds with ACK or NAK before sending any characters to the BIPC. However, a one-second time-out between characters violates the message specifications and allows the receiver to terminate reception of that message.

Table 1 Message control and special character definitions

| Character          | HEX code | Definitions                                                                                                    |
|--------------------|----------|----------------------------------------------------------------------------------------------------|
| Control characters |          |                                                                                                    |
| ENQ                | 05       | Enquiry solicits a response from the other terminal  — from the sender, asking the receiver if it is ready to receive a message  — from the receiver, asking the sender to send or resend a message |
| STX                | 02       | Start of Text message body follows                                                                                                    |
| ETX                | 03       | End of Text end of message body                                                                                                    |
| ВСС                |          | Block Check Character (optional)                                                                                                    |
| ACK                | 06       | ACKnowledge affirmative response from the receiver to the sender (if BCC is used, ACK also indicates BCC check matches)                                                                             |
| NAK                | 1 5      | Not-Acknowledged negative response from the receiver to<br>the sender (for example, not ready to receive a message or<br>a block of data received with errors requires retransmission)              |
| Special characters |          |                                                                                                    |
| CR                 | 0 D      | Carriage return (or equivalent)                                                                                                    |
| If                 | OA       | Line feed (or equivalent)                                                                                                    |
|                    | 2 E      | ASCII character period (prompt character for Meridian 1)                                                                                                    |
| 00                 | 00       | Nul (nu) character                                                                                                    |
| XX                 |          | represents any hex number                                                                                                    |

Figure 7

BIPC connection diagram with communication channels

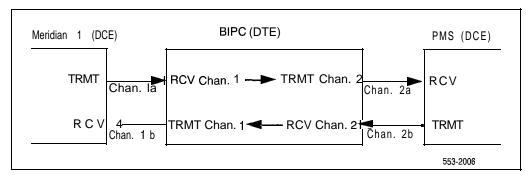

#### **Examples**

A number of examples are shown in Figures 8 through 12 to illustrate applications of the message protocols under both normal and error conditions. The diagram in Figure 7 illustrates the message channels implied in the examples.

- Figure 8 Valid transaction example (message from PMS to Meridian 1)
- Figure 9 Invalid format example (control character in message body from PMS to BIPC)
- Figure 10 Transaction with error example (BCC mismatch BIPC to PMS message)
- Figure 11 Valid transaction example (single message from Meridian 1 to PMS)
- Figure 12 Valid transaction example (multiple Messages from Meridian 1 to BIPC)

Figure 8 Valid transaction example (message from PMS to Meridian 1)

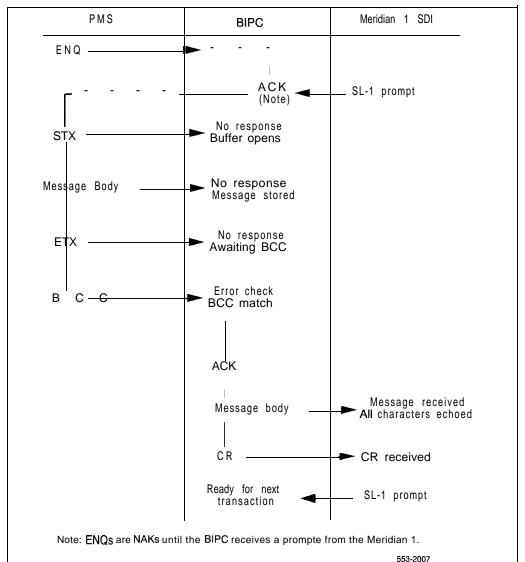

Figure 9 Invalid format example (control character in message body)

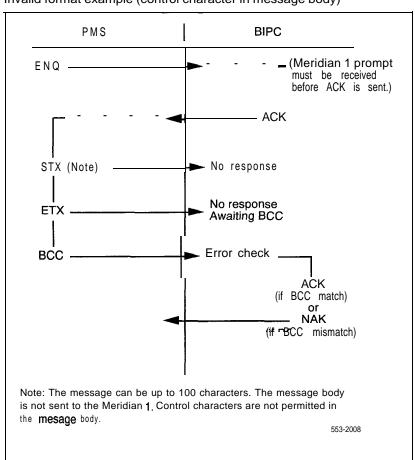

20

Figure 10
Transaction with error (BCC mismatch in the **BIPC** to PMS message)

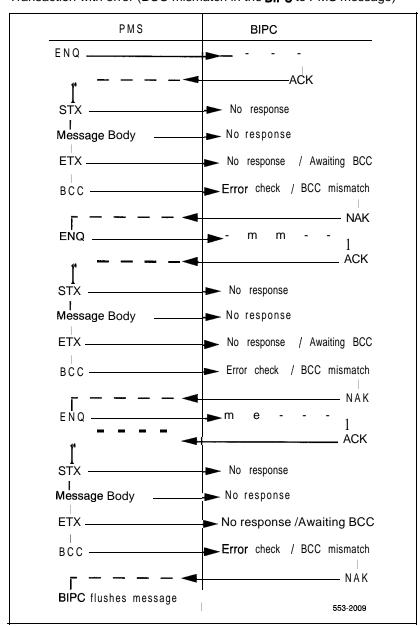

Figure 11 Valid Transaction (Single message Meridian 1 to PMS)

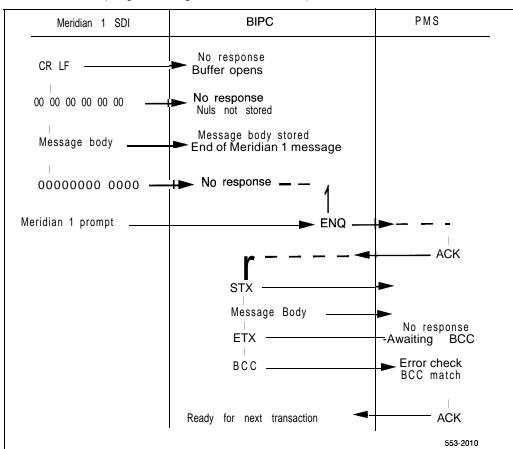

Figure 12 Valid Transaction (Multiple messages from Meridian 1 to BIPC)

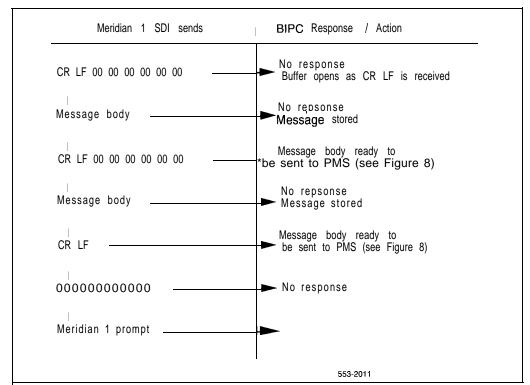

### Installation

#### Mounting location

The BIPC can be mounted at any convenient location which meets or exceeds the following requirements.

- The cable length from the BIPC to the Meridian 1 **SDI** and to the PMS must not exceed 50 feet (15 m). If the distance is greater than 50 feet, use a short haul modem, or line driver.
- The power supply (Figure 13) must be located so that the BIPC is within reach of the output cable (approximately 7 feet [2.1 m]). A 110/120V, 60 Hz, 3-pin power receptacle is within reach of the power supply power cord (6 feet [1.8 m]).

To prepare the BIPC mounting location, it is only necessary to clear sufficient space for setting the BIPC and the power supply on a flat surface approximately 15 x 8 in (381 x 203 mm) for the BIPC and 5.5 x 3 in (140 x 76 mm) for the power supply). A recommended location for the BIPC is on the top of the Meridian 1 cabinet, with the power supply beside or on top of the BIPC.

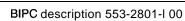

Figure 13 **BIPC** power cabling

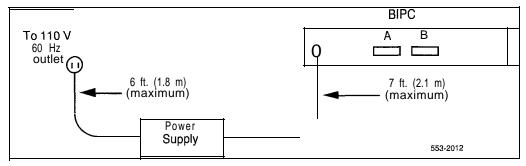

#### Unpacking and inspection

Unpack and inspect the equipment as detailed in Procedure 1.

#### Option settings

Use the steps in Procedure 2 for selecting the options.

#### SDI options

Set the address and speed switches on the **SDI** circuit pack. See *Circuit card installation and testing* (553-3001-211) for the settings for your particular **SDI** card.

*Note:* The address is determined locally, and can be any number (00 to 15) not previously assigned to another **SDI** port.

#### **BIPC** options

Option switches and jumpers are located on the BIPC as shown in Figure 14. The options are on SW1 as seen in Figure 3. Set the jumper on W2 (A) to the data rate of the Meridian 1 (9600 BPS, for example). Set the jumper on W1 (B) to the data rate of the PMS (1200 BPS, for example). Be sure the power is off and observe the static.

Figure 14 **BIPC** option switches and jumpers

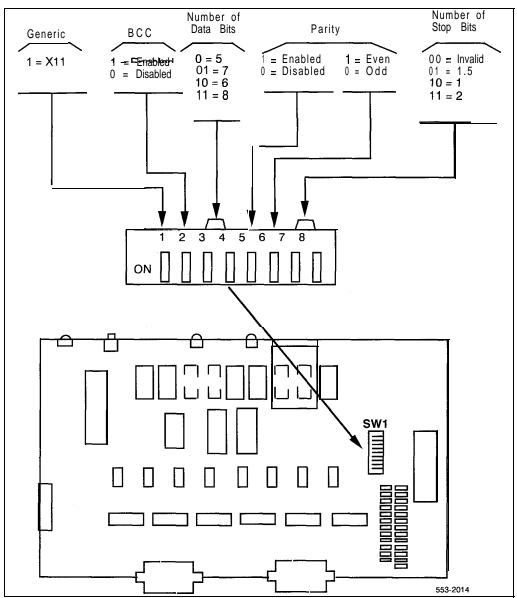

#### Cable connections

Connect data and power cables to the BIPC as detailed in Procedure 3.

#### Operational checks

After the BIPC is installed, perform operational checks to verify that the BIPC is correctly transferring message data between the Meridian 1 and the PMS processor in both directions.

The actual operations for the test depend on the feature being controlled by the PMS. In general, the procedure should check the following.

 commands and data from the Meridian 1 are being correctly received by the PMS processor

commands and data from the PMS are being correctly received by the Meridian 1

*Note:* A datascope can be used to monitor data transfer if a problem is suspected.

Procedure 4 illustrates a typical operational exercise using Room Status.

#### Summary

To install the BIPC, follow these steps. Where the step refers to another procedure, go to that procedure for complete instructions.

- **1** Unpack and inspect the equipment (Procedure 1).
- 2 Ensure the required option settings are set on the BIPC. For an PMS IBM Series 1 computer, or your In House System (IHS), refer to Procedure 2.
- **3** Clear the BIPC mounting location.
- 4 Install the BIPC in its operating location.
- 5 Verify, and set if necessary, the option selections on the SDI circuit pack.
- **6** Using RS-232-C cables, connect BIPC Port A to the **SDI** and BIPC Port B to the PMS data port (Procedure 3).
- 7 Connect power to the BIPC, and press the RESET button on the faceplate.
- **8** Check the installation by performing typical operations on the system (Procedure 4)

Note: To verify message transactions between the Meridian 1 and the PMS, it may be necessary to connect a datascope into the circuit. Once the operation is verified, the datascope can be removed.

Before unpacking your BIPC, ensure the IBM series 1 has been modified for PBX interface by LODGISTIX.

#### Procedure 1 Unpacking and inspection procedure

- Open the shipping cartons and carefully remove the equipment. Inspect all items for external evidence of shipping damage. If there is noticeable damage, save the shipping cartons and notify Northern Telecom.
- 2 Remove the four screws securing the cover on the BIPC, and lift the cover from the unit.
- 3 Inspect the interior for components that may have been loosened or damaged in shipment (especially the 2716 PROM).
- 4 Report evidence of damage to Northern Telecom.

Note: If physical installation of the BIPC is to continue at this time, leave the cover off until the option selectors have been verified and the power cabling is connected. Otherwise, replace the cover on the unit.

### Procedure 2 **BIPC** option verification

- 1 Remove the top cover of the BIPC (may already be removed in Procedure 1).
- 2 Check the data speeds for Ports A and B. Jumpers on options W2 and W1 must be set to the positions marked with the required rates (Figure 14).

*Note:* Always use Port A for the BIPC/Meridian 1 interface, and Port B for the BIPC/PMS interface.

- 3 Verify the options for Port B (selectors 3 to 8 on switch module **SW1**).
- 4 Verify selector 1 on switch module SW1 (ON for Meridian 1 systems).
- 5 Verify selector 2 on switch module SW1 (ON for BCC).
- 6 Replace the cover on the BIPC or proceed to Procedure 3.

### Procedure 3 BIPC cable connection

- 1 Position the BIPC and the power supply at their operating locations (on top of the Meridian 1 cabinet, for example).
- With the top cover removed from the BIPC, connect the power cable from the power supply to the power connector on the BIPC.
- 3 Replace the cover on the BIPC.
- 4 Connect one end of an RS-232-C cable to Port A on the BIPC, and the other to the applicable SDI connector on the SDI card.
- 5 Connect an RS-232-C cable (maximum length, 50 feet) between the PMS data port and Port B on the BIPC. If the distance is greater than 50 feet, use a line driver or short haul modem.
- 6 Plug the power supply cord into a 110 V 60 Hz AC outlet.
- 7 The BIPC can now be placed in service, at any time.

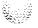

A typical exercise to verify the correct operation of a BIPC unit in a system set up for Room or Maid Status control is illustrated in the following procedure. Before installing the BIPC, the Meridian 1 must be prepared for the interface. The preparation consists of the following.

- 1 Room status feature must be assigned to guest room directory numbers (CCSA class of service).
- 2 Program a background terminal capability on an **SDI** port. The room status feature can be administered from any terminal designated by a service change as a background terminal. Use LD17 to configure the terminal with the following prompt/response sequence:
  - IOTB YES
  - ADAN NEW/CHG TTY xx
  - USER BGD (Note 1)
  - PARM YES
  - NDIS 150 (Note 2)
- 3 Use LD22 and the following prompt/response sequence to verify the system configuration update:
  - REQ PRT
  - TYPE CFN
- 4 Verify that the number of NDIS shown on the printout is 150 or more and that the only user listed on the background terminal is BGD.

- Connect an ASCII terminal (or TTY) to the background port and set the following options. After the options are set, type in OP (CR) to verify the settings.
  - A SE OP DI ON <CR>

SE OP DI ME OF <CR>

SE OP TE OF <CR>

SE OP DI DE OF <CR>

- B SE OP PO (Port ID) OFF <CR>
  - SE OP PO (Port ID) ST ON <CR>
- C SE OP CH ON <CR>
- D SE OP TI DE OF <CR>
- E SE OP TI RE OF <CR>
- F SE OP TI DI ON <CR>
- G SE OP SA ON <CR>
- H SE OP CO OF <CR>
- 6 Use the following step/action/verification procedure to test the operation of the room status feature.
  - Note 1: Only BGD message type should be assigned to this port. If other users (MTC, SCH, BUG, etc.) are already assigned to the port, they must be removed before proceeding to the next step.
  - Note 2: The number of background display messages can be from 0 to 255. To prevent loosing Room status messages during heavy traffic periods, NDIS should be set to 150 or higher. If the system memory does not allow for such an accommodation, the maximum number allowed should be assigned.

# Procedure 4 Typical operational exercise

| Step | Action                                                                                              | Verification                                                                                                    |
|------|----------------------------------------------------------------------------------------------------|----------------------------------------------------------------------------------------------------|
| Room | Status test                                                                                         |                                                                                                    |
|      | Input: SE ST xxxx CH IN (CR) (Set status of room DN to Check In. xxxx is the room directory number) | Try making an outgoing call from telephone xxxx. The system should permit this call type as well as room-to-room dialing.                      |
|      | Input: SE ST xxxx CH OU (CR). (Set status of room DN to Check Out).                                 | Try making an outgoing call from telephone xxxx. The system should not permit this call type. However room-to-room dialing should be possible. |
|      | Input: SE ST xxxx CH IN (CR).  (Set status of room DN to Check In).                                 | Try making an outgoing call from telephone xxxx. The system should now permit this call type as well as room-to-room dialing.                  |
|      | Generate room status (RMS) messages by dialing the proper digits from the guest room telephone.     | Verify the status update which should be automatically displayed on the terminal.                                                              |
|      | If the above test is successful use LD43 to perform a data dump.                                    |                                                                                                    |

Be sure the  $\mbox{\ensuremath{BIPC}}$  is correctly installed and turned on before continuing on.

|   | •                                                                                                | •                                                                                              |
|---|--------------------------------------------------------------------------------------------------|------------------------------------------------------------------------------------------------|
| 4 | Press the RESET button to initialize the BIPC.                                                   | The diagnostic LED on Port A flashes momentarily.                                              |
| 5 | Type the proper commands on a PMS terminal to initiate the database swap from PMS to Meridian 1. | The Port A and Port B LEDs flash to indicate activity on the ports.                            |
| 6 | After the database swap, check into a room by entering the proper commands on a PMS terminal.    | The telephone in the room should be unrestricted room-to-room and outgoing calls can be made). |
| 7 | Check out of the room by entering the commands on a PMS terminal.                                | The telephone in the room should be restricted except for (room-to-room calling.               |
| 6 | Repeat steps 6 and 7 for other rooms.                                                            | Verify the responses.                                                                          |
| 9 | Generate maid status messages by dialing the proper digits from a room telephone.                | Verify the cleaning status update on a PMS terminal.                                           |

Note 1: If the above sampling of commands and responses (or a similar sampling) is processed

Note 2: It may be necessary to connect a datascope into the circuit to verify the operations. It should be removed after the tests are completed.

|   |   |     |     |   |                  |   |   |   |                  | - |   |     |        |        |   |   |
|---|---|-----|-----|---|------------------|---|---|---|------------------|---|---|-----|--------|--------|---|---|
| t | Δ | 1 4 | ח ב | n | 2                | n | п | п | 2                |   | C |     | $\sim$ | $\cap$ | n | r |
|   |   |     |     |   | $\boldsymbol{a}$ |   | ı |   | $\boldsymbol{a}$ |   | _ | - 1 |        | u      | ш | ı |

34 Installation

## Operating procedures

## Placing in service

To place the BIPC in service:

- 1 Verify that the BIPC has been correctly installed, that Meridian 1 data fill is completed and that all data and power cables are connected securely.
- 2 Plug in the power supply (The red power indicator lights).
- 3 Press the BIPC RESET button. This sends a (CR) to the Meridian 1

The BIPC is now ready. No further adjustment is required for normal operation.

### Restoring service

If, for any reason, service through the BIPC is interrupted, the BIPC can be restored to operation by pressing the RESET switch. However, if the BIPC itself is faulty, it may be necessary to replace the unit. Additionally, check the SDI port to be sure it is set and operating properly.

## Repair procedure

The BIPC has no field replaceable parts, other than the power supply. A faulty BIPC should be replaced by a working unit to ensure continued operation. Normal Meridian 1 defective units replacement procedures should then be followed.

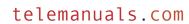

36 Operating procedures

# Ordering information

BIPC equipment can be ordered from Northern Telecom by quoting the applicable ordering codes and quantities required.

Equipment Ordering Code Quantity Required

BIPC A0297075 One per PMS/Meridian 1 Interface

(includes one power supply)

Power Supply A0297998 One per BIPC

|   | - |    |     |   |   |   |    | -  |        |        |   |
|---|---|----|-----|---|---|---|----|----|--------|--------|---|
| + | Δ | ΙД | m   | 2 | n | ш | 12 | ls | $\sim$ | $\cap$ | m |
| L | _ | ᄔᆫ | 111 | а |   | u | ıa | LO |        | U      | ш |

38 Orderina information

# **Specifications**

### Mechanical

BIPC Mechanical specifications and associated hardware are shown here.

**BIPC** 

Size Width: 14 inches (356 mm)

Height: 2.5 inches (64 mm) Depth: 7 inches (178 mm)

Weight 2.5 Ibs (3.6 kg)

Enclosure all metal

Power Supply (A0297998)

Size Length: 4.75 inches (121 mm)

Width: 2.75 inches (70 mm) Height: 2.25 inches (57 mm)

Cables Input: 6 feet (1.8 m), 3-wire, fitted with a UL/CSA

approved, 3-pin plug

Output: 7 feet (2.1 m), 5-wire (18 AWG) with strain relief

#### Electrical

BIPC Electrical specifications and associated equipment are shown here.

**BIPC** 

Power Requirement + 5 V dc, 800 mA

+ 12 V dc, 100 mA -12 V dc, 100 mA

Power Supply (A0297998)

Input Power 105 to 129 V ac, 57 to 60 Hz

Output Power  $+ 5 \text{ V dc} \pm 5\%$  at 1.0 A

+ 12 V dc ±5% at 0.2 A -12 V dc ±5% at 0.2 A

Ripple And Noise  $\leq 10 \text{ mV}$  ms on all outputs

Regulation ≤.±5% on all outputs

UL and CSA approved

#### RS-232-C interface

The following is a summary of the mechanical, and electrical characteristics of the interface between the BIPC and an SDI port.

- Electrical Interface: Compatible with EIA Standard RS-232-C
- Operating Mode: Full duplex, asynchronous
- Signal Logic Levels:
  - Space or ON = more positive than + 3 V (binary 0)
  - Mark or OFF = more negative than -3 V (binary 1)
- ASCII character set
- No parity (parity disabled)
- Word Framing 10 bits consisting of
  - 1 START bit
  - 8 DATA bits (Bit 8 always tied to high)
  - 1 STOP bit
- No message control (logical) protocol (i.e., no ENQ, ACK, etc.)

- No data record frame characters
- SDI port connector is female
- **SDI** data port addresses 00 to 15
- Prompt character is a period (hex 2E)
- Character sequence indicating that a Meridian 1 initiated data stream is to follow:

ODH OAH OOH OOH OOH OOH OOH (CR LF nul nul nul nul nul nul)

The following is a summary of the mechanical/electrical characteristics of the interface between the BIPC and a PMS  $\,$  p o r t .

- Electrical Interface: Compatible with EIA Standard RS-232-C
- Operating Mode: Full duplex, asynchronous
- Signal Logic Levels
  - Space or ON = more positive than + 3 V (high)
  - . Mark or OFF = more negative than -3 V (low)
- Signal Form: Compatible with EIA Standard RS404
- Data rate: 110, 134, 150, 300, 600, 1200, 1800, 2400, 3600, 4800,
   7200, or 9600, selectable
- Parity: Odd or Even (or no parity), selectable
- Word Framing
  - 1 START bit
  - 5, 6, 7, or 8 DATA bits (selectable)
  - 1 PARITY bit
  - 1, 1-1/2, or 2 STOP bits (selectable)
- Maximum Message Text; 100 bytes
- PMS port connector is female

|   | - |     |       |    |    |     | - |          |     |        |   |
|---|---|-----|-------|----|----|-----|---|----------|-----|--------|---|
| + | Δ | 1 6 | ım    | 12 | nı | 112 | 1 | <b>C</b> | . C | $\cap$ | m |
| L |   | LC  | - 111 | ıa |    | u c | L | э.       |     | v      | ш |

42 Specifications

### 43

## List of terms

| ACK  | Acknowledge or affirmative response from the receiver to the sender. If BCC is used, ACK also indicates BCC check matches.                                                                                             |
|------|----------------------------------------------------------------------------------------------------|
| BCC  | Block Character Checks                                                                                                    |
| BIPC | Buffer Interface/Protocol Converter                                                                                                    |
| DCE  | Data Communication Equipment; the interfacing equipment that couples from a data terminal into a transmission circuit or channel, and from a transmission circuit or channel into a data terminal.                     |
| DTE  | Data Terminating Equipment. The functional unit of a data station that serves as a data source or data sink and provides for the data communication control function to be performed in accordance with link protocol. |
| DTR  | Data Terminal Ready                                                                                                    |
| NAK  | Not Acknowledged or a negative response from the receiver to<br>the sender. For example, not ready to receive a message or a<br>block of data received with errors requires retransmission.                            |
| PMS  | Property Management System                                                                                                    |
| SDI  | Serial Data Interface                                                                                                    |
|      |                                                                                                    |

### SL-1 Buffer Interface/Protocol Converter

#### Description

© 1985 Northern Telecom
All rights reserved.
Information subject to change without notice.
Release 2.0
Standard
December 1, 1991
Printed in USA

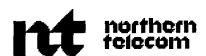

S L - 1

## Property Management System Interface Description

Publication number: 553-2801-I 01 Product release: XI 1 release 19 Document release: 5.0 Document status: Standard Date: August 1, 1993

© 1987 Northern Telecom All rights reserved.

ii

# Revision history

December 20, 1990

This document is reissued to include updates and changes for Xl 1 release 16. Updates are indicated by revision bars in the margins.

December 1, 1991

This document is issued to include changes and updates for X1 1 release 17. Due to the extent of changes, revision bars are omitted.

August 1, 1993

This document is reissued to include updates and changes for Xl I release 19. Updates are indicated by revision bars in the margins.

# Contents

| Feature description                                      | 1  |   |
|----------------------------------------------------------|----|---|
| Background Terminal                                      | 2  | ı |
| Meridian Hospitality Voice Services                      | 2  |   |
| PMSI and Meridian 1 messages                             | 3  |   |
| Typesofmessages                                          | 3  |   |
| PMS messages sent to the Meridian 1                      | 4  |   |
| Message Waiting and Do Not Disturb status                | 5  |   |
| Automatic control                                        | 6  |   |
| Off-hook detection · · · · · · · · · · · · · · · · · · · | 6  |   |
| Dial Access                                              | 7  |   |
| Call Party Name Display name change                      | 8  |   |
| Call Number Information Messages                         | 9  |   |
| Meridian 1 messages sent to the PMS                      | 11 |   |
| Message control and protocols                            | 13 |   |
| Message protocols                                        | 14 |   |
| Meridian 1 protocol                                      | 14 |   |
| PMS protocol                                             | 15 |   |
| Installation, configuration, and maintenance             | 19 |   |
| PMSI link requirements                                   | 19 |   |
| PMSI installation requirements                           | 22 |   |
| PMSI set ontion commands                                 | 22 |   |

#### iv Contents

| PMSI Standardization                 | 23 |
|--------------------------------------|----|
| Message transmission                 | 23 |
| Message retransmission               | 23 |
| Polling                              | 25 |
| Message monitoring                   | 25 |
| X11 release 17 PMSI configuration    | 28 |
| X11 release 18 PMSI configuration    | 29 |
| Xl 1 release 19 PMSI configuration   | 29 |
| Configuration prompts for LD17       | 30 |
| Configuration commands for LD37      | 33 |
| Configuration prompts for LD22       | 35 |
| Operating parameters                 | 37 |
| Feature interactions                 | 38 |
| PMSI Standardization recommendations | 39 |

## 

vi List of figures

vii

# List of tables

| Table 1      Room status commands              |            | <br>4  |   |
|------------------------------------------------|------------|--------|---|
| Table 2 SPRE dialing commands                  | . <b>.</b> | <br>7  |   |
| Table 3 Meridian 1 messages sent to PMS        | •          | <br>11 |   |
| Table 4 Message control and special characters |            | <br>13 | I |
| Table 5 XI 1 release 17 PMSI configuration     | 1          | <br>28 |   |
| Table 6 X 1 I release 18 PMSI configuration    |            | <br>29 |   |
| Table 7 XI 1 release 19 PMSI configuration     |            | <br>30 |   |

\$100 L

viii List of tables

#### 1

## Feature description

This document provides feature, message control, and installation and configuration information for the Property Management System Interface (PMSI).

The Property Management System Interface is an optional software package (package 103) that allows the Meridian 1 to interface directly with a customer provided Property Management System (PMS) through a Serial Data Interface (SDI) port. This provides an effective means of information between the PMS and the Meridian 1.

Note: A PMS typically consists of a computer, terminal(s), and software to perform billing and property management functions within the Hotel/Motel environment.

Both the PMS and the Meridian 1 have independent copies of the database, so, whenever the Meridian 1 updates its database, the PMS must be informed in order to keep both databases current.

Commands may be entered from a PMS associated with a terminal, a background terminal, or a telephone. If you issue a command from a telephone or a background terminal, the Meridian I will update its database, and the new status will be sent to the PMS. However, if a command is entered from the PMS terminal, this command will be sent to the Meridian 1 and the Meridian 1 will update its database accordingly.

To ensure that all your commands are received correctly, issue only single room DN commands at one time. Room cleaning status changes initiated by the cleaning staff from guest room telephones are provided to the PMS from the Meridian 1. These changes are initiated by Off-Hook Detection, Dial Access, using a Room Status Key (RMK), or by direct entry from the Background Terminal (BGD).

1

The Background Terminal (BGD) and Meridian Hospitality Voice Services (MHVS) interact closely with the PMSI. These features are described briefly in the following sections.

#### Background Terminal

The Background Terminal (BGD) facilities allow the hotel administration staff to enter, retrieve, and modify data that is associated with automatic wake-up service, message registration, and room status on the Meridian 1 system. As with PMS, the BGD is connected to the Meridian 1 via an SDI port, and, in many cases, both the BGD and PMSI link are configured into the Meridian 1 system. This means that when a craftsperson enters a "check-in" command from a BGD terminal, for example, an updated room status message will be displayed on the BGD terminal and will also be transmitted to the PMS. For more information on the BGD, refer to \*\*Background Terminal Facility description\* (553-2311-316)

#### Meridian Hospitality Voice Services

The Meridian Hospitality Voice Services (MHVS) consists of the Meridian 1 and the Meridian Mail Server (MMS). It uses the PMSI link (link between the PMS system and the Meridian 1) to automate processes, such as, setting up mail boxes for hotel guests and creating group distribution lists. For example, a "check-in" message sent from the PMS will be used to set up a hotel guest's voice mailbox with a default greeting and new password.

The MMS is located between the Meridian 1 and the PMS in an MHVS system, and any command that is transmitted by the PMS is always intercepted and filtered by the MMS. Similarly, whenever a status message is sent by the Meridian 1, this message will always pass through the MMS first, before it is passed to the PMS. For more information on MHVS, refer to the module "Meridian Hospitality Voice Services" in the X11 features and services (553-3001-305)?.

## PMSI and Meridian 1 messages

The types of messages that are sent from the PMS to the Meridian 1 and from the Meridian 1 to the PMS are described below.

## Types of messages

The types of messages that are sent from the PMS to the Meridian I are:

- Check-in/Check-out commands
   Activating/Deactivating Telephone Restriction commands
- Activating/Deactivating Message Waiting lamp commands
- Activating/Deactivating Do-Not-Disturb feature commands
- Call Party Name Display commands
- Multi-Language Wake-Up commands

The types of messages that are sent from the Meridian 1 to the PMS are:

- Cleaning status changes as dialed by maids from hotel guestrooms
   Cleaning status changes as entered on background terminals or special telephones (Maid-inspector update)
- Cleaning status changes which are caused by automatic update commands that could be programmed on the Meridian 1
  - Call Number Information messages
  - Error messages that are caused by invalid PMS commands
- Polling messages (with Xl 1 release 19 and later)

## PMS messages sent to the Meridian 1

#### Room status messages

Table 1 contains a list of messages formatted and sent by the PMS to the Meridian 1. Each message is expected to have the appropriate protocol appended.

If the Directory Number Expansion (DNXP) package is equipped, a Directory Number (DN) related field in a Room status command and response is expanded to accommodate up to 7 digits. X1 1 release 17 adds VIP status and Maid ID to the SE command. Maid ID introduces the MI key word and a 1 to 4 digit Maid identification number. The MI keyword, with the Maid ID, can be appended to a cleaning status command if the Maid ID package is equipped.

Table 1 Room status commands (Part 1 of 2)

| SEt | STatus | DN | CHeck (IN)             |
|-----|--------|----|------------------------|
| SEt | STatus | DN | CHeck OUt              |
| SEt | STatus | DN | Occupied               |
| SEt | STatus | DN | VAcant                 |
| SEt | STatus | DN | SAle                   |
| SEt | STatus | DN | NS (Not for Sale)      |
| SEt | STatus | DN | REquest (cleaning)     |
| SEt | STatus | DN | PRogress (cleaning in) |
| SEt | STatus | DN | CLeaned                |
| SEt | STatus | DN | PAssed                 |
| SEt | STatus | DN | FAiled                 |
| SEt | STatus | DN | SKipped                |

Table 1 Room status commands (Part 2 of 2)

| SEt | STatus | DN | COntrolled (ON)     |
|-----|--------|----|---------------------|
| SEt | STatus | DN | COntrolled OFf      |
| SEt | STatus | DN | COntrolled (ON)/OFf |
| SEt | STatus | DN | EI (ON)/OFf         |
| SEt | STatus | DN | E2 (ON)/OFf         |
| SEt | STatus | DN | REquest MI nnnn     |
| SEt | STatus | DN | VIp(ON)/OFf         |
| SEt | STatus | DN | LAO                 |
| SEt | STatus | DN | LAEN                |

Note: DN represents the room directory number. Upper case letters are the minimum input required to execute the command.

### Message Waiting and Do Not Disturb status

The telephone set message waiting lamp is normally controlled by the Message Center Attendant. Do Not Disturb (DND) is controlled from an attendant console. With PMSI enabled, it is possible to turn these lamp conditions ON or OFF using the PMS computer.

At the physical link layer, the PMS computer functions as a TTY and is connected to the switch by means of an switch Serial Data Interface (SDI) port. In the switch, each character received from the PMSI data link is treated as if it were entered from a TTY and each character transmitted to the PMS computer is handled the same way as characters output to a TTY.

The command processor interprets only the first two letters of each command word typed in. These letters are shown in uppercase, while the rest of the commands, including input parameters, are shown in lowercase. Parentheses indicate a keyword that is optional (or a variable that is a default).

The exact commands listed here are expected to have the appropriate protocol appended.

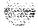

Message Waiting:

SEt STatus DN MW (ON) SEt STatus DN MW OFf

Do-Not Disturb:

SEt STatus DN DNd (ON)

SEt STatus DN DNd OFf

For PMSI, all new and existing commands are supported as of X11 release 17. In addition, the new parameter (X11 release 16 software), LAnguage, added to the OPtion, STatus, and CPnd commands are also recognized by the PMSI.

**Note:** Only single Room Status commands should be sent from the PMS to the Meridian 1.

#### Automatic control

The PMS can request the system to automatically change the room status of all occupied rooms to "REquested" every day at a specific time by sending the following message where "hourl" is the time in 24-hour format:

#### SEt OPtion TIme REquested hour1

To cancel the automatic status change, the following message is sent:

#### **SEt OPtion TIme REquest OFf**

#### Off-hook detection

The PMS can specify a time when the cleaning staff can use the room phone to signal that the room has been cleaned. The room phone handset is lifted and left off-hook to signal "cleaning in **PRogress."** When the handset is replaced, cleaning status is updated to "CLeaned."

X11 release 17 introduces Maid Identification. Off-hook detection sends the default Maid ID number of zero (0) to the PMS if the Maid ID package is equipped. See *X11 features and services* (553-3001-305).

The option is set using the following command where "tl" is the start time for the off-hook detection plan, and "t2" is the end time for the off-hook detection plan:

#### SEt OPtion TIme DEtect tl t2

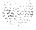

Note: End time (t2) must be greater than the start time (t1). If the end time is not entered, t2 defaults to midnight, 2400.

#### Dial Access

The Dial Access option is an enhancement of the off-hook detection method for updating RMS data, and expands the list of RMS commands to seven. To set the PMS for Dial Access use the following command:

#### **SEt OPtion TIme DIal (ON)**

To disable Dial Access, use the next command:

#### SEt OPtion TIme DIal OFf

Dial Access is only supported by room phones with Controlled Class of Service Allowed (CCSA) and is limited to changing the status of its own room. Also, Dial Access requires the use of SPRE numbers which precede special access codes for RMS functions. Table 2 shows the necessary SPRE dialing commands.

Table 2 SPRE dialing commands

| of-i-hook | SPRE# 861       | on-hook (REquested)      |
|-----------|-----------------|--------------------------|
| off-hook  | SPRE# 862       | on-hook (in PRogress)    |
| off-hook  | SPRE# 863       | on-hook (CLeaned)        |
| off-hook  | SPRE# 864       | on-hook (PAssed)         |
| off-hook  | SPRE# 865       | on-hook (FAiled)         |
| off-hook  | SPRE# 866       | on-hook (SKipped)        |
| off-hook  | SPRE# 867       | on-hook (No Sale)        |
| off-hook  | SPRE# 86X*nnnn# | on-hook (Status) Maid ID |

Note 1: The X in 86X for Maid ID must be I-7.

Note 1: The characters 8, 9, 0, #, and \* are reserved for special functions and are not allowed as input for SPRE code commands.

#### Call Party Name Display name change

The PMS computer can change a Call Party Name Display (CPND) "name" associated with a given DN. To execute the change, use the following commands.

SEt CPnd dn "guest name" xpln LAnguage # room status

```
Legend
```

dn = station set DN

"guest name" = CPND name for the DN

xpln = Expected Name Length

# = language assignment for the room

room status = RMS coded indicator (checked in or out)

The CPND name must be enclosed in double quotes and contain an asterisk (\*), colon (:), or carriage return (<CR>). You must define the CPND data block in LD95 before implementing the SEt CPnd command.

The first SET CPND command defines the CPND Name and the expected length. If the XPLN field is not specified, then it defaults to the actual size of the name string or the Default Length (DFLN) defined in LD95, whichever is larger.

Refer to *X11 features and services* (553-3001-305) to configure and enable CPND.

#### Call Number Information Messages

With X11 release 12 and later, if the terminating telephone has Call Number Information Allowed (CNIA) Class Of Service (COS), the system sends Call Initiation and Call Disconnection messages for calling and called **DNs** on a real time basis to the Background Terminal (BGD) and PMSI ports.

Class of Service for CNIA is limited to 60 sets and is assigned in **LD10** and **LD11**. Refer to Northern Telecom Publications *1 features and services* (553-3001-305) and *X11 input/output guide* (553-3001-400).

*Note:* A set that is assigned Virtual ACD Agent (VMA) Class Of Service *cannot* be assigned CNIA Class Of Service.

Message formats sent to the BGD port and PMSI ports are shown below where "XXXX" is the calling DN, and "YYYY" is the called DN:

#### ST-CI XXXX YYYY

#### ST-CT XXXX YYYY

*Note:* The calling or called DN can have up to 7 digits if equipped with the DNXP package.

When equipped with the DNXP package, the Originating DN and Terminating DN fields in Call-Initiated and Call-Terminated messages are expanded from 6 bytes to 7 bytes.

Call-Initiated (CI) A Call-Initiated message is sent when the terminating set has Call Number Information Allowed (CNIA) Class Of Service (COS) and one of the following conditions occurs:

- the telephone set goes off-hook and a number is dialed
- the call is re-established from On-Hold status
- the telephone set is the third party in a Call Transfer
- the set terminates a Forwarded Call
- the call is Picked Up by a station
- the Call Waiting key on a CNIA set is pressed
- the call is extended by an attendant

Call-Terminated (CT) A Call-Terminated message is sent when the terminating set has Call Number Information Allowed (CNIA) Class Of Service (COS) and one of the following conditions occurs:

- Call termination to a non-CNIA set
- Call Forward No Answer (CFNA)
- Call Park
- Call Transfer from originating or terminating sets
- Call Pick Up received by the set
- Conference Call
- Call On-Hold

No messages are sent for the following call types.

- Dial Intercom calls
- Overridden calls
- Attendant calls
- CNIA-originated calls
- Automatic Wake-Up calls
- Trunk calls

## Meridian 1 messages sent to the PMS

The following table provides a list of Meridian 1 messages sent to the PMS.

Table 3 Meridian 1 messages sent to PMS

| Message formats               | Type of message                        |
|-------------------------------|----------------------------------------|
| ST <dn> RE</dn>               | Cleaning Status (Cleaning Requested)   |
| ST <dn> PR</dn>               | Cleaning Status (Cleaning in Progress) |
| ST <dn> CL</dn>               | Cleaning Status (Room Cleaned)         |
| ST <dn> PA</dn>               | Cleaning Status (Passed Inspection)    |
| ST <dn> FA</dn>               | Cleaning Status (Failed Inspection)    |
| ST <dn> SK</dn>               | Cleaning Status (Cleaning skipped)     |
| ST <dn> NS</dn>               | Cleaning Status (Note For Sale)        |
| ST-Cl <dn1> <dn2></dn2></dn1> | Call initiation                        |
| ST-CT <dn1> <dn2></dn2></dn1> | Call termination                       |
| ST PO (X11 r19 and later)     | Polling message                        |

# Message control and protocols

The envelope used for messages between the Meridian 1 and the PMS is ASCII-encoded control characters listed in Table 4 (<STX>, <ETX> <ACK>, and <NAK>). In addition, each message block is terminated with a <BCC> character. The <BCC> is used to maintain message integrity, and is an "exclusive or" of all bytes following the <STX>, including the <ETX>.

The general message format is listed below:

STX (message body) ETX BCC

The <BCC> follows the <ETX> character in the transmission, and the receiver immediately verifies the message. If the <BCC> is correct, the receiver responds with an <ACK>. If the <BCC> does not match, the receiver responds with <NAK>.

Table 4
Message control and special characters.

| Character | Hex code | Definition                                                                                                    |
|-----------|----------|----------------------------------------------------------------------------------------------------|
| STX       | 02       | Start of Text: message body follows.                                                                                                 |
| ETX       | 03       | End of Text: End of message body.                                                                                                    |
| BCC       |          | Block Check Character.                                                                                                    |
| ACK       | 06       | ACKnowledge: affirmative response from the receiver to the sender. If BCC is used, ACK also indicates BCC check matches.             |
| NAK       | 15       | Not-Acknowledged: negative response from the receiver to the sender of a block of data received with errors requires retransmission. |

### Message protocols

Software protocols have been implemented to supply a method of flow control across the data link. The PMS computer is given priority and the responsibilities of the system and the PMS have been defined.

#### Meridian 1 protocol

The following sections list the transmitting and receiving requirements for the Meridian 1 protocol:

#### Transmitting requirements

The Meridian 1 must calculate a **<BCC>** for each message, and transmit it as a terminating character.

Prior to X11 release 19, when the Meridian 1 transmitted a message to the PMS, it would ignore any <ACK> or <NAK> received from the PMS, and would not attempt to retransmit the message. Instead, the Meridian 1 could transmit a new message to the PMS immediately following the previous message, without any gap in transmission.

With X1 1 release 19 and later, when the Meridian 1 transmits a message to the PMS, it no longer ignores an <ACK> or <NAK> received from the PMS, but waits for a specified interval (defined on a system basis) for the PMS to respond before sending the next message.

#### Receiving requirements

When the Meridian 1 receives a message from the PMS, a <BCC> for the received characters following the <STX> and including the <ETX> will be calculated and compared with the received <BCC>. If the BCCs match, an <ACK> is sent to the PMS. If the BCCs do not match, a <NAK> is sent to the PMS.

The <ACK> or <NAK> sent back to the PMS will follow any message that is currently being transmitted by the Meridian 1 (such as, a room cleaning status message).

### PMS protocol

The PMS can operate using three slightly different protocols:

- PMS1
  - The first PMS protocol is the standard interface and default value.
- Format 2 (Format B)
   The second protocol allowed requires a carriage return (<CR>) to recognize the input message.
- Format 3 (Format C)
   The third protocol allows for any updated RMS message sent to be followed by the old room status whenever a room DN checks in or checks out.

Within all three types, it is recommended that the PMS adhere to the following protocol requirements.

#### Transmitting requirements

- The PMS must calculate a **<BCC>** for each message, and transmit it as a terminating character.
  - All messages transmitted by the PMS should be "single room" commands. The PMS may run into timing and flow control problems if you use "multiple" room commands.
- After transmitting a message, the PMS must wait for the Meridian 1 to acknowledge receipt of the message within a predefined period of time.
  - The recommended period of time for the message acknowledgement timer is 2 seconds.
  - If the PMS receives an **<ACK>** from the Meridian 1 before the acknowledgement timer expires, the PMS can transmit the next message immediately (that is, the PMS does not have to wait for the acknowledgement timer to expire before transmitting the next message).
  - If the PMS receives a **<NAK>** from the Meridian 1 before the acknowledgement timer expires, the PMS can retransmit the same message immediately (that is, the PMS does not have to wait for the acknowledgement timer to expire before retransmitting the next message).

After three retransmission attempts, however, the PMS should take the following actions:

· Flag the problem to hotel personnel so that the usual corrective action can be taken.

*Note:* The usual corrective action for most problems would involve the determination of the exact cause of failure, the correction of the problem, and a database swap to resynchronize the system.

- · Store the message in an error file, and then send the next message.
- If the PMS does not receive an <ACK> or <NAK> from the Meridian 1 before the acknowledgement timer expires, the PMS should assume that the message was lost, and should retransmit the same message. The PMS should continue to retransmit the same message until the Meridian 1 acknowledges receipt of that message.

The PMS should queue all other messages for the Meridian 1. If the PMS queue fills up, messages may be lost and a database swap will be required to recover the lost messages. If PMSI messages are lost, the PMS should flag the problem for the hotel personnel.

Note: Some vendors using the PMS protocol may want to follow an earlier strategy of allowing only three transmission attempts, after which the message is stored in a PMS error file and the next message is transmitted. The new strategy described above is designed to facilitate recovery from short link outages.

 The PMS should send an <ACK> or <NAK> upon receiving a message from the Meridian 1.

Prior to release 19, it was not necessary to send these characters in response to PMSI messages because the Meridian 1 did not retransmit a <NAK> message, and did not wait for a response before transmitting the next message.

With release 19 and later, it is strongly recommended that the PMS send <ACK> and <NAK> responses because the Meridian 1 now has the capability to retransmit messages.

In addition to message retransmission, Xl 1 release 19 introduces a polling functionality to test the status of the PMSI link. The polling message may not be recognized by the PMS, however, it is strongly recommended that the PMS treat the polling message as a standard Meridian 1 message by responding with an <ACK> upon receiving the message in its correct form.

Note: It is required that <ACK> and <NAK> characters be sent only between message packets. That is, if the PMS is in the middle of sending a message to the Meridian 1, it must finish sending the complete message before sending an <ACK> or <NAK> back to the Meridian 1.

#### Receiving requirements

- When the PMS receives a message from the Meridian 1, it is recommended that the <BCC> of the messages received be checked internally by the PMS and an <ACK> or <NAK> sent back to the Meridian 1.
- It is recommended that any error detected should be stored in an error file

*Note:* The PMS must not send any error response to the Meridian 1, such as, "Invalid command or "Syntax error," about a received message.

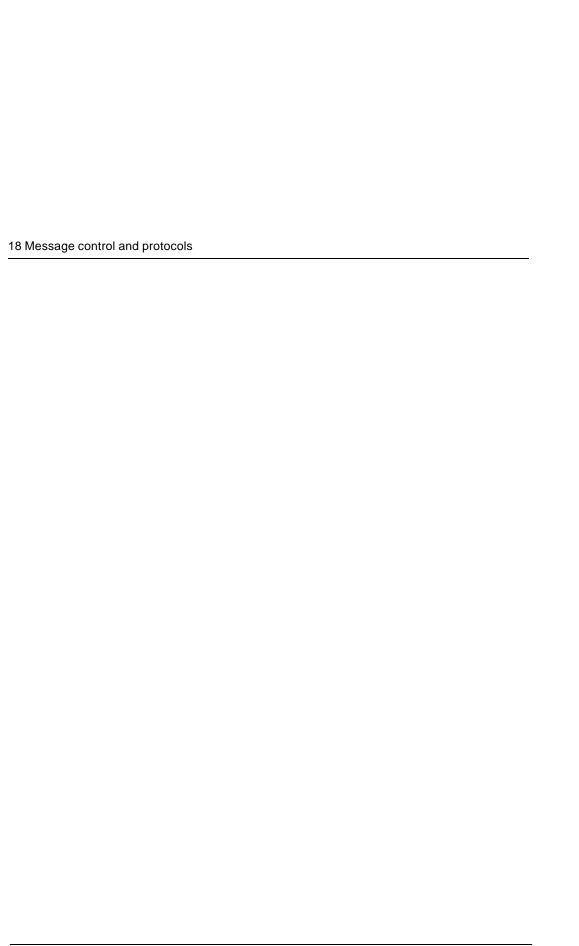

# Installation, configuration, and maintenance

Property Management Interface (PMSI), package 103 requires the following additional packages.

Controlled Class Of Service (CCOS), package 8 1

Background Terminal (BGD), package 99

Room Status (RMS), package 100

PMSI has the following feature interactions.

Message Registration and Automatic Wake Up features are not supported by the PMSI link. These features may be activated via the Background Terminal.

- Message waiting messages (NO LAMP or BAD LAMP) are not sent.

PMSI is mutually exclusive with the following features.

- Centralized Attendant Services (CAS)
- Coordinated Dialing Plans (CDP)

Multi-Tenant

# **PMSI** link requirements

The PMSI is a full duplex EIA RS-232-C Asynchronous Data Link (ADL) which operates under a specific message protocol and format. The link provides a channel to allow the PMS computer and a switch to exchange information. The Meridian 1 uses a Serial Data Interface (SDI) port to connect to the PMS.

The PMS must provide an Asynchronous Data Link (ADL) which conforms to the following requirements:

Data baud rates: 110, 150, 300, 600, 1200, 2400, 4800,

9600 bps

Electrical interface: EIA RS-232-C

Operating mode: Full Duplex

Word framing options: 1 start

8 data

1 stop

10 bits/character

Parity: OFF

Message format: STX message string ETX BCC

STX = Start text ETX = End text

BCC = Block Character Check

The Block Character Check (BCC) is defined as being equal to the "exclusive or" of each of the 7 data bits (not including parity) of the message and the ETX. It does not include the "exclusive or" of the STX.

It is recommended that the **SDI** port have a data rate of 1200 baud to speed up the data swap.

If a PMS link is configured with a high baud rate, there is a chance that characters in the message could be lost. If the customer experiences transmission problems, a lower baud rate is recommended (refer to the section titled "Message transmission and retransmission" later in the chapter). Also, it is recommended that the PMS commands only be run during slow hours (2400-0200) to avoid overloading the system with too many PMS jobs having higher priorities.

RS-232-C cables For normal connections, RS-232-C cables fitted with 25-pin connectors are required. The cables must include straight-through connections between pins 1, 2, 3, 4, 5, 6, 7, 8, and 20 on the two connectors to provide RS-232-C interchange circuits AA, AB, BA, BB, and CD. Refer to the basic schematic in Figure 1.

Figure 1 Dedicated RS-232-C connector pins

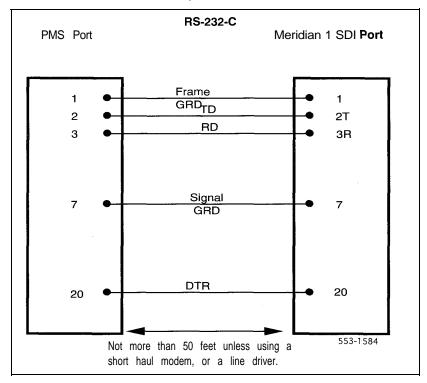

# **PMSI** installation requirements

- For setting up PMSI, use an EIA RS-232-C asynchronous data link (with SDI port connecting to PMS).
- For setting up MLWU, use QPC74 RAN trunk interface cards, and a compatible Audichron HQ-1 112 continuous mode RAN machine.

If you are using many different SDI cards, refer to *Circuit card* installation and testing (553-3001-211) to be sure the switch settings are correct for the card you are using.

If required, define a TTY for use as a Background Terminal. Refer to *Background Terminal Facility description* (553-2311-316) for information.

# PMSI set option commands

In order to operate a PMS, a PMS port must be assigned for RMS and the confirm option turned OFF. Therefore, a BGD is used to issue the following commands:

SEt OPtion POrt 'pmsportid' STatus SEt

**SEt OPtion COnfirm OFf** 

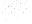

# **PMSI** Standardization

The PMSI Standardization features in Xl 1 release 19 and later provide the Meridian 1 with the following enhancements:

- Message retransmission
- Polling
- Message monitoring

These features are described below. Refer to the configuration section for information on how to configure these options.

**Note:** Upon loading Xl 1 release 19, these features are not automatically activated. You must go into **LD17** to enable these features.

#### Message transmission

Prior to X11 release 19, the Meridian 1 ignored any response returned by the PMS after sending a room status message to the PMS, and did not attempt to retransmit the message. As a result, the database between the PMS and the Meridian 1 could not be maintained consistently.

#### Message retransmission

With X11 release 19 and later, PMSI Standardization provides the Meridian 1 with the capability to retransmit a message to the PMS. This means that, whenever the Meridian 1 transmits a room message or the new polling message to the PMS, the Meridian 1 will wait for an <ACK> response from the primary PMSI port. If the Meridian 1 receives a <NAK>, or does not receive any response before the predefined response timer expires, the same message will be retransmitted to the primary PMSI port.

With PMSI Standardization, the full content of the room status or new polling message is stored in a call register (whether the retransmission feature is activated or not). The call register is then linked to the PMSI output queue and transmitted on a first-in-first-out basis.

#### Message retransmission disabled

Message retransmission is disabled (turned OFF) when the retransmission timer (XTMR prompt) in LD17 is set to zero (0). If message retransmission is disabled and a message is transmitted from the Meridian 1 to the PMS, the call register where the message is stored becomes idle immediately, and the Meridian 1 ignores the response that it receives from the primary PMSI port.

#### Message retransmission activated

Message retransmission is activated (turned ON) when the retransmission timer (XTMR prompt) in LD17 is set to a non zero value. If message retransmission is activated and a message is transmitted from the Meridian 1 to the PMS, the call register where the message is stored does not become idle but waits for an <ACK> response from the primary PMSI port.

If the Meridian 1 receives an <ACK> from the PMS before the retransmission timer expires, the call register becomes idle. If the Meridian 1 receives a <NAK>, or does not receive any response from the PMS before the retransmission timer expires, the Meridian 1 will retransmit the message if both of the following conditions are met:

- The message has not completed its full transmission cycle (that is, the Meridian 1 has not retransmitted the same message for the predefined number of times specified in the XNUM prompt in LD17).
- Message retransmission has not been automatically disabled. Refer to "Automatic disabling of message retransmission" below for more information.

#### Automatic disabling of message retransmission

If the Meridian 1 does not receive an <ACK> from the primary PMSI port after two consecutive full transmission cycles, message retransmission will be automatically disabled and the Meridian 1 performs the following actions:

- · Displays a "RE-XMIT OFF" message on the maintenance TTY(s).
- Turns on the minor alarm on the attendant console (if the option is configured in LD17).

Until message retransmission is re-enabled, further message transmission is be handled in the same way as it is when message retransmission is disabled in LD17. Refer to "Message retransmission disabled" for more information.

#### Automatic re-enabling of message retransmission

After message transmission has been automatically disabled, it is automatically re-enabled when the Meridian 1 receives an <ACK> from the primary PMSI port, and performs the following action:

· Displays a "RE-XMIT ON" message on the maintenance TTY(s).

Note: When message transmission is automatically re-enabled, the minor alarm on the attendant console will not be automatically cleared, as the alarm may indicate other problems.

#### **Polling**

Prior to X11 release 19, the Meridian 1 did not have the capability to monitor the status of the PMSI link (that is, the link between the Meridian 1 and the PMS).

With X11 release 19 and later, PMSI Standardization provides this monitoring capability by enabling the Meridian 1 to poll the PMSI link at predefined intervals.

#### Polling activated

Polling is activated when the polling timer (PTMR prompt) in LD17 is set to a non zero value. Polling is disabled when the polling timer is set to zero (0).

The polling timer is reset whenever the Meridian 1 sends a message to the PMS. When the polling timer expires, the polling message "ST PO" is automatically sent to the PMS.

Note: A polling message may be retransmitted from the Meridian 1 to the PMS in the same way as a room status message is retransmitted. Refer to "Message retransmission" for more information.

#### Message monitoring

Prior to X11 release 19, the Meridian 1 did not have the capability to track incoming messages from the PMS or outgoing messages to the PMS.

With X11 release 19 and later, PMSI Standardization provides this tracking capability by enabling these incoming/outgoing messages between the Meridian 1 and the PMS to be displayed on all maintenance (MTC) TTYs on the Meridian 1.

Message monitoring output information contains the following fields:

transmission-type msg content time-stamp

#### Where:

*Transmission-type* is a two character field that indicates the source of the message:.

PT PMS transmitted message

PR PMS retransmitted message

M T Meridian 1 transmitted message

MR Meridian 1 retransmitted message

PO Meridian 1 transmitted polling message

PX Meridian 1 retransmitted polling message

Msg\_content is the content of the message.

You can specify the message output to be either in alphanumeric or hexadecimal format. Some examples are provided below:

Alphanumeric format

PT [STX] SE ST 5006 CH IN [ETX] [BCC] 12:30:32 MT [NAK] 12:30:32 PR [STX] SE ST 5006 CH IN [ETX] [BCC] 12:31:32

Hexadecimal format

PT 02 53 45 20 53 54 20 35 30 30 36 20 43 48 20 49 4E 03 1E 12:30:32 MT 95 12:30:32 PR 02 53 45 29 53 54 20 35 30 30 36 20 43 48 20 49 4E 03 1D 12:30:32

*Time-stamp* is the time when the message is sent/received by the Meridian 1.

#### Activating message monitoring

Activating and disabling message monitoring can be performed in two ways:

- Turning message monitoring on in LD37. If you use this option, you
  can selectively turn message monitoring ON/OFF for incoming
  or outgoing calls.
- Using dial access from a maintenance telephone (that is a telephone that is MTA class of service). If you use this option, (SPRE +9913), you must turn message monitoring ON/OFF for both incoming and outgoing calls at the same time.

To turn on message monitoring from a maintenance telephone, dial:

SPRE + 9913 + 1 + 03

To turn off message monitoring from a maintenance telephone, dial:

SPRE + 9913 + 0 + 03

# X1 1 release 17 PMSI configuration

Configuration for the Background Terminal (BGD) and the Property Management Interface (PMSI) ports for X11 release 17 and earlier is provided in LD17. The prompts are listed below.

Table 5 X11 release 17 **PMSI** configuration

| Prompt | Response                 | Explanation                                                                                                |
|--------|--------------------------|----------------------------------------------------------------------------------------------------|
| REQ    | CHG, END                 | Change data or terminate overlay                                                                           |
| TYPE   | CFN                      | Configuration record                                                                                       |
| ЮТВ    | Yes                      | Change input/output terminals or devices                                                                   |
| HIST   | <cr></cr>                | History file buffer length                                                                                 |
| ADAN   | NEW/CHG/OUT<br>TTY 0-1 5 | Add, change, move, or remove an I/O device, type aaa, port x                                               |
| ESDI   | <cr></cr>                | Not an ESDI port                                                                                           |
| CDNO   | o-1 5                    | SDI card number                                                                                            |
| DENS   | SDEN, DDEN,<br>4DEN      | single, double, or quad ports on SDI card                                                                  |
| USER   | aaa aaa<br>BGD<br>PMS    | Enter one or more of following terminal functions:<br>Background Terminal<br>Property Management Interface |
| CUST   | 0-99                     | Customer number                                                                                            |
| MANU   | (PMSI), PMS2,<br>PMS3    | PMS interface type                                                                                         |
| ADAN   | <cr></cr>                | Add, change, move, or remove an I/O device, type aaa, port x                                               |

# XI 1 release 18 PMSI configuration

Configuration for the Background Terminal (BGD) and the Property Management Interface (PMSI) ports for X11 release 18 and earlier is provided in LD17. The prompts are listed below.

Table 6 XI 1 release 18 **PMSI** configuration

| Prompt | Response                 | Explanation                                                                                                |
|--------|--------------------------|----------------------------------------------------------------------------------------------------|
| REQ    | CHG, END                 | Change data or terminate overlay                                                                           |
| TYPE   | CFN                      | Configuration record                                                                                       |
| ADAN   | Yes                      | Change input/output terminals or devices                                                                   |
| HIST   | <cr></cr>                | History file buffer length                                                                                 |
| ADAN   | NEW/CHG/OUT<br>TTY 0-I 5 | Add, change, move, or remove an I/O device, type aaa, port x                                               |
| ESDI   | <cr></cr>                | Not an ESDI port                                                                                           |
| CDNO   | o-1 5                    | SDI card number                                                                                            |
| DENS   | SDEN, DDEN,<br>4DEN      | single, double, or quad ports on SDI card                                                                  |
| USER   | aaa aaa<br>BGD<br>PMS    | Enter one or more of following terminal functions:<br>Background Terminal<br>Property Management interface |
| CUST   | 0-99                     | Customer number                                                                                            |
| MANU   | (PMSI), PMS2,<br>PMS3    | PMS interface type                                                                                         |
| ADAN   | <cr></cr>                | Add, change, move, or remove an I/O device, type aaa, port x                                               |

# XI 1 release 19 PMSI configuration

The X11 release19 PMSI Standardization retransmission and polling features are configured in LD17; the message monitoring feature is configured in LD37. Printing of the configuration record is performed in LD22.

# Configuration prompts for **LD1** 7

The seven new prompts for LD17 are: PMSI, PORT, PMCR, XTMR, XNUM, PMIN, and PTMR. These prompts are listed below.

Table 7
X11 release 19 PMSI configuration

| Prompt  | Response            | Explanation                                                                                                    |  |
|---------|---------------------|----------------------------------------------------------------------------------------------------|--|
| req     | chg                 | Change data command.                                                                                                    |  |
| type    | parm                | System parameters.                                                                                                    |  |
| PMSI    | (NO)/YES            | Modify PMSI data. (Refer to Note 1.)                                                                                                    |  |
| _MANU   | PMS1/ PMS2/<br>PMS3 | PMS interface type. (Refer to Notes 1 and 2).                                                                                             |  |
| PMCR    | 0-99                | Customer number                                                                                                    |  |
| USER    | BGD PMS             | PMSI port                                                                                                    |  |
| CUST    | 5-(60)-250<br><25%> | The maximum number of call registers that can be used at any one time to store outgoing room status messages.                             |  |
|         |                     | 60 or 25% of system call registers as defined by NCR.                                                                                     |  |
|         |                     | 250 or 25% of system call registers.                                                                                                    |  |
|         |                     | (Refer to Note 1)                                                                                                    |  |
| PORT    | O-l 5/X             | Primary PMSI port number. Enter O-I 5 to define a primary PMSI port. Enter X to delete the existing primary PMSI port. (Refer to Note 1.) |  |
| XTMR    | (0) - 6             | Retransmission timer, in seconds.                                                                                                    |  |
|         |                     | Enter 0 to turn OFF message retransmission. Enter 1 to 6 to turn ON message retransmission. (Refer to Notes 1 and 3.)                     |  |
| _XNUM ( | 1) -4               | Maximum number of retransmissions for a single message.                                                                                   |  |
| _PMIN   | (NO)/YES            | Option to turn on minor alarm whenever retransmission is automatically disabled. (Refer to Notes 1,3, and 4.)                             |  |
| PTMR    | (0) - 31            | Polling timer, in minutes.                                                                                                    |  |
|         |                     | Enter 0 to turn OFF polling. Enter 1 to 31 to turn ON polling. (Refer to Notes 1 and 3.)                                                  |  |

Note *1*: If the response to the PMSI prompt is NO, prompts MANU, PORT, XTMR, XNUM, PMIN, and PTMR will not be given.

*Note* 2: MANU is an existing prompt that is now grouped with the PMSI prompts.

*Note* 3: If primary PMSI port is not defined, the prompts XTMR, XNUM, PMIN, and PTMR will not be given.

*Note* 4: If message retransmission is turned OFF (that is XTMR is set to 0), the prompts XNUM and PMIN will not be given.

#### Configuration examples for LD1 7

Three configuration examples are provided below:

#### Example 1

| MANU | PMS3 |
|------|------|
| PMCR | 150  |
| PORT | 0    |

With this configuration:

- · Meridian 1 will use PMS protocol 3.
- Up to 150 system call registers may be used to store output messages at any given time.
- · No primary PMSI port is defined.

#### Example 2

| MANU  | PMS3 |
|-------|------|
| PMCR  | 150  |
| PORT  | 1    |
| _XTMR | 0    |
| PTMR  | 0    |

#### With this configuration:

- Meridian 1 will use PMS protocol 3.
- Up to 150 system call registers may be used to store output messages at any given time.
- · Port 1 is defined as the primary PMSI port.
- Message retransmission is OFF because the retransmission timer (XTMR) is set to 0.
- · Polling is OFF because the polling timer (PTMR) is set to 0.

#### Example 3

| MANU  | PMS3 |
|-------|------|
| PMCR  | 150  |
| PORT  | 1    |
| _XTMR | 0    |
| PTMR  | 2    |

#### With this configuration:

- · Meridian 1 will use PMS protocol 3.
- Up to 150 system call registers may be used to store output messages at any given time.
- · Port 1 is defined as the primary PMSI port.
- Message retransmission is OFF because the retransmission timer (XTMR) is set to 0.
- · Polling is ON, and the polling timer is set to 2 minutes.

# Example 3 MANU PMS3 PMCR 150 PORT 1 \_XTMR 2 \_XNUM 2 \_PMIN YES

With this configuration:

0

\_PTMR

- · Meridian 1 will use PMS protocol 3.
- Up to 150 system call registers may be used to store output messages at any given time.
- · Port 1 is defined as the primary PMSI port.
- Message retransmission is ON, and the retransmission timer is set to 2 seconds.
- Maximum number of retransmission attempts is set to 2.
- · Whenever retransmission is automatically disabled, the attendant minor alarm will be turned on.
- · Polling is OFF because the polling timer is set to 0.

### Configuration commands for LD37

Several new commands have been added to this maintenance LD to enable you to turn ON/OFF message monitoring for the primary PMSI port, and to specify the format of the message monitoring output.

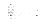

#### 34 Installation, configuration, and maintenance

The new commands are listed below.

| Command   | Purpose                                                                                                    |
|-----------|----------------------------------------------------------------------------------------------------|
| SET MON 0 | Define output to be in alphanumeric format                                                                         |
| SET MON 1 | Define output to be in hexadecimal format.                                                                         |
| ENL MSGI  | Turn ON monitoring of incoming messages from primary PMSI port.                                                    |
| ENL MSGO  | Turn ON monitoring of outgoing messages to primary PMSI port.                                                      |
| DIS MSGI  | Turn OFF monitoring of incoming messages from primary PMSI port.                                                   |
| DIS MSGO  | Turn OFF monitoring of outgoing messages to primary PMSI port.                                                     |
| STAT MON  | Display monitoring status.  Format of the output for the STAT  MON command is:  MSGI: ON/OFF MSGO: ON/OFF ALPH/HEX |

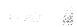

Configuration example for LD37

If you enter the following commands in LD37

ENL MSGI ENL MSGO SET MON 0 STAT MON

The message "MSGI: ON MSGO: ON ALPH"

is displayed to indicate that monitoring is ON for both incoming and outgoing messages, and that the message will be in alphanumeric format.

#### Configuration prompts for LD22

The print program LD22 has been modified to include the new prompts, provided in LD17.

Note I: XTMR, XNUM, PMIN, and PTMR prompts are not printed if no primary PMSI port is defined (that is, PORT = NONE in LD17).

Note 2: XNUM, and PMIN are not printed if message retransmission is turned OFF (that is, XTMR = 0 in LD17).

#### Configuration examples for LD22

Examples of typical printouts are provided below:

#### Example 1

#### **PMSI**

\_MANU PMS3
\_PMCR 60
PORT NONE

This is an example output of the configuration data when the primary PMSI port is defined.

#### 36 Installation, configuration, and maintenance

| Example 2 | 2 |
|-----------|---|
|-----------|---|

| PMSI  |      |
|-------|------|
| _MANU | PMS3 |
| _PMCR | 60   |
| -PORT | 1    |
| XTMR  | 0    |
| PTMR  | 0    |

This is an example output of the configuration data when the primary port is defined; retransmission and polling are OFF for the primary PMSI port.

#### Example 3

#### **PMSI**

| _MANU | PMS3 |
|-------|------|
| _PMCR | 60   |
| PORT  | 1    |
| _XTMR | 2    |
| XNUM  | 2    |
| PMIN  | YES  |
| PTMR  | 2    |

This is an example output of the configuration data when the primary port is defined; retransmission and polling are ON for the primary PMSI port; attendant minor alarm is to be turned on whenever message retransmission is automatically disabled.

# Operating parameters

Important PMSI operating parameters are listed below:

- The Meridian 1 supports one PMSI link.
- Activation of PMSI Standardization may require modifications to Property Management System software.
- When the Meridian 1 experiences initialization, sysload, or power failure, all output messages in the queue are lost.
- Setting Call register values for a typical application and a data swap are listed below:
- Call register recommendations for a typical scenario and a database swap scenario are provided below:

Typical scenario When using a typical application, it is recommended that you use the default (60) number of call registers. A typical application might consist of the following:

A hotel with 8,000 guests, 2,400 of who check out between 11 AM and 12 PM. Cleaning status of 667 rooms is changed during this hour with heavy traffic being generated using, for example, the Maid ID and On-Hook/Off-Hook Detection features.

Database Swap scenario When performing database swap between the PMS and Meridian 1, it is recommended that you increase the number of call registers to the maximum (25% of system call registers).

- When the number of messages in the PMSI output queue exceeds the limit defined by the PMCR prompt in LD17, the meridian 1 discards the oldest message in the PMSI output queue, and issues an error message. Refer to XII input/output guide (553-3001-400) for a list of Meridian 1 and PMS error messages.
- Turn off the echo mode if the PMSI link is configured with a modem. If the echo code is turned on, characters may bounce back and forth between the modem and the Meridian 1, thus impacting the system processing and the dial tone rate.

#### Feature interactions

Important PMSI feature interactions are listed below:

 Multipurpose Serial Data Link (MSDL) - Serial Data Interface (SDI) Application

With the X11 release 19 MSDL-SDI feature, if the primary PMSI port is defined on an MSDL card and is attached to a modem that is not connected correctly, the MSDL-SD1 driver will not send any output to, nor receive any input from, the primary PMSI port. The error message IOD332 is displayed to indicate the modem connection problem.

Because message transmission between the Meridian 1 and PMS is blocked, the Meridian 1 assumes that the primary PMSI port is experiencing a problem, and disables message retransmission automatically.

· Call Number Information messages

Message retransmission applies to call number information messages (CNIM) in the same way as it applies to room status messages, and the new polling message.

· Faster I/O buffer

In X11 release 17, the Faster I/O Buffer feature increased the PMSI input buffer to accommodate incoming commands to the Meridian 1 that are no longer than 20 characters. Because PMSI Standardization applies only to outgoing messages to the PMS, it has no interaction with the Faster I/O Buffer feature.

· Attendant Minor Alarm

In LD17, you can specify that the attendant minor alarm is turned ON when message retransmission is automatically disabled. Note, however, that, if the attendant minor alarm is turned ON as a result of message retransmission being automatically disabled, the attendant alarm will not be automatically cleared when message retransmission is automatically re-enabled.

# **PMSI** Standardization recommendations

The following recommendations are provided for PMSI Standardization.

- For those existing PMS systems that do not return <ACK> or <NAK> characters upon receiving a message from the Meridian 1, it is recommended that you turn OFF message retransmission in LD17.
- 2 For those existing PMS systems that do not recognize the new polling message "ST PO," message retransmission may become automatically disabled if polling is set to ON in LD17.
- 3 If system call registers are heavily used for applications such as call processing, Command Status (CLS) link, and PMSI link, it is recommended that you increase the number of call registers (NCR in LD17) for the system accordingly.

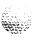

# Property Management System Interface

#### Description

Copyright © 1987 Northern Telecom All rights reserved. Information subject to change without notice. Release 5.0 Standard August 1, 1993 Printed in the U.S.A.

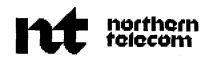